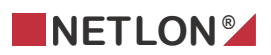

Dette dokument indeholder en beskrivelse af en ventilationsstyring fra Netlon. **Ventilationsbeskrivelse**<br> **NETLON**<br>
Dette dokument indeholder en beskrivelse af en ventilationsslyring fra Netlon.<br> **Dette dokument indeholder en beskrivelse af en ventilationsslyring fra Netlon.** Dette dokument indeholder en beskrivelse af en ventilationsstyring fra Netlon.

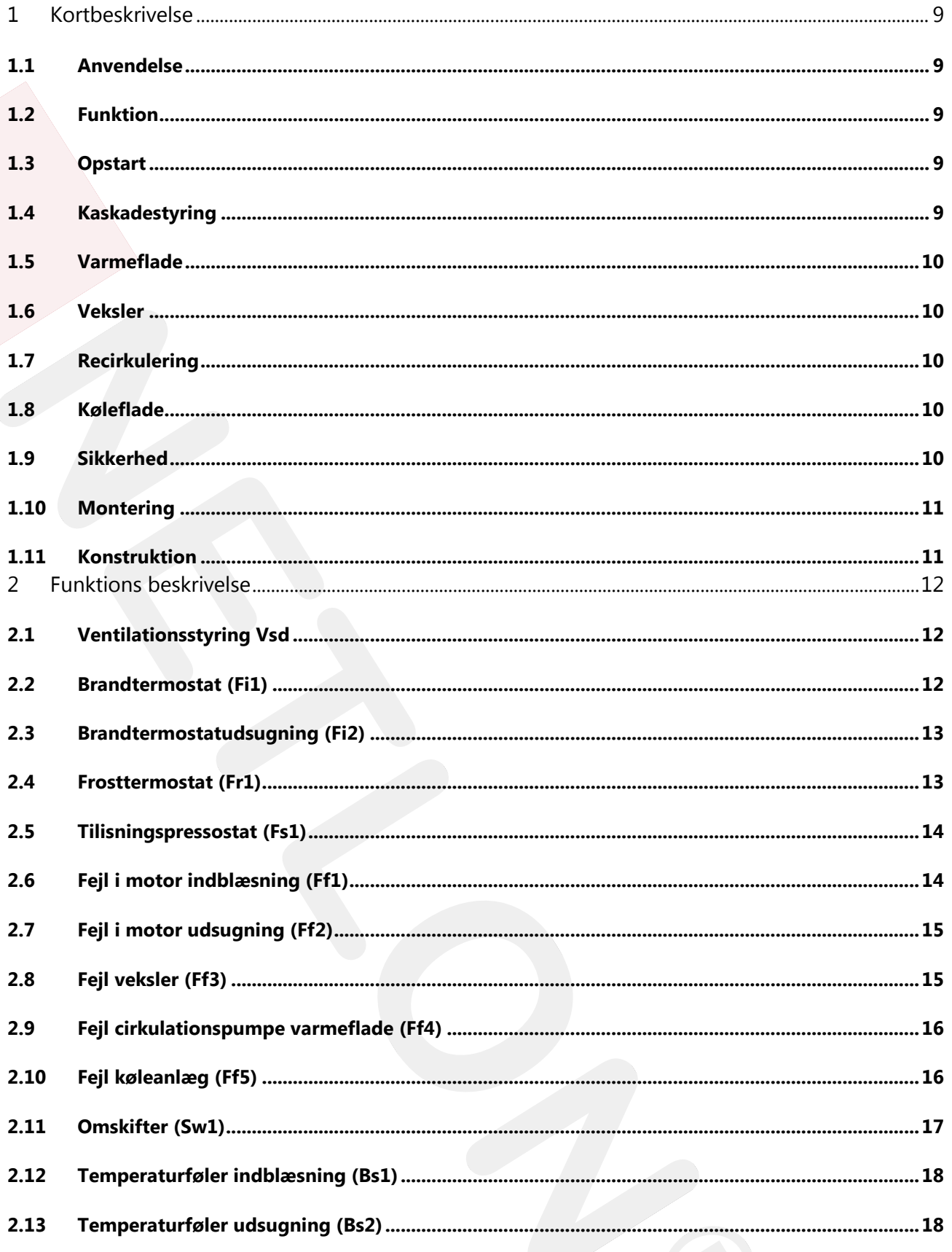

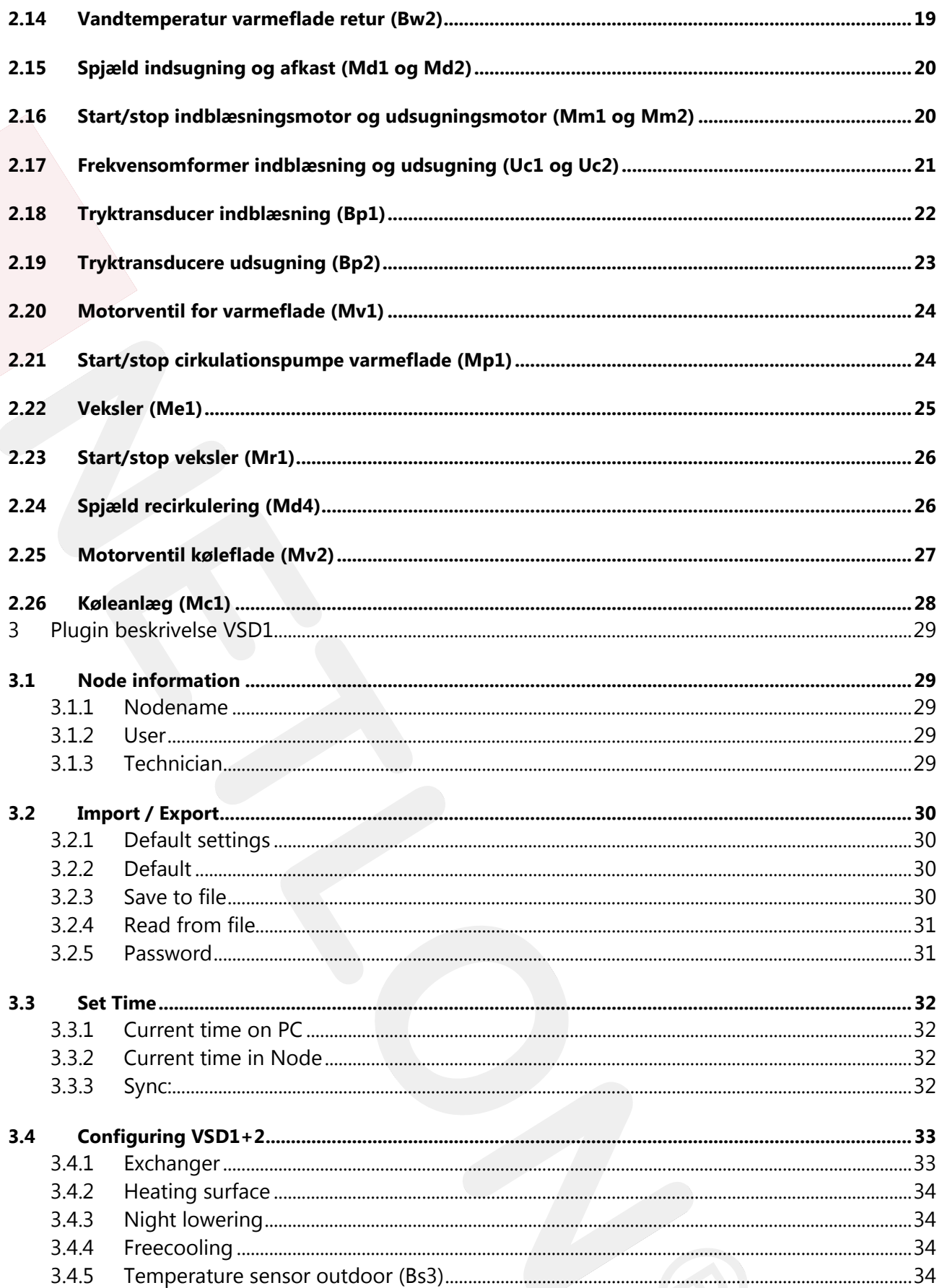

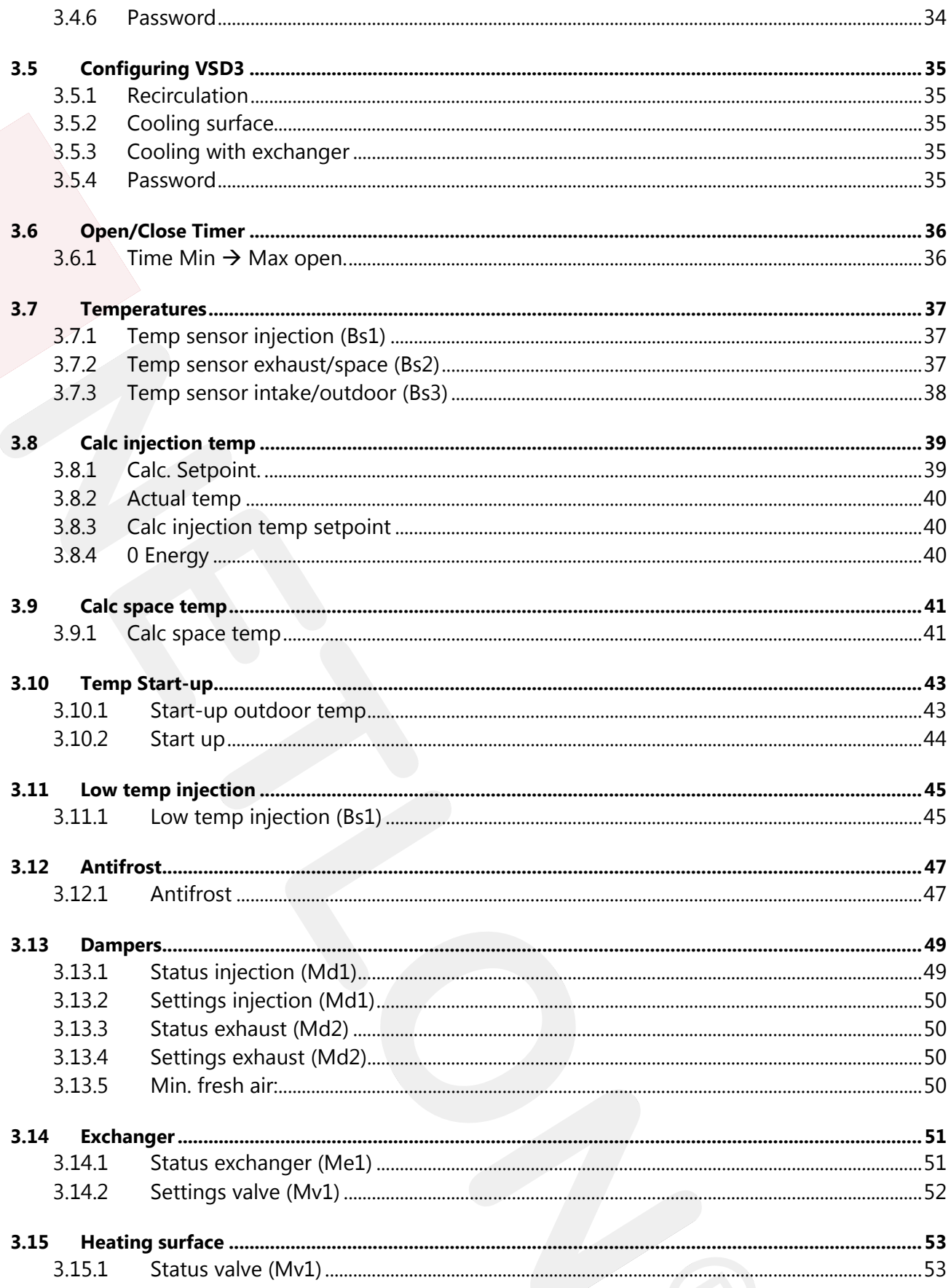

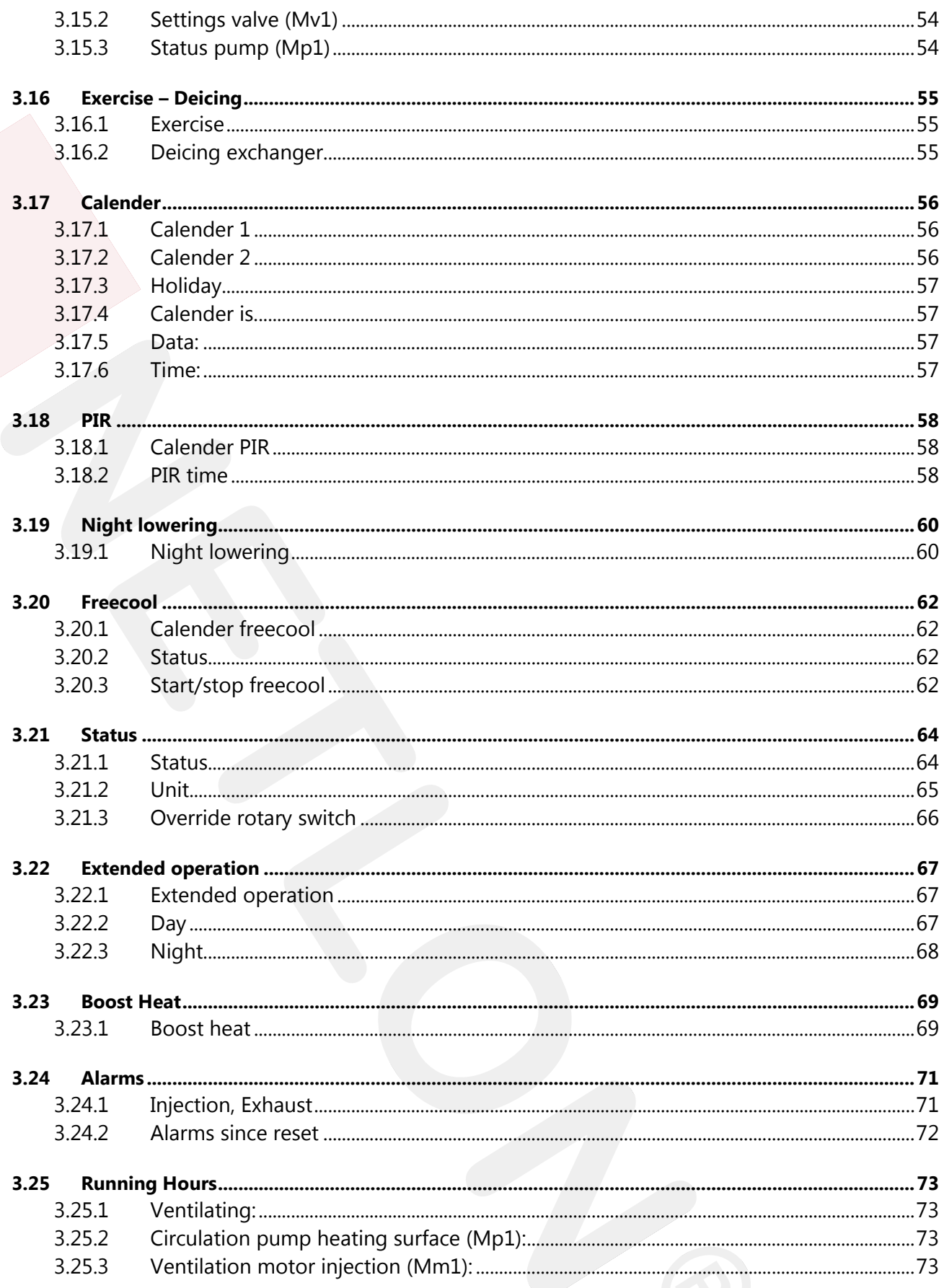

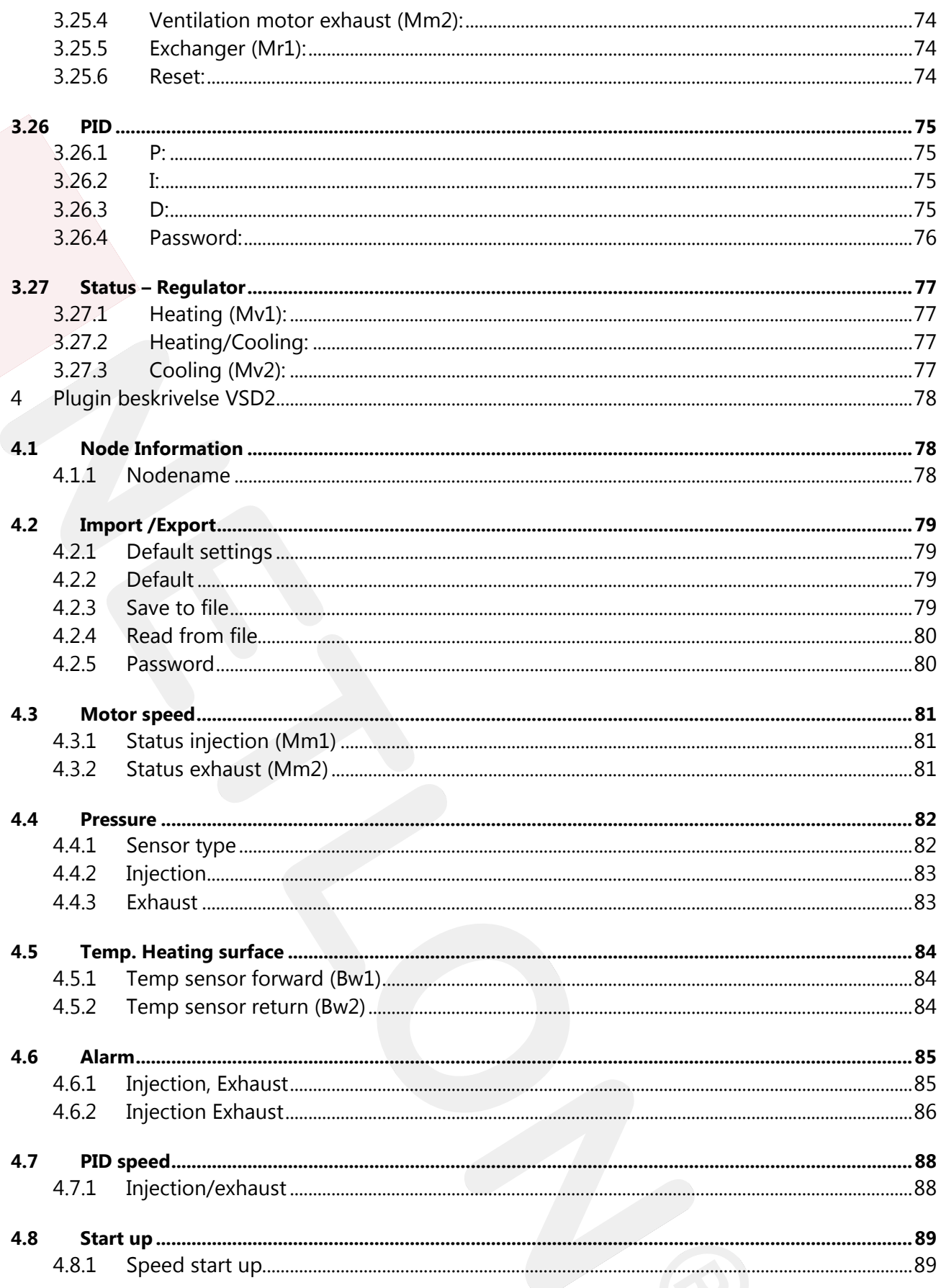

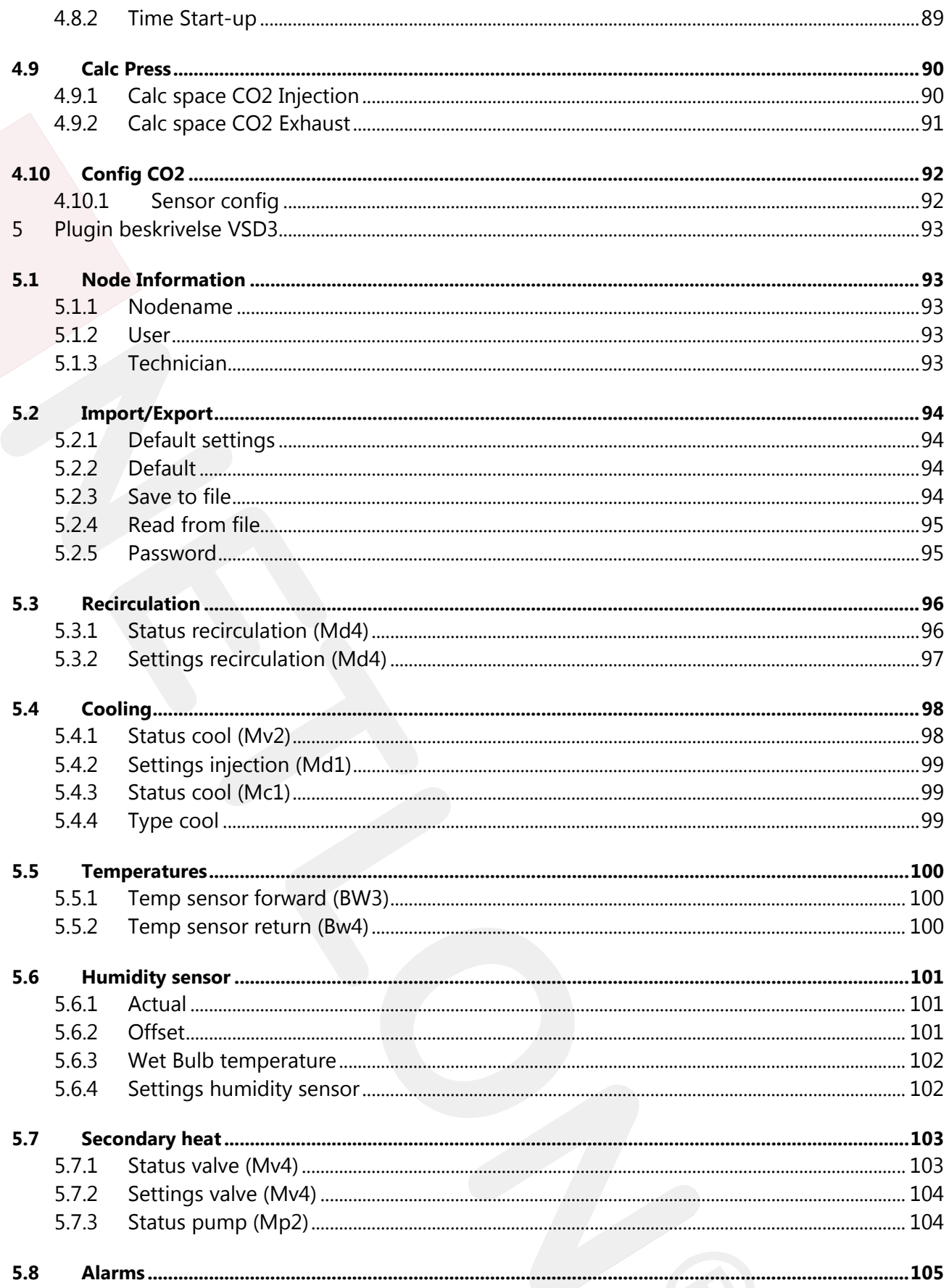

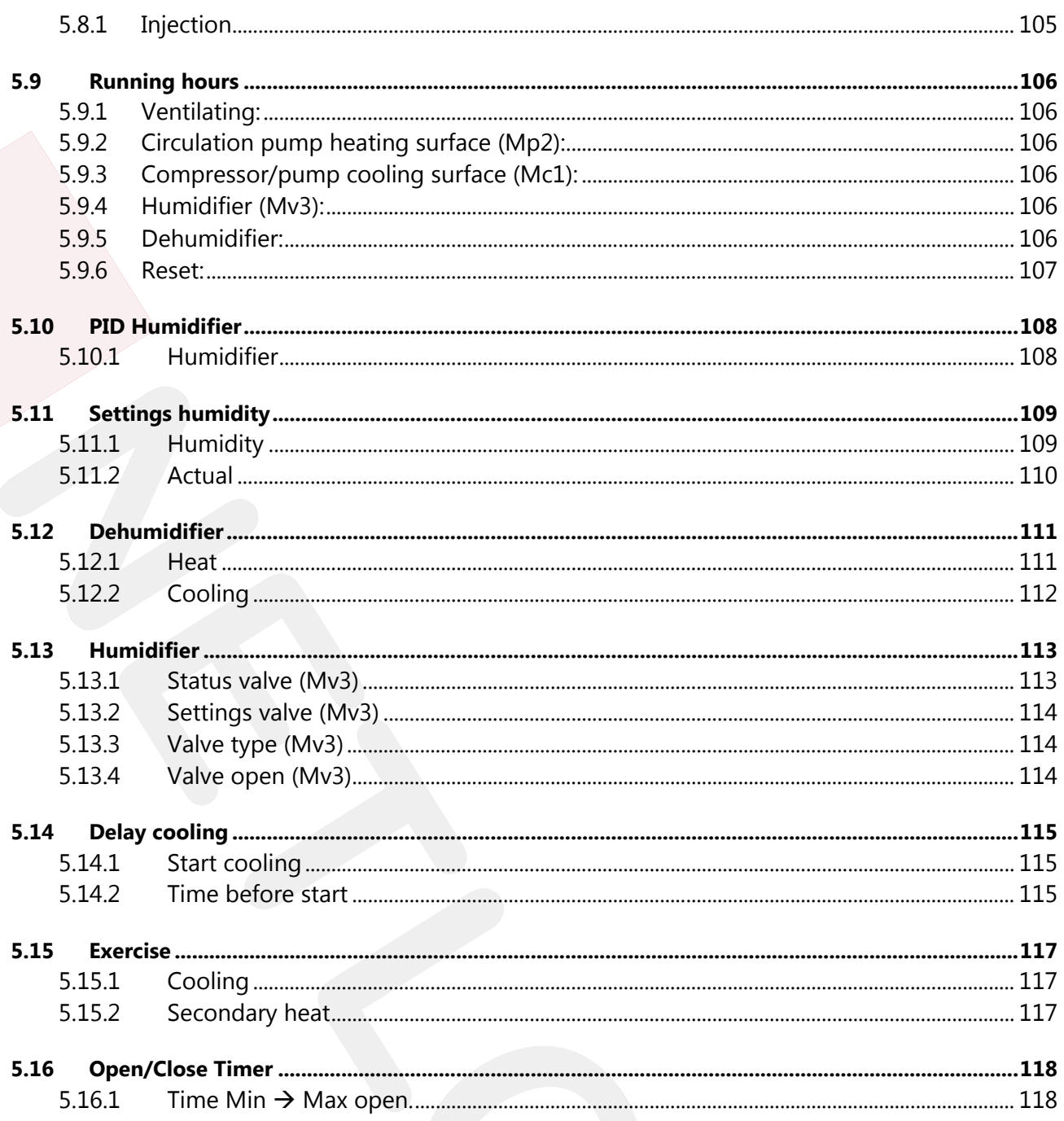

# <span id="page-8-0"></span>**1 Kortbeskrivelse**

### <span id="page-8-1"></span>**1.1 Anvendelse**

Vsd er en styring, der er baseret på 2 stk. controller MB3 for genvending af varme med veksler, og for varmeflade, samt trykstyring af ventilationsmotorerne og 1 stk. controller MB3 som tillægsmodul for recirkulering, køl og fugtstyring. Controlleren er forprogrammeret til at styre 8 forskellige typer ventilationssystemer. De forskellige funktioner vælges via plug-in.

### Ventilationssystemer:

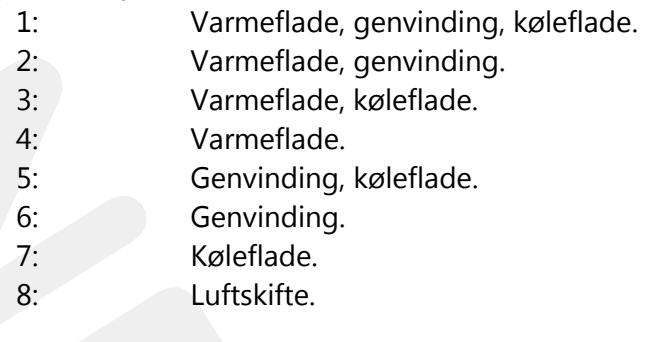

### <span id="page-8-2"></span>**1.2 Funktion**

Når de forskellige sensorer og aktuatorer er tilsluttet controllerne og forsynet med spænding, er styringen klar til at blive konfigureret og bundet via et LonWorks installationsværktøj. Når styringen er konfigureret, kan anlægget styres manuelt via omskifter (On/Off) eller plug-in hvor det stilles i auto eller manuelt. I auto vil anlægget styre og regulere efter de tider, der er stillet i plug-in.

# <span id="page-8-3"></span>**1.3 Opstart**

Ved opstart af anlægget åbnes indblæsnings- og udsugnings-spjældene. Efter ca. 3 minutter startes ventilations- motorerne og reguleres til en hastighed, hvor det ønskede tryk opnås. Og kaskadestyring til at opretholde at temperaturen frigives.

# <span id="page-8-4"></span>**1.4 Kaskadestyring**

2:<br>
2: Varmeflade, koleflade,<br>
3: Varmeflade, koleflade.<br>
4: Varmeflade, koleflade.<br>
5: Gerwinding, koleflade.<br>
5: Koleflade.<br>
8: Lutiskifte.<br> **R. 2: Runkforn**<br>
Nar de forskellige sensorer og aktuatorer er tilsluttet co **INTERNATION SECTION CONSUMPTERS (SET USE THE SET AND SET AND SET AND SET AND SET AND SET AND SET AND SET AND SET AND SET AND SET AND SET AND SET AND SET AND SET AND SET AND SET AND SET AND SET AND SET AND SET AND SET AND** Er indblæsningstemperaturen lavere end setpunktet frigives start af genvinding (veksler/recirkulering), Genvinding (veksler/recirkulering)vil øge varmetilførelsen indtil setpunktet er opnået. Opnås setpunktet ikke, frigives varmefladen og cirkulationpumpen starter, hvorefter ventilen begynder at åbne indtil setpunket er opnået. Er indblæsningstemperaturen højre end setpunktet lukkes der ned for varme og genvinding (veksler/recirkulering), herefter frigives start af køling, enten ved hjælpe af køleanlægget eller cirkulationspumpen og et 0-10 Volt signal for køleydelsen eller til ventilen for kølefladen

### <span id="page-9-0"></span>**1.5 Varmeflade**

Ved tilslutning af varmeflade giver styringen et startsignal til cirkulationspumpen og et 0-10 Volt signal til ventilen for varmefladen. Der kan tilsluttes et fejlsignal fra cirkulationspumpen til styringen, således at varmesekvensen stopper ved fejl, og der kommer en alarm. Når alarmen bliver reset, kobles sekvensen automatisk ind igen.

# <span id="page-9-1"></span>**1.6 Veksler**

**IENT Ventilations beskrivelse <b>IENT LCON**<br> **Net signal of variety standard propriate and the system of the signal of the system of the system of the system of the system of the system of the system of the system of the sy** Ved tilslutning af veksler giver styringen et startsignal til styreboks for roterende veksler eller cirkulationspumpen for væskekoblet veksler og et 0-10 Volt signal til roterende veksler med modulerende hastighed eller ventilen for væskekoblet veksler. Der kan tilsluttes et fejlsignal fra styreboks for roterende veksler eller cirkulationspumpen til styringen, således at varmegenvinding med veksler stopper ved fejl, og der kommer en alarm. Når alarmen bliver reset, kobles sekvensen automatisk ind igen.

# <span id="page-9-2"></span>**1.7 Recirkulering**

Ved tilslutning af recirkuleringsspjæld giver styringen et 0-10 Volt signal til recirkuleringsspjæld. Her er det vigtigt, at indsugningsspjældet og afkastningsspjældet reguleres via et 0-10 Volt signal og ikke On/Off. Recirkuleringsspjældet anvendes typisk sammen med køl.

### <span id="page-9-3"></span>**1.8 Køleflade**

fra styteboks for troterede veksler eller cirkulationspumpen til styringen, så<br>
svarmegenvinding med veksler stopper ved fejl, og der kommer en alarm. N<br>
Narmegenvinding med veksler stopper ved fejl, og der kommer en alarm Ved tilslutning af køleflade giver styringen et startsignal til køleanlægget eller cirkulationspumpen og et 0-10 Volt signal for køleydelsen eller til ventilen for kølefladen. Der kan tilsluttes et fejlsignal fra køleanlægget eller cirkulationspumpen til styringen, således at kølesekvensen stopper ved fejl, og der kommer en alarm. Når alarmen bliver reset, kobles sekvensen automatisk ind igen.

### <span id="page-9-4"></span>**1.9 Sikkerhed**

Stiger temperaturen i indblæsningskanalen til over 70°C og 40°C i udsugningskanalen kobler brandtermostaterne ud, anlægget stopper og spjældene lukker. Brandtermostaten skal manuelt resettes. Anlægget skal herefter genstartes manuelt via NETLON omskifter On/Off eller plug-in.

Kommer temperaturen under 5°C på bagsiden af varmefladen, kobler frosttermostaten ud. Anlægget stopper, cirkulationspumpen på varmefladen starter og ventilen åbnes 100% og holder en returtemperatur på varmefladen på 25°C, indtil frosttermostaten kobler ind igen. Herefter starter anlæg automatisk op og kører videre.

Ved tilisning af veksler kobler tilisningspressostaten ud, skifter anlægget stilling fra automatik til stillingen "tilisning", hvor indsugningsmotoren standses og indsugningsspjældet lukker. Herved trækkes kun varm luft ud fra bygningen gennem veksleren. Dette bevirker, at isen i

**NETLON**<br>
Wendiaten and Structure of the relation to best involves<br>
with critical control of the central of the original venter tiltage at incommitations in the view of the phonon value of the phonon value of the phonon va veksleren vil smelte, da der ikke er kold luft til at køle udsugningsluften ned. Denne sekvens vil fortsætte, indtil tilisningspressostaten igen vender tilbage til normal stilling. Ved fejl på ventilationsmotor stopper anlægget. Fejlen skal manuelt resættes. Anlægget skal herefter genstartes manuelt via NETLON omskifter On/Off eller plug-in.

### <span id="page-10-0"></span>**1.10 Montering**

NETLON controllerne er beregnet til montering på DIN-skinne.

Bemærk! Der skal min. være en afstand på 9 mm mellem controllerne.

### **1.11 Konstruktion**

<span id="page-10-1"></span>**1.11 Konstruktion**<br>
Controlleren bestär af otte ind- og udgange, en kommunikationsport og en 24V st<br>
Controlleren er forsynet med en service-pin og en lystiode, der bruges som status<br>
Bernærk! De to polede klemmer ska! mo Controlleren består af otte ind- og udgange, en kommunikationsport og en 24V strømforsyning. Controlleren er forsynet med en service-pin og en lysdiode, der bruges som statusindikator.

*Bemærk! De to-polede klemmer skal monteres i højre side af controlleren. (Gnd/+24V, comB/comA).*

De to stregkodemærkater er beregnet til at sætte på hhv. controlleren og f.eks. en bygningstegning.

# <span id="page-11-0"></span>**2 Funktions beskrivelse**

# <span id="page-11-1"></span>**2.1 Ventilationsstyring Vsd**

Ventilationsstyring Vsd er en modulopbygget styring, som er baseret på LONWORKS. Styringen indeholder 2 stk. controller MB3 for genvending af varme med veksler, og for varmeflade, samt trykstyring af ventilationsmotorerne og 1 stk. controller MB3 som tillægsmodul for recirkulering, køl og fugtstyring..

Ved at styringen er bygget på LONWORKS, er alle informationer for sensorer og aktuatorer tilgængelige på netværket. Det vil sige, at man kan gå ind på LONWORKS bussen og få forskellige status fra aktuatorer og sensorer, som temperatursensor og spjæld. Dette gør det væsentlig mere åbent for at arbejde videre med styringen i eksempelvis et grafisk visualiseringsprogram.

wasentligh mere abent for at arbejde videre med styringen i eksempelvis et,<br>visualisering-proparam.<br>Selve grundstyringen på controlleren kan anvendes til flere forskellige anlæ<br>typer er illustreret under punkter Pl-diagram **NETLON**<br> **NETLON**<br> **NETLON**<br> **2 Punktions beskrivelse**<br> **2.1 Ventilations styring Vsd**<br> **Ventilations by Vsd energy displaces and properties**<br> **NETLON**<br> **NETLON**<br> **NETLON**<br> **NETLON**<br> **NETLON**<br> **NETLON**<br> **SEVERTIME TO THE** Selve grundstyringen på controlleren kan anvendes til flere forskellige anlægstyper. Disse typer er illustreret under punktet PI-diagrammer. Komponenter, som tilsluttes styringen, er enten standard 0-10 volt, 2-10 volt eller digitalsignaler. Alle temperatursensorer, som tilsluttes styringen *skal* være af typen PT 1000. Hovedformålet med Netlon`s ventilationsstyring er ikke blot at styre ventilationsanlægget men også at få mulighed for at integrere ventilationsstyringen med eksempelvis rumcontrollere, blandesløjfer og anden form for varme- og ventilationsstyringer.

Ved at Vsd ventilationsstyringen kombineres med rumcontrollerne, er det mulig at øge komforten i bygningen væsentligt samt at reducere energiforbruget. Styringen kan også anvendes som standalone anlæg, som ikke bliver kombineret med rumcontrollere eller anden LON baseret CTS løsning.

# <span id="page-11-2"></span>**2.2 Brandtermostat (Fi1)**

### **Type:**

Brandtermostaten skal være en sensor, der er stillet på 70°C og skal have en NC kontakt og skal være godkendt og skal være med manuel reset.

### **Placering:**

Brandtermostaten for indblæsning placeres i indblæsningskanalen efter anlægget. Sensoren skal placeres således, at den har mulighed for at måle temperaturen, også ved eventuelle fejl.

### **Tilslutning:**

Sensorens digitale signal fra NC kontakten, som tilsluttes controlleren som vist på tilslutningsskemaet.

### **Anvendelse:**

Brandtermostaten for indblæsning anvendes til at registrere, hvis temperaturen i indblæsningskanalen overstiger 70°C. I denne situation er der en eller anden form for overophedning på motoren, eventuelt brand i anlægget, hvorefter anlægget omgående skal bringes til standsning.

#### **Styring:**

Aktiveres brandtermostaten i indblæsningskanalen, standser anlægget og spjældene lukkes. Anlægget kan først genstartes efter, at brandtermostaten manuelt bliver nulstillet og omskifteren for styringen ligeledes er nulstillet (reset).

### <span id="page-12-0"></span>**2.3 Brandtermostatudsugning (Fi2)**

#### **Type:**

Brandtermostaten skal være en sensor, der er stillet på 40°C.og skal have en NC kontakt og være godkendt og skal være med manuel reset.

#### **Placering:**

Brandtermostaten for udsugning placeres i udsugningskanalen før filteret. Sensoren skal placeres således, at den har mulighed for at måle temperaturen, også ved eventuelle fejl.

#### **Tilslutning:**

Sensorens digitale signal fra NC kontakten, som tilsluttes controlleren som vist på tilslutningsskemaet.

#### **Anvendelse:**

Fraction:<br> **Example:**<br> **NETLAID:**<br> **Example:**<br> **NETLAID:**<br> **NETLAID:**<br> **NETLAID:**<br> **NETLAID:**<br> **NETLAID:**<br> **NETLAID:**<br> **NETLAID:**<br> **NETLAID:**<br> **NETLAID:**<br> **NETLAID:**<br> **NETLAID:**<br> **NETLAID:**<br> **NETLAID:**<br> **NETLAID:**<br> **NETLAI ISO 1898**<br> **Nettings**<br> **National System Constitutions beskrivelse**<br> **National Additions beneficially and additional Additional Additional Additional Additions between the system of properties the formulations of the multi** Brandtermostaten for udsugning anvendes til at registrere, hvis temperaturen i udsugningskanalen overstiger 40°C. I denne situation er der en eller anden form for overophedning på motoren, eventuelt brand i anlægget, hvorefter anlægget omgående skal bringes til standsning.

#### **Styring:**

Aktiveres brandtermostaten i udsugningskanalen, standser anlægget og spjældene lukkes. Anlægget kan først genstartes efter, at brandtermostaten manuelt bliver nulstillet og omskifteren for styringen ligeledes er nulstillet (reset).

### <span id="page-12-1"></span>**2.4 Frosttermostat (Fr1)**

#### **Type:**

Frosttermostat skal have en NC kontakt og skal have en føler, der har en længde, således at den dækker arealet for varmefladen rimeligt. Standard fås disse med 2,5 m og 5 m følere.

#### **Placering:**

Frosttermostaten skal placeres efter varmefladen. Føleren skal fastgøres enten på selve varmefladen eller 2- 10 cm efter varmefladen i specielle beslag, som fastgøres i anlægget.

#### **Tilslutning:**

Følerens NC kontaktsæt tilsluttes controlleren som vist på tilslutningsdiagrammet.

#### **Anvendelse:**

Frosttermostaten anvendes til at sikre, at varmefladen ikke frostsprænges. Kommer

temperaturen under den indstillede værdi på 5°C, kobler frosttermostaten ud. Anlægget standser for at undgå nedkøling af varmefladen med risiko for, at der dannes is og der vil forekomme en frostsprængning af varmefladen.

#### **Styring:**

**NET ISO 1998**<br>
(remistrance of the production serial of the product of the state of the state of the production of the state of the state of the state of the state of the state of the state of the state of the state of th Aktiveres frosttermostaten, standser anlægget. Spjæld for indsugning og afkast lukker. Ventilationsmotoren standser. Ventilen for varmefladen åbner 100% og cirkulationspumpen starter. Cirkulationspumpen for varmefladen vil køre og ventilen vil være åben, og holde en returtemperatur på varmefladen på 25°C, indtil frosttermostaten kobler ind igen. Herefter starter anlæg automatisk op og kører videre.

### **2.5 Tilisningspressostat (Fs1)**

#### **Type:**

Tilisningspressostat er en almindelig differenstryksføler, som skal have et måleområde fra 0- 300 pascal. Sensoren skal være digital, og området for hvornår den skal koble ud, skal kunne stilles på selve sensoren.

#### **Placering:**

Tilisningspressostaten placeres således, at den måler differenstrykket over veksleren på udsugningssiden. Det vil sige, at +slangen på tilisningspressostaten måler før veksleren på udsugnings-siden, og –slangen måler efter veksleren på udsugningssiden.

#### **Tilslutning:**

Tilisningspressostatens digitale signal tilsluttes på controlleren som vist på tilslutningsdiagrammet. Bemærk dog, at Tilisningspressostatens NO kontaktsæt skal forbindes til controlleren via 1K0Ω(0,1 % tolerance) serie modstand.

#### **Anvendelse:**

Tilisningspressostaten anvendes til at sikre, at udsugningssiden på veksleren ikke tiliser på grund af høj fugtighed i udsugningskanalen og lav temperatur i indsugningskanalen. Dannes der is i veksleren, stiger modstanden, og differenstryksføleren kobler ud.

#### **Styring:**

<span id="page-13-0"></span>**2.5 Tilisningspressostat (Fs1)**<br> **Nye:**<br> **Nighteringspressostat (Fs1)**<br> **Nighteringspressostat er en almindelig differenstryksføler, som skal have et m<br>
300 pascal. Sensoren skal være digital, og området for hvornår den** Kobler tilisningspressostaten ud, skifter anlægget stilling fra automatik til stillingen " *Icemaking*", hvor indsugningsmotoren standses og indsugningsspjældet lukker. Herved trækkes kun varm luft ud fra bygningen gennem veksleren. Dette bevirker, at isen i veksleren vil smelte, da der ikke er kold luft til at køle udsugningsluften ned. Denne sekvens vil fortsætte, indtil tilisningspressostaten igen vender tilbage til normal stilling.

### <span id="page-13-1"></span>**2.6 Fejl i motor indblæsning (Ff1)**

#### **Type:**

Signal for fejl på motoren kan enten være termofejl eller fejl på temperatursensor indbygget i motoren. Typisk vil det være termofejl eller fejlmelding fra eventuel frekvensomformer.

### **Tilslutning:**

Signalet for fejl på motoren kan ære NC. Dette signal tilsluttes til controlleren som vist på diagram.

### **Anvendelse:**

Fejl på ventilationsmotoren anvendes til at bringe anlægget til standsning, således at der ikke vil forekomme andre uhensigtsmæssigheder.

### **Styring:**

Ved fejl på en af ventilationsmotorerne stopper anlægget omgående, og spjæld og varmeflade lukker. Anlægget skal genstartes manuelt via omskifteren ved først at sætte omskifteren i stillingen Off eller Reset i 10 sekunder og herefter genstarte anlægget.

# <span id="page-14-0"></span>**2.7 Fejl i motor udsugning (Ff2)**

#### **Type:**

Signal for fejl på motoren kan enten være termofejl eller fejl på temperatursensor indbygget i motoren. Typisk vil det være termofejl eller fejlmelding fra eventuel frekvensomformer.

#### **Tilslutning:**

Signalet for fejl på motoren kan være NC. Dette signal tilsluttes til controlleren som vist på diagram.

#### **Anvendelse:**

Fejl på ventilationsmotoren anvendes til at bringe anlægget til standsning, således at der ikke vil forekomme andre uhensigtsmæssigheder.

### **Styring:**

omskifteren i stillingen Off eller Reset i 10 sekunder og herefter genstarte a<br> **2.7** Fejl i motor udsugning (Ff2)<br>
Type:<br>
Signal for fejl på motoren kan enten være termofejl eller fejl på temperatur<br>
motoren. Typisk vil d **IFFRONT TRINCO IS and the serieve of the serieve of the signal tibliotectic strategies and the signal of the signal of the signal of the signal of the signal of the signal of the signal of the signal of the signal of the** Ved fejl på en af ventilationsmotorerne stopper anlægget omgående, og spjæld og varmeflade lukker. Anlægget skal genstartes manuelt via omskifteren ved først at sætte omskifteren i stillingen Off eller Reset i 10 sekunder og herefter genstarte anlægget.

# <span id="page-14-1"></span>**2.8 Fejl veksler (Ff3)**

### **Type:**

Signal for fejl på motoren kan enten være termofejl eller fejl på temperatursensor indbygget i motoren. Typisk vil det være termofejl eller fejlmelding fra eventuel frekvensomformer.

#### **Tilslutning:**

Signalet for fejl på motoren kan være NC. Dette signal tilsluttes til controlleren som vist på diagram.

#### **Anvendelse:**

Fejl på ventilationsmotoren anvendes til at bringe anlægget til standsning, således at der ikke vil forekomme andre uhensigtsmæssigheder.

### **Styring:**

Ved fejl på en af ventilationsmotorerne stopper anlægget omgående, og spjæld og varmeflade lukker. Anlægget skal genstartes manuelt via omskifteren ved først at sætte omskifteren i stillingen Off eller Reset i 10 sekunder og herefter genstarte anlægget.

# <span id="page-15-0"></span>**2.9 Fejl cirkulationspumpe varmeflade (Ff4)**

### **Type:**

Signal for fejl på motoren kan enten være termofejl eller fejl på temperatursensor indbygget i motoren. Typisk vil det være termofejl eller fejlmelding fra eventuel frekvensomformer.

### **Tilslutning:**

Signalet for fejl på motoren kan være NC. Dette signal tilsluttes til controlleren som vist på diagram.

### **Anvendelse:**

Fejl på ventilationsmotoren anvendes til at bringe anlægget til standsning, således at der ikke vil forekomme andre uhensigtsmæssigheder.

### **Styring:**

Ved fejl på en af ventilationsmotorerne stopper anlægget omgående, og spjæld og varmeflade lukker. Anlægget skal genstartes manuelt via omskifteren ved først at sætte omskifteren i stillingen Off eller Reset i 10 sekunder og herefter genstarte anlægget.

# <span id="page-15-1"></span>**2.10 Fejl køleanlæg (Ff5)**

### **Type:**

Signal for fejl på motoren kan enten være termofejl eller fejl på temperatursensor indbygget i motoren. Typisk vil det være termofejl eller fejlmelding fra eventuel frekvensomformer.

### **Tilslutning:**

Signalet for fejl på motoren skal være NC. Dette signal tilsluttes til controlleren som vist på diagram.

### **Anvendelse:**

Fejl på ventilationsmotoren anvendes til at bringe anlægget til standsning, således at der ikke vil forekomme andre uhensigtsmæssigheder.

### **Styring:**

**Tilslutning:**<br>
Signalet for fejl på motoren kan være NC. Dette signal tilsluttes til controlle<br>
diagram<br> **Anvendelse:**<br>
Fejl på ventilationsmotoren anvendes til at bringe anlægget til standsning,<br>
vil forekomme andre uhen **ISON 1888**<br> **New State of the internal state of the state of the state of the state of the state of the individual of the state of the state of the state of the state of the state of the state of the state of the state of** Ved fejl på en af ventilationsmotorerne stopper anlægget omgående, og spjæld og varmeflade lukker. Anlægget skal genstartes manuelt via omskifteren ved først at sætte omskifteren i stillingen Off eller Reset i 10 sekunder og herefter genstarte anlægget.

# <span id="page-16-0"></span>**2.11 Omskifter (Sw1)**

#### **Type:**

Omskifter til at betjene ventilationsstyringen med, skal være en Netlon type 5.

#### **Placering:**

Omskifteren placeres typisk i fronten på den tavle, der anvendes til at styre ventilationsanlægget.

#### **Tilslutning:**

Omskifteren har 2 klemmer, der skal tilsluttes controlleren som vist på diagrammet. Det betyder ikke noget, om ledningerne til omskifteren bliver byttet.

#### **Anvendelse:**

Omskifteren anvendes til at bestemme hvilke mode anlægget skal køre, disse mode kan man også vælge i plugin.

#### **Styring:**

**Omskifteren kan stå i 7 forskellige stillinger:** 

#### **Ventilation.**

Er omskifteren i denne stilling, vil anlægget kun køre med ventilationsmotorerne. Hverken varme eller køl vil aktiveres, og der vil ikke blive taget højde for, hvilken indblæsningstemperatur, anlægget opretholder.

#### **Night.**

Anlægget kører konstant i natdrift med de valgte setpunkter for natdrift.

#### **Day.**

Anlægget kører konstant i dagdrift med de valgte setpunkter for dag.

#### **Off.**

Anlægget er stoppet.

#### **External .**

Anlæggets mode styres eksternt.

#### **Auto.**

Anlægget styres ud fra kalender i controlleren. Hvis der er anvendt bevægelsesdetektor, vil denne ligeledes kunne starte anlægget.

#### **Reset alarm.**

**Anvendelse:**<br>
Omskifteren anvendes til at bestemme hvilke mode anlægget skal køre, dis<br>
også vælge i plugin.<br> **Styring:**<br> **Styring:**<br> **Omskifteren kan stå i 7 forskellige stillinger:**<br> **Ventilation.**<br> **Ernonskifteren i de NETLON**<br> **NETLON**<br> **NETLON**<br> **NETLON**<br> **NETLON**<br> **NETLON**<br> **NETLON**<br> **NETLON**<br> **NETLON**<br> **NETLON**<br> **NETLON**<br> **NETLON**<br> **NETLON**<br> **NETLON**<br> **NETLON**<br> **NETLON**<br> **NETLON**<br> **NETLON**<br> **NETLON**<br> **ORESIGNER INTERNATE CONSISTENT** Anvendes til at afstille alarmer. Ved reset af alarmer sætter omskifteren i stillingen Reset i 10 sekunder og herefter genstartes anlægget i det mode som kørte i før der kom en alarm, ved at dreje omskifteren tilbage til den position som den stod i før.

# <span id="page-17-0"></span>**2.12 Temperaturføler indblæsning (Bs1)**

#### **Type:**

Temperaturføler for indblæsning skal være af typen PT1000 og have en udformning, således at den måler gennemsnitstemperaturen for den kanal, den er placeret i.

#### **Placering:**

Temperaturføleren skal placeres i indblæsningskanalen efter selve ventilationsaggregatet, således at luften er opblandet, før der foretages en måling. Desuden er det vigtigt, hvis anlægget er placeret udvendigt, at udetemperaturen ikke påvirker temperaturmålingen.

#### **Tilslutning:**

Indblassningstemperaturleleren tillsluttes som vist på tillslutningsdiagrammet<br>
bemærkes, at kabellængden har indflydelse på temperaturmalingen. Derfor<br>
kalibrer, efter tilslutningen er lavet dette gøres med en 1kOz(t),1 % **NETLON**<br> **NETLON**<br> **PLONER CONFIDENT**<br> **P** Indblæsningstemperaturføleren tilsluttes som vist på tilslutningsdiagrammet. Det skal dog bemærkes, at kabellængden har indflydelse på temperaturmålingen. Derfor anbefales det at kalibrer, efter tilslutningen er lavet dette gøres med en 1k0Ω(0,1 % tolerance) modstand tilsluttet, i stedet for temperaturføleren, som skal visse 0°C. i plugin Kalibreringen sker ved at ændre offset for temperaturmålingen i den tilhørende plugin.

#### **Anvendelse:**

Indblæsningstemperaturføleren anvendes til at måle den aktuelle temperatur i indblæsningsluften. Det er også denne føler, der anvendes til at regulere, om der skal tilføres varme eller køl for at opnå den korrekte indblæsningstemperatur i forhold til det ønskede setpunkt.

#### **Styring:**

Indblæsningstemperaturføleren anvendes til at regulere varmeflade, varmegenvinding og køleflade i henhold til det beregnede setpunkt. Er der forskel mellem det ønskede setpunkt og den aktuelle målte værdi på føleren, vil styringen enten genvinde varme, tilføre varme eller tilføre køl, for at opnå det ønskede setpunkt.

### <span id="page-17-1"></span>**2.13 Temperaturføler udsugning (Bs2)**

#### **Type:**

Temperaturføler for udsugning skal være af typen PT1000 og have en udformning, således at den måler gennemsnitstemperaturen for den kanal, den er placeret i.

#### **Placering:**

Temperaturføleren skal placeres i udsugningskanalen før selve ventilationsanlægget. Desuden er det vigtigt, hvis anlægget er placeret udvendigt, at udetemperaturen ikke påvirker temperaturmålingen.

#### **Tilslutning:**

Udsugningstemperaturføleren tilsluttes som vist på tilslutningsdiagrammet. Det skal dog bemærkes, at kabellængden har indflydelse på temperaturmålingen. Derfor anbefales det at kalibrer, efter tilslutningen er lavet dette gøres med en  $1k0\Omega(0,1\%$  tolerance) modstand

tilsluttet, i stedet for temperaturføleren, som skal visse 0°C. i plugin Kalibreringen sker ved at ændre offset for temperaturmålingen i den tilhørende plugin..

#### **Anvendelse:**

Temperaturføleren anvendes til at måle temperaturen i udsugningskanalen. Denne temperatur er en god middeltemperatur for den aktuelle temperatur i selve bygningen. Temperaturen kan anvendes til at beregne, hvor høj indblæsningstemperaturen skal være ud fra en kurve eller et setpunkt.

### **Styring:**

Udsugningstemperaturen anvendes typisk til at styre hvor høj setpunkt for indblæsningstemperaturen skal være. Dette konfigureres i plugin..

### <span id="page-18-0"></span>**2.14 Vandtemperatur varmeflade retur (Bw2)**

#### **Type:**

Til måling af vandtemperaturen på varmefladen kan anvendes påspændingsføler eller dykrørsføler. Begge skal være af typen PT1000.

#### **Placering:**

Påspændingsføler eller dykrørsføler skal placeres så tæt på varmefladen som muligt.

#### **Tilslutning:**

Temperaturføleren tilsluttes som vist på tilslutningsdiagrammet. Det skal dog bemærkes, at kabellængden har indflydelse på temperaturmålingen. Derfor anbefales det at kalibrer, efter tilslutningen er lavet dette gøres med en 1k0Ω(0,1 % tolerance) modstand tilsluttet, i stedet for temperaturføleren, som skal visse 0°C. i plugin Kalibreringen sker ved at ændre offset for temperaturmålingen i den tilhørende plugin.

#### **Anvendelse:**

Returtemperaturen for varmefladen anvendes i forbindelse med frostsikring og ved forvarme af varmefladen ved opstart.

#### **Styring:**

**2.14 Vandtemperatur varmeflade retur (Bw2)**<br> **2.14 Vandtemperatur varmeflade retur (Bw2)**<br>
Type:<br>
Til måling af vandtemperaturen på varmefladen kan anvendes påspænding til måling af vandtemperaturen på varmefladen kan anv **IMALIAT (1997)**<br> **Nethlet, is stock for temperaturations best ween**  $C^*$ **. (1999) in Kaliberingen sker week and<br>
<b>Nethlet, is stock for temperaturations** (den inflanement public).<br> **Anvendelse.**<br> **Nethlet is the strength i** Som frostsikring, kommer udetemperaturen under eksempelvis 4°C, og det vha. plugin er konfigureret, at anlægget er placeret udvendigt, går anlægget i et mode, hvor der skal opretholdes en returtemperatur på 20°C for at sikre, at der ikke forekommer frostsprængning på varmefladen. Dette mode er kun aktiveret, så længe anlægget ikke kører og udetemperaturen er under eksempelvis 8°C.

Som forvarme, er der vha. plugin konfigureret, til at anlægget skal forvarmes ved start, det gøres ved at der åbnes 50% for varmen og returtemperaturen er på 20°C. Dette anvendes hvor der er lange rør til varmekilden for at frosttermostaten ikke kobler ud ved start.

# <span id="page-19-0"></span>**2.15 Spjæld indsugning og afkast (Md1 og Md2)**

#### **Type:**

På anlæg, hvor der ikke er anvendt recirkuleringsspjæld, skal spjældmotorerne være digitale. Det vil sige, at de bliver styret med en 24V + DC. På anlæg, hvor der er anvendt recirkuleringsspjæld, skal spjældmotorerne være modulerende med enten 0-10 V styresignal eller 2-10 V styresignal. Det er vigtigt, at spjældmotorerne er dimensioneret i forhold til hvor stor en flade, spjældene har. Spjældmotorerne skal være af en type, hvor de er åbne ved 10 Volt modulerende eller åbne ved 24 Volt + digital.

### **Placering:**

Spjældmotorerne fastgøres på spjæld for indsugning og for afkast.

#### **Tilslutning:**

Spjældmotorerne tilsluttes som vist på tilslutningsdiagrammet. Det er dog vigtigt at bemærke, at spjældmotorerne bliver styret af et 0-10 Volts eller 2-10 Volts signal, hvis der er anvendt recirkuleringsspjæld på anlægget, og 24 Volt + , hvis der er der ikke er anvendt recirkuleringsspjæld.

*Bemærk! At forsyningsspændingen til spjældmotorerne skal tages fra samme sted som forsyningstilgangen på controlleren (øverste klemmer til højre).*

#### **Anvendelse:**

Spjæld for indsugning og afkast anvendes til at åbne og lukke for lufttilførslen for anlægget. Er der anvendt recirkuleringsspjæld, anvendes spjældene til at docere hvor stor en mængde af luften, der skal recirkuleres og hvor stor en mængde, der skal være frisk luft. Spjældene for indsugning og afkast kan også anvendes som brandspjæld. Her skal man dog være opmærksom på, at spjældmotorerne skal være med springreturn, for at dette er godkendt.

### **Styring:**

**Tilslutning:**<br>
Spieldmotoreme tilsluttes som vist på tilslutningsdiagrammet. Det er dog<br>
bemærke, at spieldmotoreme bliver styret af et 0-10 Volts eller 2-10 Volts<br>
amvendt recirkkuleringsspjæld på anlægget, og 24 Volt + **IMALE 1.00**<br> **Nemillations beskrivelse**<br> **NETLON**<br> **NETLON**<br> **NET Spinds**<br> **NET Spinds**<br> **NET Spinds**<br> **NET Spinds**<br> **NET Spinds**<br> **NET Spinds**<br> **DR** will disp. at displays the state and another state in any of the state Styresignalet til spjældmotorerne kan enten være 24 Volt + eller et modulerende signal 0-10 Volt eller 2-10 Volt. Det digitale signal anvendes, når anlægget ikke indeholder recirkulering. Her åbner spjældene, så snart ventilationsstyringen startes. Der går 3 min. efter at anlægget er startet, før ventilationsmotorerne starter. Dette skyldes, at man skal være helt sikker på, at spjældene er 100% åbne, før ventilationsmotorerne starter. Det samme gør sig gældende, hvis der anvendes recirkuleringsspjæld og spjældmotorerne er modulerende. Her vil ligeledes gå 3 min. efter anlægget er startet, før ventilationsmotorerne starter, igen for at være sikker på, at spjældene er åbne. Ventilationsspjældene lukker, når anlægget stoppes, eller ved fejl som udkobling af brandtermostat, frosttermostat og fejl på ventilationsmotor. Bemærk at man vha. parametre kan vælge en minimums frisklufts procent.

### <span id="page-19-1"></span>**2.16 Start/stop indblæsningsmotor og udsugningsmotor (Mm1 og Mm2)**

#### **Type:**

Der kan være flere forskellige måder at starte og stoppe indblæsnings- og udsugningsmotorerne på. Enten kan der være monteret en kontaktor for motorens forsyningsspænding, eller der kan anvendes start/stopsignal direkte ind på en frekvensomformer.

#### **Placering:**

Er der anvendt en kontaktor for kobling af start/stop, vil denne typisk være placeret i ventilations-tavlen. Er der anvendt frekvensomformer, vil denne typisk være placeret så tæt på ventilationsmotoren som muligt.

#### **Tilslutning:**

Kontaktorerne kan tilsluttes direkte på controllerens udgangssignal som vist på tilslutningsdiagrammet. Man skal dog være opmærksom på, at kontaktoren ikke må have en større startstrøm end 1,2 Ampere og en hvilespænding på over 0,5 Ampere. Spolespændingen skal være 24 Volt DC. Tilsluttes styringen en frekvensomformer, skal man være opmærksom på, at det er 24Volt +, der anvendes til at starte og stoppe frekvensomformerne eller PNP-signalet.

#### **Anvendelse:**

For start/stop af indblæsnings- og udsugningsmotorerne har hver motor deres eget start/stop signal. Dette anvendes i situationer, hvor eksempelvis veksler er tiliset og det kun er udsugningsmotoren, der skal køre. Ellers anvendes signalerne til start/stop af ventilationsmotorerne og ved forskellige fejl som brand, frost, og termo-fejl.

#### **Styring:**

Some the same that we have been the same provides the same of the same of the same that the separation pair at the retarbation and a deter 24Volt D. Tilistlutes styringen en frekvensommer were opmaristom pair at the r 24Vo From 2009<br>
Servictions beskrivelse<br>
Consyring space transpose the distance of the constrained of the properties<br>
The constrained the properties that a members start/atopsignal directic individuals<br>
The constrained in the Ventilationsmotorerne starter ca. 3 min. efter at anlægget er startet. Dette for at være sikker på, at motorerne ikke begynder at køre, førend ventilationsspjældene er 100% åbne. Forskellige situationer, hvor motorerne bringes til standsning kan være, at styringen fortæller, at anlægget skal stoppe eller ved udkobling af brandtermostat. Her bringes begge motorer til standsning omgående. Det samme gælder ved udkobling af frosttermostat. Hvis der er fejl på den ene af motorerne, vil den anden også standse omgående. Ved tilisning af veksler er det kun udsugningsmotoren, der vil køre.

# <span id="page-20-0"></span>**2.17 Frekvensomformer indblæsning og udsugning (Uc1 og Uc2)**

#### **Type:**

Der kan tilsluttes mange forskellige typer frekvensomformere til ventilationsstyringen. Dog skal man være opmærksom på, at frekvensomformerne er af en type, der kan styres af et 0- 10 Volt eller 2-10 Volt signal samt et 24 Volt +signal for start/stop.

#### **Placering:**

Det vil være en fordel at ledningerne mellem frekvensomformer og ventilationsmotorerne bliver så korte som muligt for at undgå støj. I øvrigt skal fabrikantens anvisninger overholdes vedrørende frekvensomformeren.

#### **Tilslutning:**

Frekvensomformeren tilsluttes som vist på tilslutningsdiagrammet. Her skal det bemærkes, at

Start/Stop signalet fra controlleren til frekvensomformeren er 24Volt+, og derfor skal frekvensomformeren være forberedt for et PNP signal. Desuden skal ground på frekvensomformer og controller lægges sammen, for at få det samme potentiale. Det modulerende 0-10 Volt signal skal ligeledes have samme potentiale på controller og frekvensomformer.

#### **Anvendelse:**

Frekvensomformere anvendes i forbindelse med konstant trykregulering af ventilationsanlægget. Dette har den fordel at anlægget ved variabel belastning kan holde et bestemt tryk og herved reducere energiforbruget betydeligt.

### **Styring:**

Efter frekvensomformerne har fået startsignalet, reguleres hastigheden op på en given værdi, som er indtastet i den tilhørende plugin. Efter ca. 20 sek. Frigives regulatoren fra denne hastighed, og hastigheden på frekvensomformeren er så afhængig af hvilket tryk, der er opnået i indblæsnings- og udsugningskanalen.

# <span id="page-21-0"></span>**2.18 Tryktransducer indblæsning (Bp1)**

#### **Type:**

Tryktransducer for indblæsning skal indeholde et modulerende signal 0-10 Volt DC og skal være dimensioneret til det aktuelle måleområde, som ventilationsanlægget kan give.

#### **Placering:**

Der er flere forskellige måder, hvorpå man kan placere tryktransduceren på indblæsningssiden. Man kan vælge at placere tryktransduceren umiddelbart efter ventilationsanlægget eller ude i selve bygningen på indblæsningskanalen.

#### **Tilslutning:**

Styring:<br>
Styring:<br>
Efter frekvensomformerne har fået startsignalet, reguleres hastigheden op som er indlastet i den tilherende plugin. Efter ca. 20 sek. Frigives regulatore<br>
hastighed, og hastigheden på frekvensomformeren **NETLON**<br>
Start/Stop signalet for contodered if indevenoming the starting of the starting of the starting of the starting of the starting and the starting of the starting in the starting of the starting of the starting of Tryktransduceren skal tilsluttes som vist på tilslutningsdiagrammet. Det er vigtigt at det 0-10 Volts signal tilsluttes controlleren, og at man får skalleret området rigtigt. Dette gøres i plugin ud fra de data, der er opgivet på tryktransduceren. Det er også vigtigt, at man husker at forbinde ground på tryktransduceren med ground på controlleren, således at de har samme reference.

#### **Anvendelse:**

Tryktransduceren i indblæsningskanalen anvendes til at opretholde et konstant tryk, således at det er muligt at lukke for flere zoner, uden at der sker væsentlige ændringer på karakteristikken af anlægget. Tryktransducere signal anvendes til at regulere hastigheden på indblæsningsmotoren. Den anvendes også til overvågning for eventuel defekt indblæsningsmotor, eventuelt defekt rem.

#### **Styring:**

Konstanttryksregulatoren styres i forhold til det setpunkt, som man ønsker og har indtastet i plugin. Har man eksempelvis et setpunkt, der hedder 200 pascal, vil controlleren benytte tryktransducerens signal til at regulere frekvensomformeren for at opretholde det ønskede tryk. tryktransduceren anvendes også til at overvåge, at eksempelvis kileremmen ikke er defekt. Dette gøres ved, at der indtastes nogle minimum trykværdier i plugin. Kommer tryktransducerens målte værdi under dette setpunkt, aktiveres en alarm..

# <span id="page-22-0"></span>**2.19 Tryktransducere udsugning (Bp2)**

#### **Type:**

Tryktransducer for udsugning skal indeholde et modulerende signal 0-10 Volt DC og skal være dimensioneret til det aktuelle måleområde, som ventilationsanlægget kan give.

#### **Placering:**

Der er flere forskellige måder, hvorpå man kan placere tryktransduceren på udsugningssiden. Man kan vælge at placere tryktransduceren umiddelbart før ventilationsanlægget eller ude i selve bygningen på indblæsningskanalen.

#### **Tilslutning:**

Tryktransduceren skal tilsluttes som vist på tilslutningsdiagrammet. Det er vigtigt at det 0-10 Volts signal tilsluttes controlleren, og at man får skalleret området rigtigt. Dette gøres i plugin ud fra de data, der er opgivet på tryktransduceren. Det er også vigtigt, at man husker at forbinde ground på tryktransduceren med ground på controlleren, således at de har samme reference.

#### **Anvendelse:**

Tryktransduceren i udsugningskanalen anvendes til at opretholde et konstant tryk, således at det er muligt at lukke for flere zoner, uden at der sker væsentlige ændringer på karakteristikken af anlægget. Tryktransducere signal anvendes til at regulere hastigheden på udsugningsmotoren. Den anvendes også til overvågning for eventuel defekt udsugningsmotor, eventuelt defekt rem.

#### **Styring:**

In the transform distinguished and the transformation of the constrained expertime system of the transformation of the constrained particle material per experiment and the performation of the performation of the set of the **INNET Systems**<br> **NET LON**<br> **NET Systems:**<br> **NET Systems**<br> **NET Systems**<br> **NET A manufology consider the system of the relation 200 D packet of the consideration properties of the consideration of the consideration of the** Konstanttryksregulatoren styres i forhold til det setpunkt, som man ønsker og har indtastet i plugin. Har man eksempelvis et setpunkt, der hedder 200 pascal, vil controlleren benytte tryktransducerens signal til at regulere frekvensomformeren for at opretholde det ønskede tryk. tryktransduceren anvendes også til at overvåge, at eksempelvis kileremmen ikke er defekt. Dette gøres ved, at der indtastes nogle minimum trykværdier i plugin. Kommer tryktransducerens målte værdi under dette setpunkt, aktiveres en alarm..

### <span id="page-23-0"></span>**2.20 Motorventil for varmeflade (Mv1)**

#### **Type:**

Ventilen for varmeflade skal være moduleret med enten 0-10V signal eller 2-10V signal. Det er vigtigt, at motorventilen er af typen der er åben ved 10V.

#### **Placering:**

Motorventilen placeres typisk så tæt på varmefladen som muligt. Dog kan det forekomme, at blandesløjfe ventilen er placeret et helt andet sted end ved anlægget.

#### **Tilslutning:**

Motorventilen tilsluttes som vist på tilslutningsdiagrammet. Man skal være opmærksom på, at forsyningsspænding til 24V DC. for motoren, skal tilsluttes sammen med forsyningen til controlleren på udgangssiden af controlleren

#### **Anvendelse:**

Motorventilen for varmefladen anvendes til at regulere den mængde vand, der skal gå gennem varmefladen for at opretholde den rigtige indblæsningstemperatur. Motorventilen for varmefladen anvendes også i forbindelse med frostsikring af varmefladen.

#### **Styring:**

Varmefladen indgår typisk i en kaskade med veksler, køleflade og eventuelt et recirkuleringsspjæld. Er setpunktet for indblæsningstemperaturen højere end den aktuelle indblæsningstemperatur, kalder styringen på varme. Her vil styringen først udnytte den varme, den kan opnås af veksleren og herefter begynde at tilføre varme via varmefladen.

### <span id="page-23-1"></span>**2.21 Start/stop cirkulationspumpe varmeflade (Mp1)**

#### **Type:**

Der er ingen krav til, hvilken type cirkulationspumpe, der skal anvendes på anlægget.

#### **Placering:**

Cirkulationspumpen vil typisk være placeret så tæt som muligt på ventilationsanlæggets varmeflade.

#### **Tilslutning:**

Ethiosyningsspænding til 24V DC. for motoren, skal tilsluttes sammen med<br>
controlleren på udgangssiden af controlleren<br> **Anvendelse:**<br>
Motorventilien for varmefladen anvendes til at regulere den mængde vand<br>
gennem varmefl **NETLON**<br> **NETLON**<br> **N** Cirkulationspumpen for varmefladen tilsluttes som vist på tilslutningsdiagrammet. Kontaktorerne kan tilsluttes direkte på controllerens udgangssignal som vist på tilslutningsdiagrammet. Man skal dog være opmærksom på, at startstrøm på kontaktoren skal være mindre end 1,2 Ampere og at konstant strømforbrug for kontaktoren ikke må overstige 0,5 Ampere. Spolespændingen skal være 24 Volt DC. Tilsluttes signalet direkte ind på pumpen, skal man være opmærksom på, at det er 24Volt +, der anvendes til at starte og stoppe cirkulationspumpen.

#### **Anvendelse:**

Cirkulationspumpen anvendes til at cirkulere vandet rundt i varmefladen, således at det er muligt at regulere ydelsen på fladen ved at tilføre en lille mængde vand med en højere temperatur.

### **Styring:**

Cirkulationspumpen kører, så snart der bliver kaldt på varme. Det vil sige så snart ventilen er mere end 1% åben, vil cirkulationspumpen starte. Pumpen stopper først ca. 3 minutter efter, at ventilen er lukket. Dette er for at forhindre, at cirkulationspumpen ved lav ydelse, starter og stopper uden grund.

### <span id="page-24-0"></span>**2.22 Veksler (Me1)**

#### **Type:**

Ventilationsanlægget kan bestykkes med en af følgende 3 type veksler:

- Krydsveksler med modulerende bypass-spjæld,
- Roterende veksler med modulerende hastighed,
- Væskekoblet veksler med modulerende motorventil.

#### **Placering:**

Vekslere er typisk integreret på ventilationsanlægget.

#### **Tilslutning:**

I anlæg med krydsveksler tilsluttes det modulerende signal bypass-spjældet. I anlæg med roterende veksler tilsluttes signalet hastigheden for den roterende veksler, og for det væskekoblede anlæg tilsluttes signalet den modulerende ventil på veksleren

#### **Anvendelse:**

Alle tre typer vekslere anvendes til at genvinde varmen fra bygningen. For krydsvekslere med bypass spjæld reguleres ydelsen af veksleren ved *bypass* af indsugnings-luften. Ønskes der 100% ydelse af veksleren, vil bypass-spjældet være lukket. Ved mindre ydelse på veksleren, vil bypass-spjældet begynde at åbne.

På den roterende veksler reguleres ydelsen ved at bestemme hastigheden på den roterende veksler. Ved det væskekoblede anlæg bestemmes ydelsen på veksleren ved at åbne og lukke for den modulerende ventil.

### **Styring:**

2.22 Veksler (Me1)<br>
Type:<br>
Ventillationsanlægget kan bestykkes med en af følgende 3 type veksler:<br>
Ventillationsanlægget kan bestykkes med en af følgende 2 type veksler:<br>
• Krydsveksler med modulerende bypass-spjæld<br>
• Ves **NETLON**<br> **NET Annothelise.**<br> **NET AND Annothelise and the multiplare transformation of the multiplare control of the multiplare control of the multiplare of the multiplare of the multiplare of the multiplare of the state** Fælles for de tre vekslere er, at de indgår i en kaskade med varmegenvinding, varmeflade og køleflade. Er det beregnede setpunkt for indblæsningstemperaturen højere end selve indblæsningstemperaturen, vil ydelsen for den aktuelle veksler begynde at stige, indtil temperatursetpunktet er nået. Opnås den ønskede temperatur ikke ved, at ydelsen for veksleren er 100%, tilføres der yderligere varme via varmefladen.

#### <span id="page-25-0"></span>**2.23 Start/stop veksler (Mr1)**

#### **Type:**

Anlæg, hvor der skal anvendes start/stop af vekslere, er typisk anlæg med roterende vekslere og væskekoblede vekslere.

#### **Placering:**

På roterende vekslere er der typisk placeret en styreboks til at regulere hastigheden samt til at starte og stoppe veksleren. På den væskekoblede veksler vil start/stop af veksler være det samme, som start/stop af cirkulationspumpe.

#### **Tilslutning:**

Fra der interleme veisier er der placerie en hay pleons, mor one ir munigeon<br>start/stop signal. Vær opmærksom på, at det er 24 Volt +, der starter veksiel<br>opmærksom på, at "minus" eller ground på styringen SKA forbindes ti **IMPLE 1009**<br> **Nerritations beskrivelse**<br> **NETLON**<br> **NET Analythove velocier (Mr)**<br> **NET Analythove declare (Mr)**<br> **NET Analythove declare velocier of thysick placence in rypy books till ergulere thange) the<br>
<b>Placening:**<br> På den roterende veksler er der placeret en styreboks, hvor der er mulighed for at tilslutte start/stop signal. Vær opmærksom på, at det er 24 Volt +, der starter veksleren. Vær tillige opmærksom på, at "minus" eller ground på styringen SKAL forbindes til GND på controlleren. På den væskekoblede veksler tilsluttes cirkulationspumpen som vist på tilslutningsdiagrammet. Kontaktorerne kan tilsluttes direkte på controllerens outputsignal som vist på tilslutningsdiagrammet. Man skal dog være opmærksom på, at startstrøm på kontaktoren skal være mindre end 1,2 Ampere og at konstant strømforbrug for kontaktoren ikke må overstige 0,5 Ampere. Spolespændingen skal være 24 Volt DC. Tilsluttes signalet direkte ind på pumpen, skal man være opmærksom på, at det er 24Volt +, der anvendes til at starte og stoppe cirkulationspumpen.

Start/stop signalet kan forbindes til cirkulationspumpen enten over kontaktorer eller direkte ind på et start/stop signal på cirkulationspumpen.

#### **Anvendelse:**

Signalet for start/stop veksler anvendes typisk sammen med det modulerende signal. Til den roterende veksler anvendes signalet start/stop til at frigive styringen. Hvis der er modulerende signal, anvendes dette til at bestemme hastigheden på den roterende veksler. Det samme gælder for cirkulationspumpen. Her anvendes start/stop til at få pumpen til at køre, og det modulerende signal anvendes til at bestemme mængden af væske, der skal gå gennem veksleren.

#### **Styring:**

Den roterende veksler får besked om at starte, så snart der bliver kaldt på varme, og stopper, når der ikke længere er varmebehovet.

Cirkulationspumpen for den væskekoblede veksler kører, så snart der bliver kaldt på varme. Det vil sige så snart ventilen er mere end 1% åben, vil cirkulationspumpen starte. Pumpen stopper først ca. 3 minutter efter, at ventilen er lukket. Dette er for at forhindre, at cirkulationspumpen starter og stopper uden grund.

### <span id="page-25-1"></span>**2.24 Spjæld recirkulering (Md4)**

#### **Type:**

For recirkuleringsspjæld skal der anvendes en spjældmotor, der er modulerende med enten 0-10 Volt styresignal eller 2-10 Volt styresignal. Det er vigtigt, at spjældmotorerne er

dimensioneret i forhold til, hvor stor en flade, spjældet har. Spjældmotoren skal helst være af en type, der er åben ved 10 Volt og lukket ved 0 Volt, og forsyningsspændingen til motoren skal være 24 Volt DC.

#### **Placering:**

Spjældmotoren fastgøres på spjældet for recirkulering.

#### **Tilslutning:**

**INNET LON**<br>
interstores the change of the cost of the spiral spiral control in the spiral of the spiral of the spiral of the spiral of the spiral of the spiral of the spiral of the spiral of the spiral of the spiral of th Spjældmotoren tilsluttes som vist på tilslutningsdiagrammet. Det er dog vigtigt at bemærke, at spjældmotoren bliver styret af 0-10 eller 2-10 Volts signal, og at motoren yderligere skal tilsluttes 24 Volt +. Yderligere er det vigtigt at bemærke, at forsyningen til spjældmotoren ikke må tilsluttes 24 Volt på inputsiden sammen med forsyningen, men sammen med forsyningen til controlleren på udgangssiden.

#### **Anvendelse:**

Spjæld for recirkulering anvendes til at recirkulere luften fra bygningen. Er der tilsluttet eller anvendt et recirkuleringsspjæld på anlægget, skal man være opmærksom på, at spjældene for indsugning og afkast ligeledes skal være modulerende.

#### **Styring:**

The method controllering photosics and the critical controllering and controllering and controllering and the critical controllering and controllering and the critical controllering and controllering and controllering and I plug-in er det muligt at konfigurere, hvor mange % friskluft man ønsker der som minimum ønskes ved normal drift. Ved eksempelvis boost, er det muligt, at recirkuleringsspjældet er 100% åben og indsugning og afkast vil være lukket. Recirkuleringsspjældet vil altid være 100% åben, når anlægget er standset.

# <span id="page-26-0"></span>**2.25 Motorventil køleflade (Mv2)**

#### **Type:**

Ventil for køleflade skal være modulerende med enten 0-10 Volt eller 2-10 Volt og ventilen skal helst være 100% åben ved 10 Volt.

#### **Placering:**

Ventilen placeres typisk så tæt på kølefladen som muligt og ved køleenheden vil ventilen være placeret i selve køleaggregatet.

#### **Tilslutning:**

Motorventilen tilsluttes som vist på tilslutningsdiagrammet. Man skal dog være opmærksom på, at forsyningsspændingen til motoren er 24 Volt DC og denne skal tilsluttes på forsyningssiden på controlleren.

#### **Anvendelse:**

Motorventilen anvendes til at regulere køleeffekten på kølefladen for at opretholde den rigtige indblæsningstemperatur..

### **Styring:**

Kølefladen indgår i en kaskade med veksler, varmeflade og eventuelt recirkuleringsspjæld. Er setpunktet for indblæsningstemperaturen lavere end den aktuelle indblæsningstemperatur, kalder styringen på køl. Her vil styringen først udnytte den køling, der kan opnås ved 100% friskluft. Hvis dette ikke er tilstrækkeligt, vil der komme et kølekrav på kølefladen. Her vil ventilen åbne, men kølekompressoren vil typisk ikke starte, før køleventilen er eksempelvis 10% åben. Herefter frigives signalet til kompressoren. Disse parametre kan stilles i plugin.

### <span id="page-27-0"></span>**2.26 Køleanlæg (Mc1)**

#### **Type:**

Der er ingen krav til hvilken type cirkulationspumpe eller køleanlæg, der skal anvendes.

#### **Placering:**

Ingen bemærkninger.

#### **Tilslutning:**

Kølefladen skal tilsluttes som vist på tilslutningsdiagrammet. Kontaktorer kan tilsluttes direkte på controllerens udgangssignal, som vist på tilslutningsdiagrammet. Man skal dog være opmærksom på, at startstrømmen på kontaktoren skal være mindre end 1,2 ampere, og at kontaktorens strømforbrug ikke må overstige 0,5 ampere. Spolespændingen skal være 24 Volt DC. Tilsluttes signalet direkte på pumpe eller kølekompressor, skal man være opmærksom på, at det er 24 Volt +, der er anvendt til Start/stop af enhederne og at ground skal have samme reference.

#### **Anvendelse:**

**Pye:**<br>
Der er ingen krav til hvilken type cirkulationspurnpe eller køleanlæg, der skal<br> **Placering:**<br>
Ingen bemærkninger.<br>
Ingen bemærkninger.<br> **NETLON EXATEL EXATEL EXATEL EXATEL EXATEL EXATEL EXATEL AND SATE på controll INNET LON**<br> **Nertilations beskrivelse**<br> **Nertilations beskrivelse**<br> **Nertilations in the state of the state methods of the state of the state of the state of the state state of the state in the state in the state state st** Signalet anvendes til at starte enten cirkulationspumpe eller køleenhed i forbindelse med kølekrav, for at opretholde den rigtige indblæsningstemperatur. Signalet for at frigive enten cirkulationspumpe eller køleenhed er forskelligt og konfigureres i plugin. Er der anvendt cirkulationspumpe, frigives signalet, så snart der er et kølekrav på over 1%, og pumpen stopper først igen 3 minutter efter, ventilen har været lukket. Er der anvendt kølekompressor, frigives startsignalet først efter en vis procentsats, som ventilen skal være åben. Dette indtastes i plugin. Kølekompressoren stopper, når ventilen er under en vis procentsats, som ligeledes indtastes i plugin.

# <span id="page-28-0"></span>**3 Plugin beskrivelse VSD1**

### <span id="page-28-1"></span>**3.1 Node information**

Fanebladet indeholder generelle oplysninger om hvem, der har udviklet plugin og hvilken type applikation, plugin passer til. Dette vises i nederste højre hjørne.

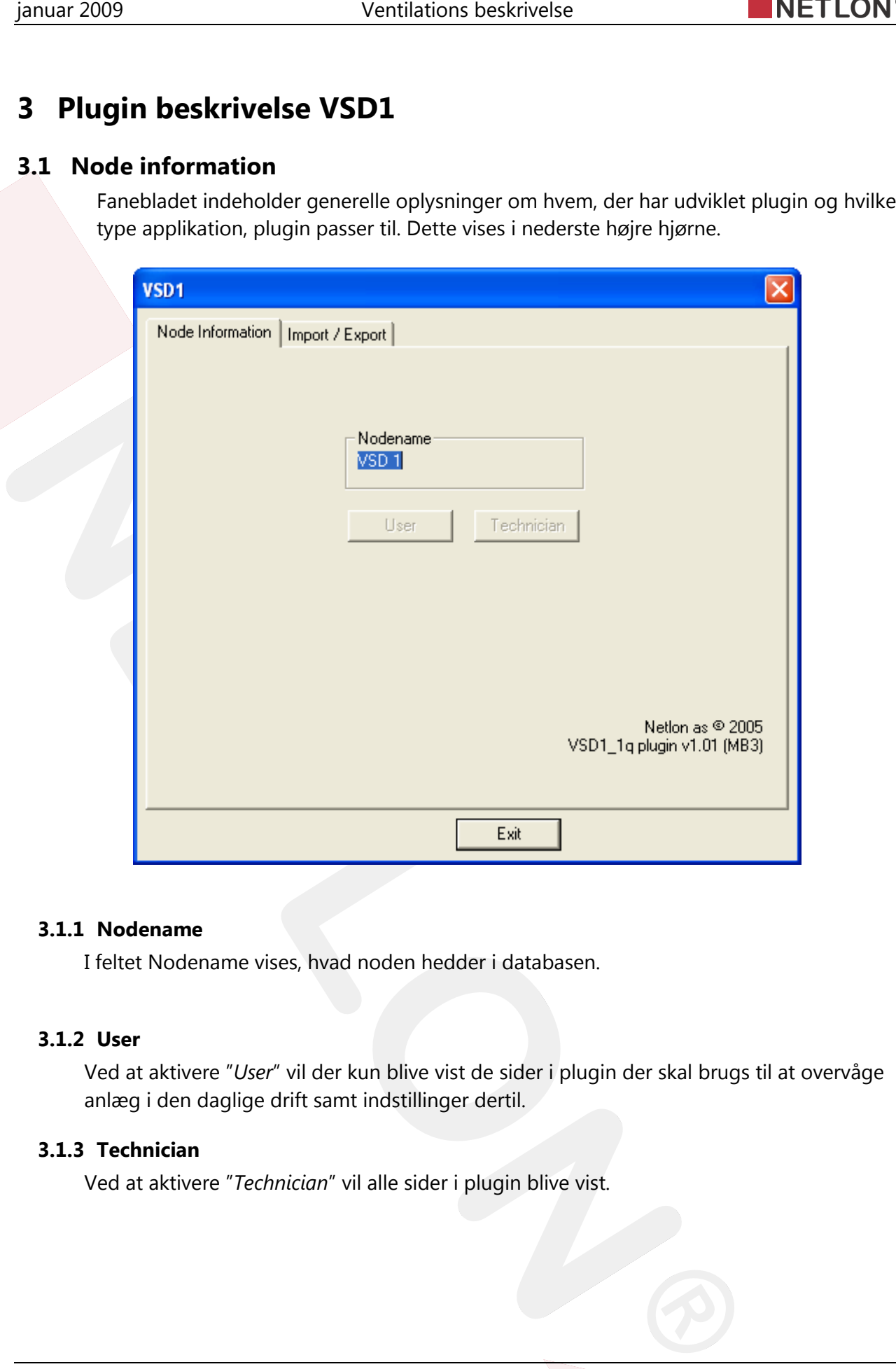

#### <span id="page-28-2"></span>**3.1.1 Nodename**

I feltet Nodename vises, hvad noden hedder i databasen.

#### <span id="page-28-3"></span>**3.1.2 User**

Ved at aktivere "*User*" vil der kun blive vist de sider i plugin der skal brugs til at overvåge anlæg i den daglige drift samt indstillinger dertil.

#### <span id="page-28-4"></span>**3.1.3 Technician**

Ved at aktivere "*Technician*" vil alle sider i plugin blive vist.

# <span id="page-29-0"></span>**3.2 Import / Export**

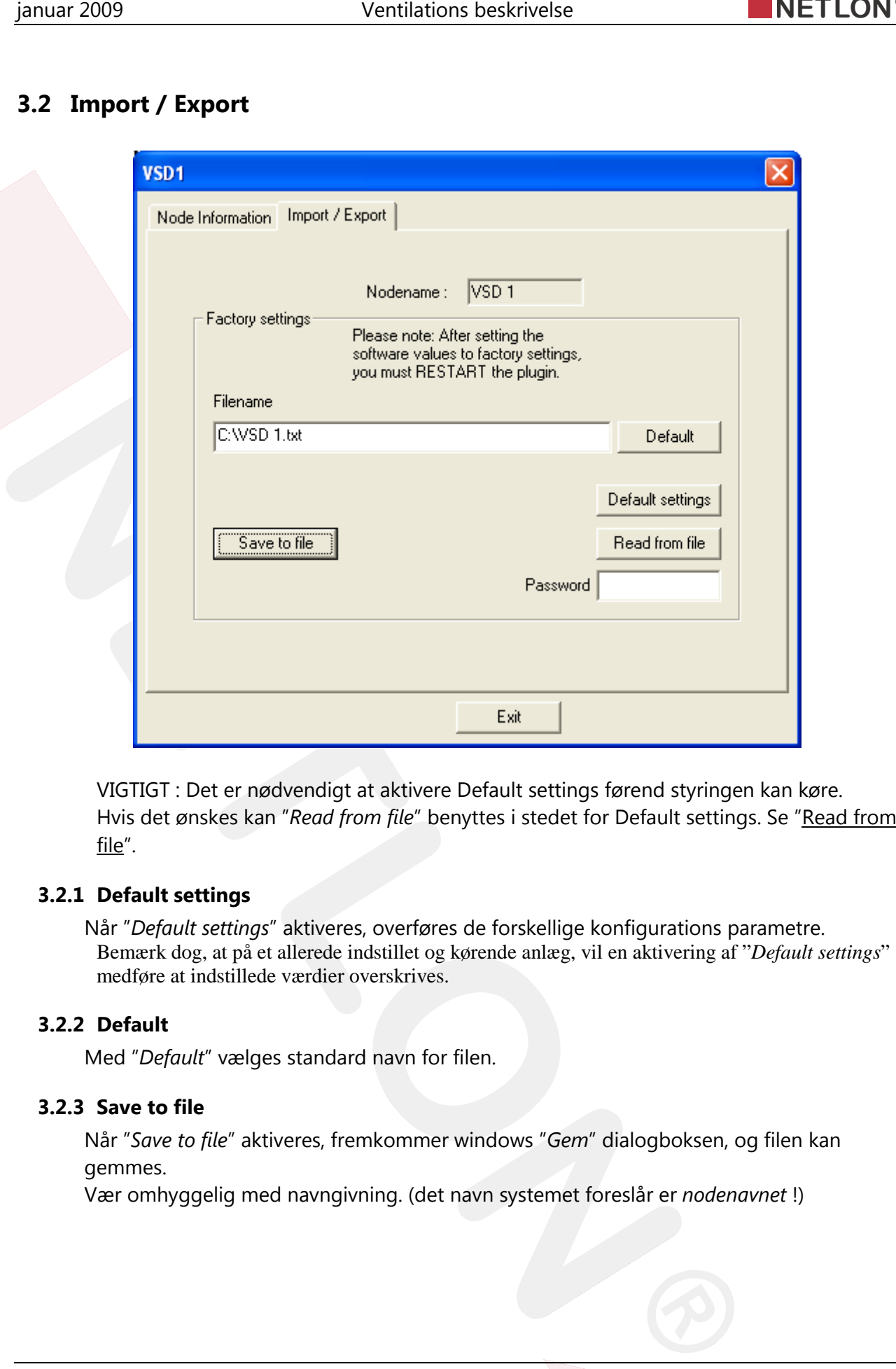

VIGTIGT : Det er nødvendigt at aktivere Default settings førend styringen kan køre. Hvis det ønskes kan "*Read from file*" benyttes i stedet for Default settings. Se "Read from file".

#### <span id="page-29-1"></span>**3.2.1 Default settings**

Når "*Default settings*" aktiveres, overføres de forskellige konfigurations parametre. Bemærk dog, at på et allerede indstillet og kørende anlæg, vil en aktivering af "*Default settings*" medføre at indstillede værdier overskrives.

#### <span id="page-29-2"></span>**3.2.2 Default**

Med "*Default*" vælges standard navn for filen.

#### <span id="page-29-3"></span>**3.2.3 Save to file**

Når "*Save to file*" aktiveres, fremkommer windows "*Gem*" dialogboksen, og filen kan gemmes.

Vær omhyggelig med navngivning. (det navn systemet foreslår er *nodenavnet* !)

#### <span id="page-30-0"></span>**3.2.4 Read from file**

Når "*Read from file*" aktiveres, fremkommer windows "*Åben*" dialogboksen, og en tidligere gemt konfiguration for denne applikation kan hentes.

Eksempel : Man installerer 5 ens anlæg. Det er altså muligt at konfigurere ét anlæg og gemme konfigurations filen, og herefter genbruge denne konfiguration i de andre anlæg.

### <span id="page-30-1"></span>**3.2.5 Password**

**NETLON**<br> **NET Read from file**<br>
Nata Read from Rie<br>
Nata Read from Rie<br>
pent loonfiguration for denne application kan herres.<br>
Network of the computations filen, on phenter genoming edenic konfiguration ide and te anilage<br> I dette felt indtastes password " Netlon" (bemærk store og små bogstaver) og der trykkes på "*Write*".

### <span id="page-31-0"></span>**3.3 Set Time**

I dette faneblad er det muligt at synkronisere anlæggets ur med PC ur.

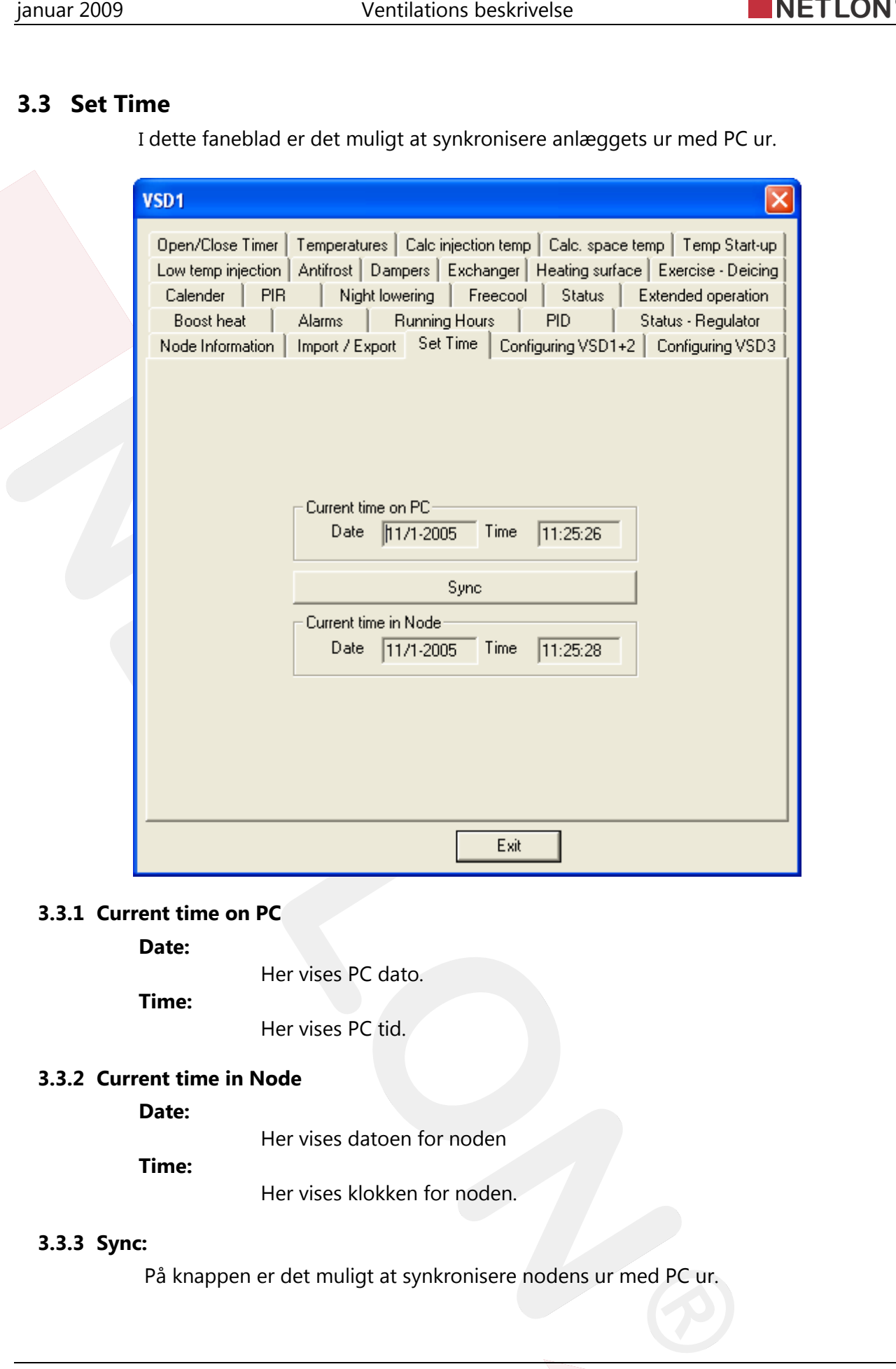

#### <span id="page-31-1"></span>**3.3.1 Current time on PC**

#### **Date:**

Her vises PC dato.

**Time:**

Her vises PC tid.

### <span id="page-31-2"></span>**3.3.2 Current time in Node**

**Date:**

Her vises datoen for noden

**Time:**

Her vises klokken for noden.

### <span id="page-31-3"></span>**3.3.3 Sync:**

På knappen er det muligt at synkronisere nodens ur med PC ur.

# <span id="page-32-0"></span>**3.4 Configuring VSD1+2**

I dette faneblad konfigureres, hvorledes anlægget er bestykket, samt hvilke parametre man ønsker, vandets temperatur skal reguleres efter.

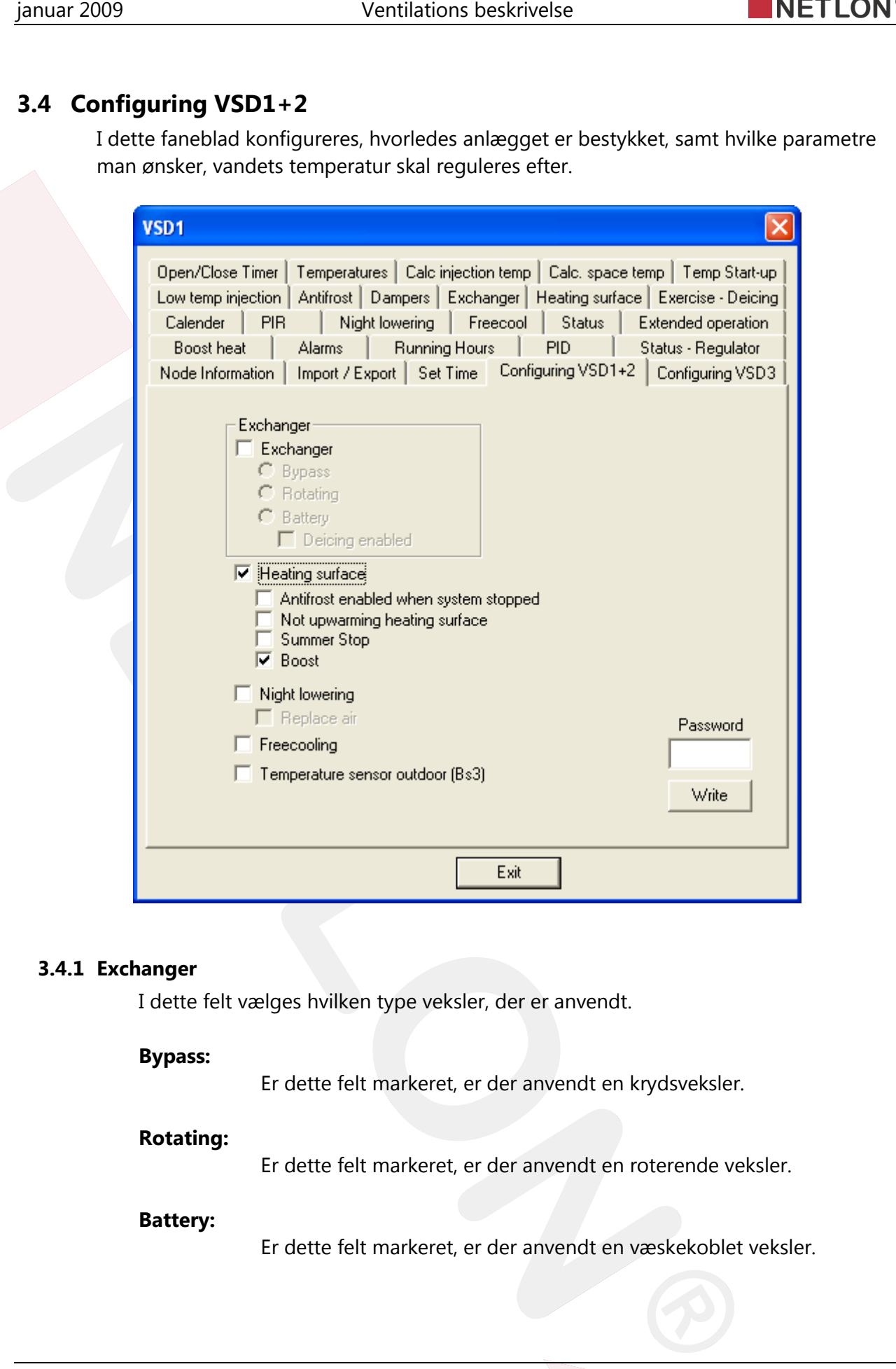

#### <span id="page-32-1"></span>**3.4.1 Exchanger**

I dette felt vælges hvilken type veksler, der er anvendt.

#### **Bypass:**

Er dette felt markeret, er der anvendt en krydsveksler.

#### **Rotating:**

Er dette felt markeret, er der anvendt en roterende veksler.

#### **Battery:**

Er dette felt markeret, er der anvendt en væskekoblet veksler.

#### **Deicing enabled:**

Er dette felt markeret, er der monteret en tilisningspressostat på veksleren.

*VIGTIGT:*

*Efter man har valgt, hvilken veksler, der anvendes, skal man vælge fanebladet Exchanger for at konfigurere selve veksleren.*

#### <span id="page-33-0"></span>**3.4.2 Heating surface**

Er dette felt markeret, er der anvendt en varmeflade på anlægget.

#### **Antifrost enabled when system stopped:**

Er dette felt markeret, er antifrost aktiv, når anlægget er stoppet.

#### **Not upwarming heating surface:**

Når dette felt er markeret, vil der i forbindelse med start af anlæg ikke blive åbnet for varmeventil, og pumpen startes ikke.

#### **Summer stop:**

Tillader sommerstop

#### **Boost:**

Dette felt skal markeres for at frigive optimizer. Definition af tider for optimizer sker under fanebladet "Boost Heat".

Hvis dette felt ikke er markeret, vil anlægget følge tiderne defineret i kalenderen.

#### <span id="page-33-1"></span>**3.4.3 Night lowering**

Er feltet markeret, er natsænkning frigivet, hvor anlægget kun starter/stopper for at opretholde rumtemperaturen.

#### **Replace air:**

Er dette markeret, vil anlægget køre konstant ved Night lowering, for at udskifte luften.

#### <span id="page-33-2"></span>**3.4.4 Freecooling**

Er feltet markeret, er frikøl frigivet.

#### <span id="page-33-3"></span>**3.4.5 Temperature sensor outdoor (Bs3)**

Er feltet markeret, anvendes temperaturføler Bs3 som udendørsføler der er placeret udvendig på bygningen og ikke i ventilationskanalen.

#### <span id="page-33-4"></span>**3.4.6 Password**

**Notice that interacts the matter of state and the matter of the considered and the diversion of the diversion of the diversion of the same eventil, og pumpen startes ikke.<br>
<b>Summer stop:**<br>
Tillader sommerstop<br> **Netce** fel **NETLON**<br> **Neichage mables:**<br> **NETLON**<br> **NETLON**<br> **NETLON**<br> **NETLON**<br> **NETLON**<br> **IF there is also matter of the montent environmentally of the vertical state of the montent of the system and properties.<br>
<b>AXIS also the sys** I dette felt indtastes password "Netlon" (bemærk store og små bogstaver). Når konfigurationen er foretaget, indtastes dette password og der trykkes på "*Write*", hvorefter anlægget er konfigureret som ønsket.

# <span id="page-34-0"></span>**3.5 Configuring VSD3**

På dette faneblad konfigureres, om der er tilsluttet et recirkuleringsspjæld, og om der er køleflade og hvilke betingelser, kølefladen skal opfylde.

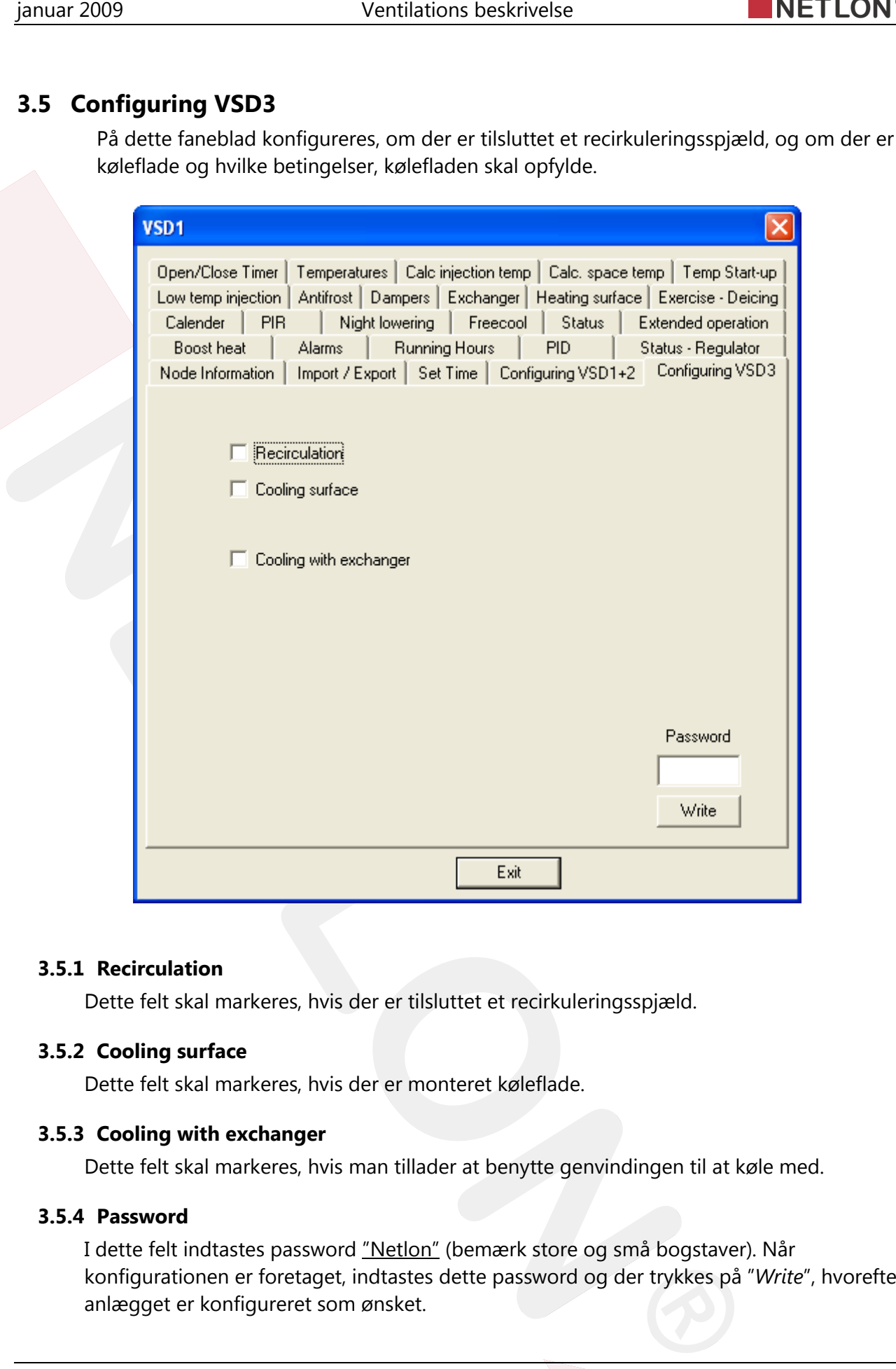

#### <span id="page-34-1"></span>**3.5.1 Recirculation**

Dette felt skal markeres, hvis der er tilsluttet et recirkuleringsspjæld.

#### <span id="page-34-2"></span>**3.5.2 Cooling surface**

Dette felt skal markeres, hvis der er monteret køleflade.

#### <span id="page-34-3"></span>**3.5.3 Cooling with exchanger**

Dette felt skal markeres, hvis man tillader at benytte genvindingen til at køle med.

#### <span id="page-34-4"></span>**3.5.4 Password**

I dette felt indtastes password "Netlon" (bemærk store og små bogstaver). Når konfigurationen er foretaget, indtastes dette password og der trykkes på "*Write*", hvorefter anlægget er konfigureret som ønsket.

# <span id="page-35-0"></span>**3.6 Open/Close Timer**

På dette faneblad konfigureres, åbningstiden for ventiler og spjæld.

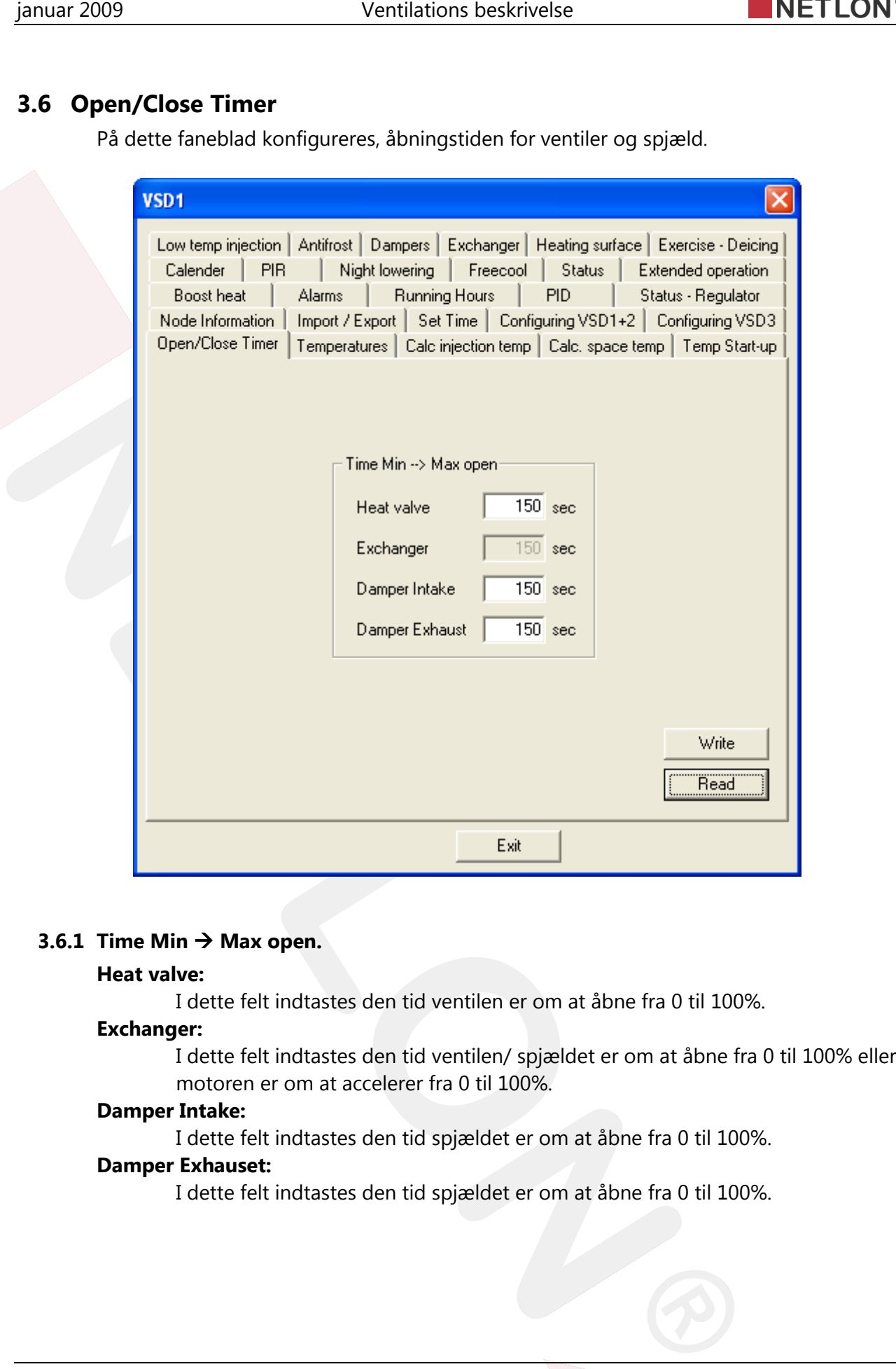

### <span id="page-35-1"></span>**3.6.1 Time Min**  $\rightarrow$  **Max open.**

#### **Heat valve:**

I dette felt indtastes den tid ventilen er om at åbne fra 0 til 100%.

#### **Exchanger:**

I dette felt indtastes den tid ventilen/ spjældet er om at åbne fra 0 til 100% eller motoren er om at accelerer fra 0 til 100%.

#### **Damper Intake:**

I dette felt indtastes den tid spjældet er om at åbne fra 0 til 100%.

#### **Damper Exhauset:**

I dette felt indtastes den tid spjældet er om at åbne fra 0 til 100%.
# **3.7 Temperatures**

Her vises aktuel målt værdi for tre temperatursensorer, der er tilsluttet controlleren. Endvidere er der mulighed for at konfigurere et offset på hver af disse.

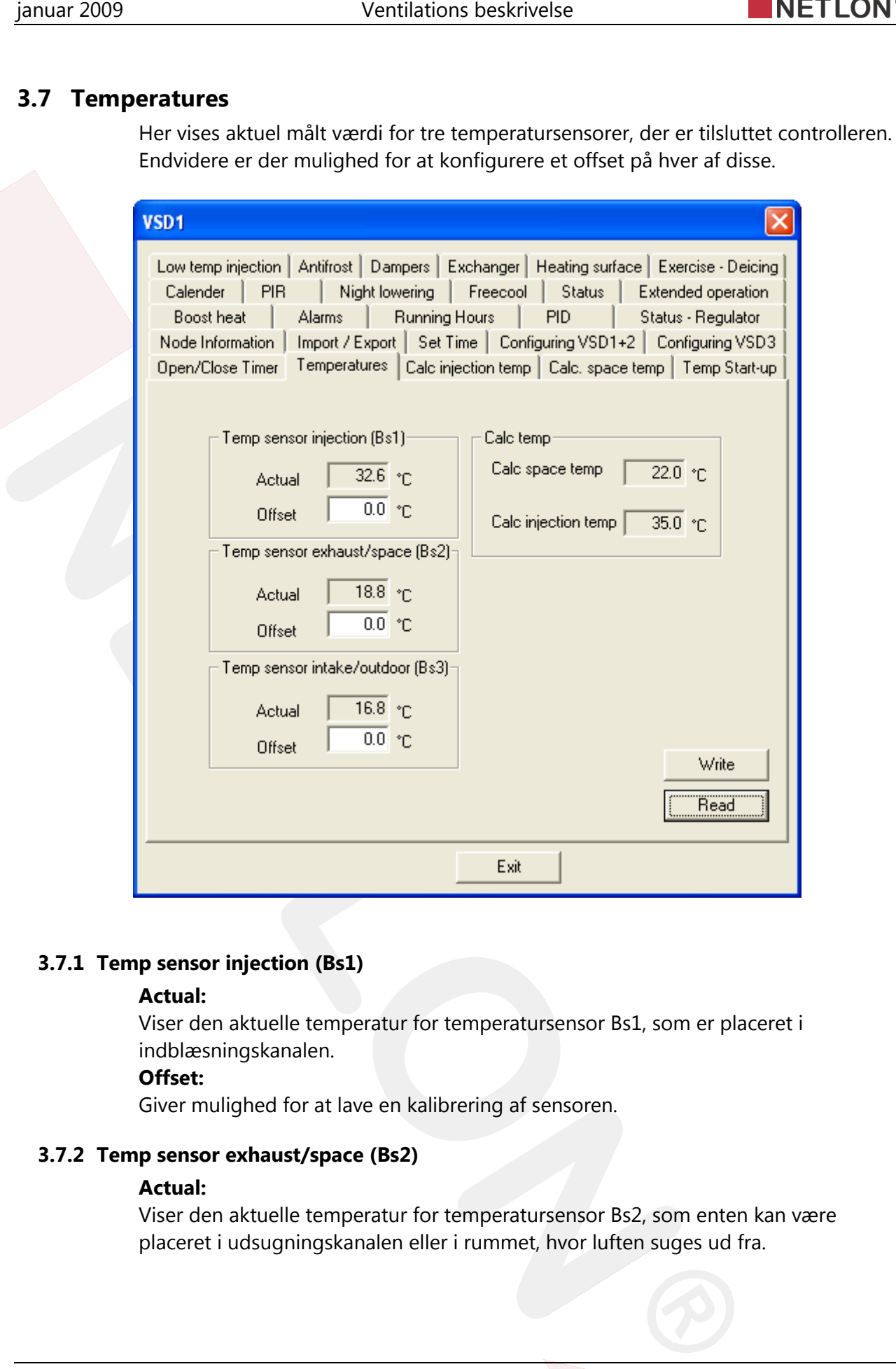

# **3.7.1 Temp sensor injection (Bs1)**

#### **Actual:**

Viser den aktuelle temperatur for temperatursensor Bs1, som er placeret i indblæsningskanalen.

### **Offset:**

Giver mulighed for at lave en kalibrering af sensoren.

### **3.7.2 Temp sensor exhaust/space (Bs2)**

### **Actual:**

Viser den aktuelle temperatur for temperatursensor Bs2, som enten kan være placeret i udsugningskanalen eller i rummet, hvor luften suges ud fra.

## **Offset:**

Giver mulighed for at lave en kalibrering af sensoren.

*Bemærk at det er muligt at erstatte denne sensor med en temperatur-værdi via netværket.*

## **3.7.3 Temp sensor intake/outdoor (Bs3)**

### **Actual:**

**NETLON**<br> **NETLON**<br> **NETLON**<br> **NETLON**<br> **NETLON**<br> **Civer multighted for at line en latilization of an enormous more on temperature world win networker.<br>
<b>ARTIS TEMP sensor intake/outdoor (Ba3)**<br> **ARTIS TEMP sensor intake/o** Viser den aktuelle temperatur for temperatursensor (Bs3), som enten kan være placeret i indsugningskanalen eller udvendigt på bygningen mod nord. **Offset:**

Giver mulighed for at lave en kalibrering af sensoren.

Bemærk at det er muligt at erstatte denne sensor med en temperatur-værdi v<br>
and a temperatur værdi v<br>
and a temperatur værdi v<br>
and a temperatur værdi v<br>
and a temperatur værdi v<br>
and a temperatur værdi v<br>
and a temperatur *Bemærk at det er muligt at erstatte denne sensor med en temperatur-værdi via netværket.*

# **3.8 Calc injection temp**

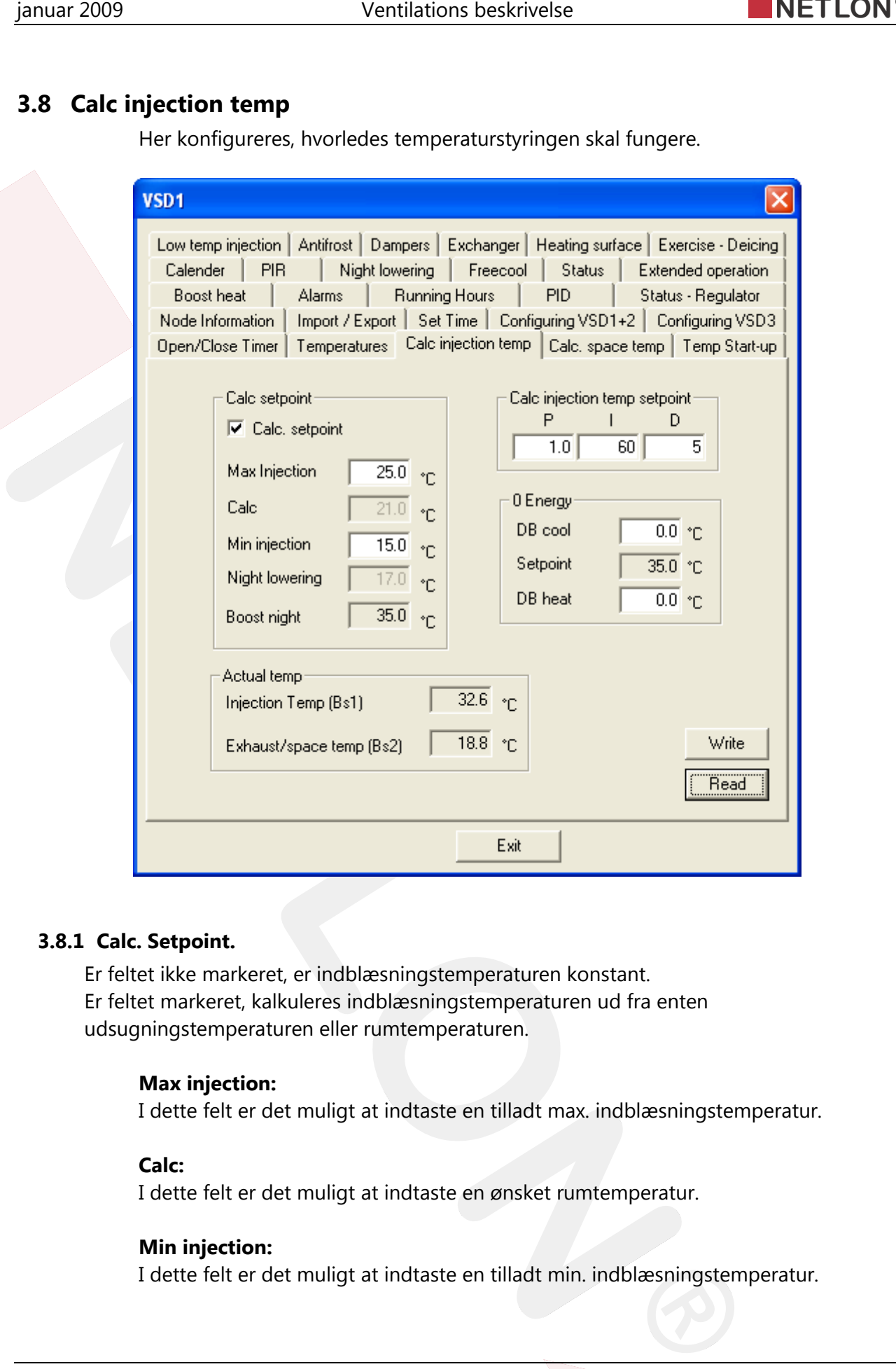

Her konfigureres, hvorledes temperaturstyringen skal fungere.

# **3.8.1 Calc. Setpoint.**

Er feltet ikke markeret, er indblæsningstemperaturen konstant. Er feltet markeret, kalkuleres indblæsningstemperaturen ud fra enten udsugningstemperaturen eller rumtemperaturen.

## **Max injection:**

I dette felt er det muligt at indtaste en tilladt max. indblæsningstemperatur.

### **Calc:**

I dette felt er det muligt at indtaste en ønsket rumtemperatur.

### **Min injection:**

I dette felt er det muligt at indtaste en tilladt min. indblæsningstemperatur.

### **Night lowering:**

I feltet vises den minimumtemperatur, man tillader nattemperaturen må komme ned på.

Indtastning er på fanebladet for "*Night lowering*".

## **Boost Night:**

I feltet vises den temperatur, man tillader at indblæsning er om natten når anlægget er sat til at start/stop for at opretholde temperaturen. Indtastning er på fanebladet for "*Boost heat*".

### **3.8.2 Actual temp**

I dette felt vises de aktuelle indblæsnings- og udsugningstemperaturer.

#### **Injection temp (Bs1):**

Her vises indblæsningstemperaturen.

#### **Exhaust/space temp (Bs2):**

Her vises udsugningstemperaturen

### **3.8.3 Calc injection temp setpoint**

Disse felter anvendes, hvis temperaturen beregnes ud fra udsugningstemperaturen eller rumtemperaturen.

Ved hjælp af P, I og D felterne stilles reguleringsparametre for den beregnede Indblæsningstemperatur.

### **3.8.4 0 Energy**

I dette felt er det muligt at indtaste et 0-energi bånd, således at hverken varmefladen eller kølefladen går i regulering, før det indtastede dødbånd overskrides.

### **Db cool:**

Her indtastes det ønskede antal grader fra setpunktet, før at kølefladen må være aktiv i reguleringen.

### **Setpoint:**

Viser det beregnet setpunkt for indblæsningstemperatur

### **DB heat:**

Her indtastes det ønskede antal grader fra setpunktet, førend varmefladen må være aktiv i reguleringen.

Eksempel:

**Constrained Solution**<br> **Network the Viset simulation (Bs1):**<br>
Her vises indbluestningstemperaturen.<br> **Network Systed temp (Bs1):**<br>
Her vises indbluestningstemperaturen<br> **18.8.3** Calc injection terms setpoint<br>
Disse felter **IMPLE 1009**<br> **Night lowering:**<br> **Night lowering:**<br> **Night lowering:**<br> **Inster vises den minimumsementar, man tillader nattemperaturen må komme ne<br>
på faneblader for "***Night lowering***".<br>
<b>Boost Night:**<br> **Inster vises den** I setpunkt er der en kalkuleret temperatur på 21°C. Hvis man ikke ønsker, at kølefladen skal være aktiv, før indblæsningstemperaturen er over 23°C, indtastes 2°C i feltet DB cool. Ønsker man ikke, at varmefladen må være aktiv når temperaturen er over 20°C, indtastes i feltet DB heat -1°C. I temperaturområdet fra 20°C til 23°C vil det nu kun være genvindingen, der kan bidrage med varme eller køl.

# **3.9 Calc space temp**

På dette faneblad konfigureres den ønskede rumtemperatur i forhold til udetemperaturen.

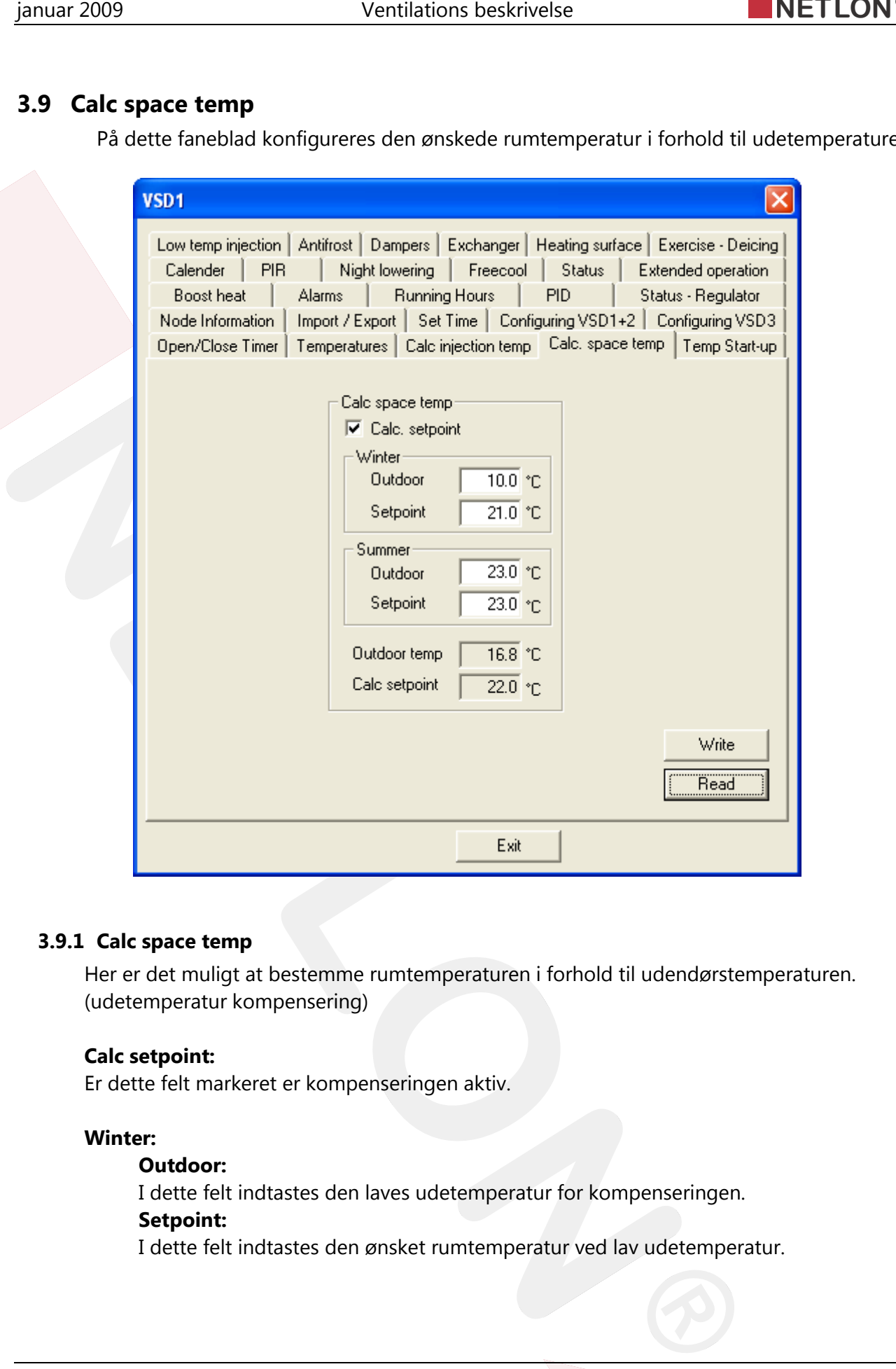

# **3.9.1 Calc space temp**

Her er det muligt at bestemme rumtemperaturen i forhold til udendørstemperaturen. (udetemperatur kompensering)

### **Calc setpoint:**

Er dette felt markeret er kompenseringen aktiv.

### **Winter:**

### **Outdoor:**

I dette felt indtastes den laves udetemperatur for kompenseringen.

### **Setpoint:**

I dette felt indtastes den ønsket rumtemperatur ved lav udetemperatur.

### **Summer:**

# **Outdoor:**

I dette felt indtastes den højes udetemperatur for kompenseringen.

### **Setpoint:**

I dette felt indtastes den ønsket rumtemperatur ved høj udetemperatur.

## **Outdoor temp:**

Viser den aktuelle udetemperatur.

# **Calc setpoint:**

Viser resultatet af det beregnede setpunkt

### Eksempel*:*

Maximust<br>
Ud fra disse 4 setpunkter kalkuleres det beregnede setpunkt, de<br>
optehlold som runntemperatur på 29°C or gen untemperatur på 20°C or gen untemperatur på 20°C<br>
udenders temperatur på 20°C or gen untemperatur på 14 **NETLON**<br> **NETLON**<br> **NETLON**<br> **CONFIGURE:** The control interactions of the highs of decomporation for komponentary.<br> **NET of the second kergy interaction and the control interaction of the second<br>
<b>CONFIGURE:** We denote th Ud fra disse 4 setpunkter kalkuleres det beregnede setpunkt, der ønskes opretholdt som rumtemperatur. Ved en udendørs temperatur på 15°C og en rumtemperatur på 22°C. vil den kalkuleret temperatur være 22°C. Ved en udendørs temperatur på 20°C og en rumtemperatur på 14°C. vil den kalkuleret temperatur være 14°C. Dette medføre at hvis udendørs temperatur 17,5°C. vil den kalkuleret temperatur være 18°C

# **3.10 Temp Start-up**

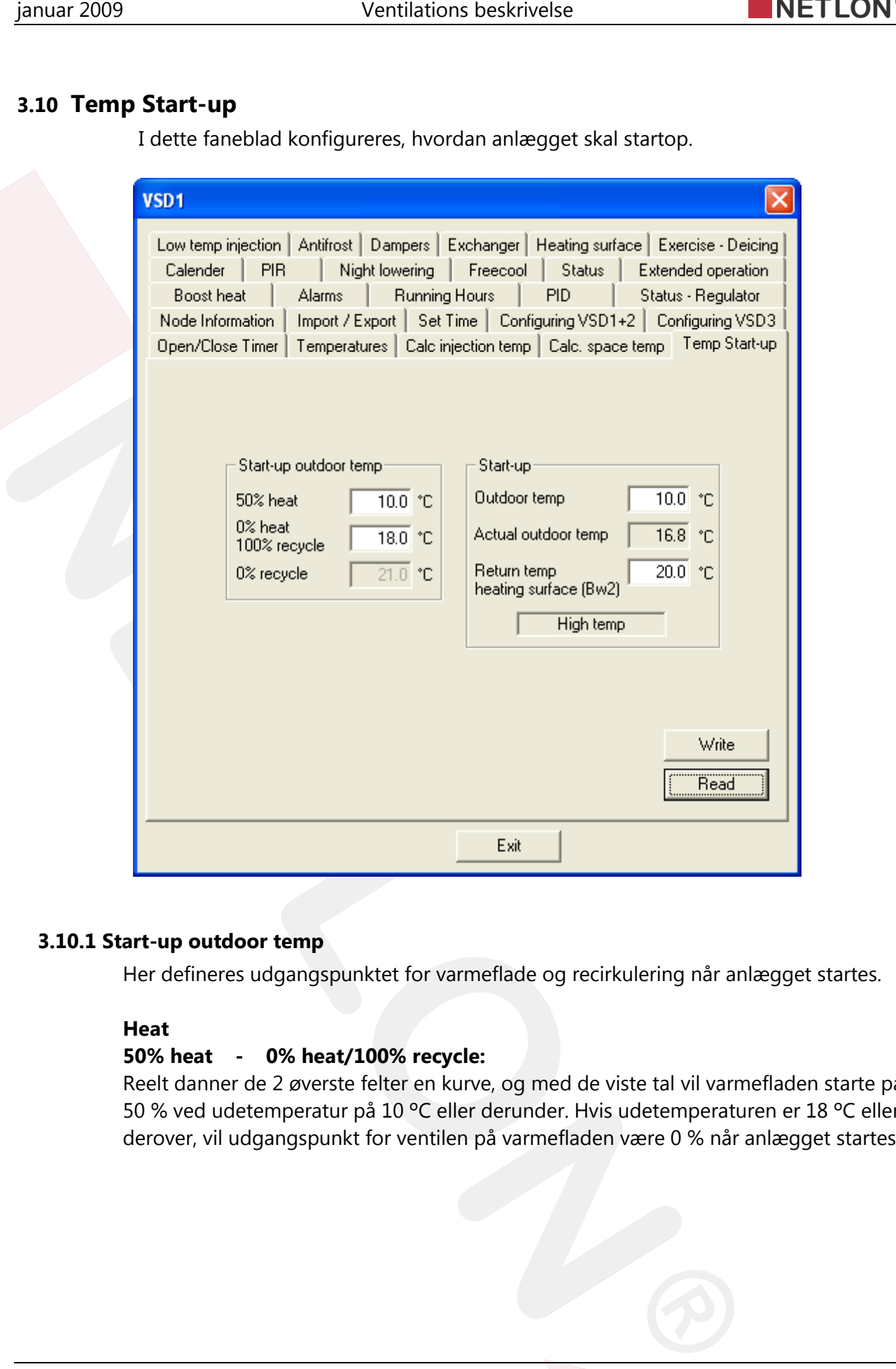

I dette faneblad konfigureres, hvordan anlægget skal startop.

# **3.10.1 Start-up outdoor temp**

Her defineres udgangspunktet for varmeflade og recirkulering når anlægget startes.

### **Heat**

### **50% heat - 0% heat/100% recycle:**

Reelt danner de 2 øverste felter en kurve, og med de viste tal vil varmefladen starte på 50 % ved udetemperatur på 10 ºC eller derunder. Hvis udetemperaturen er 18 ºC eller derover, vil udgangspunkt for ventilen på varmefladen være 0 % når anlægget startes.

#### **Recycle**

## **0% heat/100% recycle - 0% recycle:**

**NETLON**<br> **Network of the set**  $\mathbf{X} \geq \mathbf{X}$  **is a straight and the set of the set of the set of the set of the set of the set of the set of the set of the set of the set of the set of the set of the set of the set of th** De 2 nederste felter udgør ligeledes en kurve, der med de viste tal medfører at recirkulering starter på 100 % ved udetemperatur på 18 ºC eller derunder. Ved udetemperatur på 21 ºC eller derover vil udgangspunkt for recirkulering være 0 % når anlægget starter.

## **3.10.2 Start up**

### **Outdoor temp:**

Ved en udendørstemperatur under den indtast i dette felt, vil der åbnes for varmen før anlægget frigives.

#### **Actual outdoor temp:**

Aktuel udendørs temperature vises i dette felt.

### **Return temp heating surface (Bw2):**

Actual outdoor temp:<br>Aktuel udendørs temperature vises i dette felt.<br>Return temp heating surface (Bw2):<br>I dette felt indiastes den returnemperature der skal frigiv anlægget und<br>Anlægget lingves løbst nar returnemperature i I dette felt indtastes den returtemperatur der skal frigiv anlægget under opstart. Anlægget frigives først når returtemperaturen på varmefladen er over Eks. 20 ºC.

I feltet herunder vises om der tilføres varme ved start af anlæg.

# **3.11 Low temp injection**

I dette faneblad konfigureres om der skal komme alarm ved lav indblæsningstemperatur.

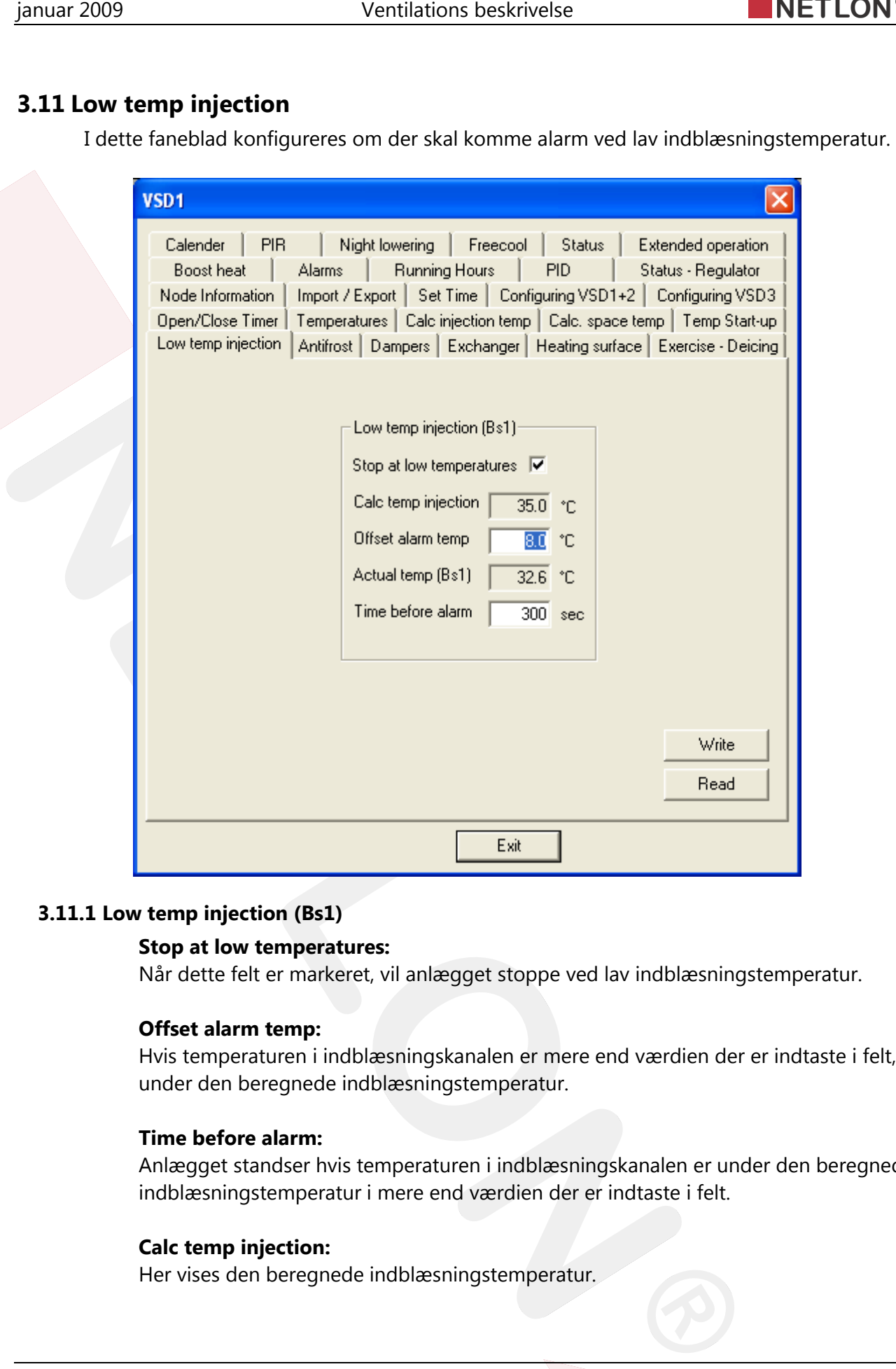

#### **3.11.1 Low temp injection (Bs1)**

### **Stop at low temperatures:**

Når dette felt er markeret, vil anlægget stoppe ved lav indblæsningstemperatur.

#### **Offset alarm temp:**

Hvis temperaturen i indblæsningskanalen er mere end værdien der er indtaste i felt, under den beregnede indblæsningstemperatur.

### **Time before alarm:**

Anlægget standser hvis temperaturen i indblæsningskanalen er under den beregnede indblæsningstemperatur i mere end værdien der er indtaste i felt.

#### **Calc temp injection:**

Her vises den beregnede indblæsningstemperatur.

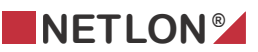

# **Actual temp (Bs1):**

**NETLON**<br> **NETLON**<br> **NETLON**<br>
Inter vises den aktuelle indblammingstemperatur.<br>
VIGTIGT: Antiegget skal startes *monuelt* efter en sizion hemoteter<br> **CONSECTER**<br> **CONSECTER** Her vises den aktuelle indblæsningstemperatur. *VIGTIGT: Anlægget skal startes manuelt efter en sådan hændelse*

# **3.12 Antifrost**

På dette faneblad konfigureres, hvorledes frostsikring skal være. Frostsikringen har kun funktion når anlægget er stoppet.

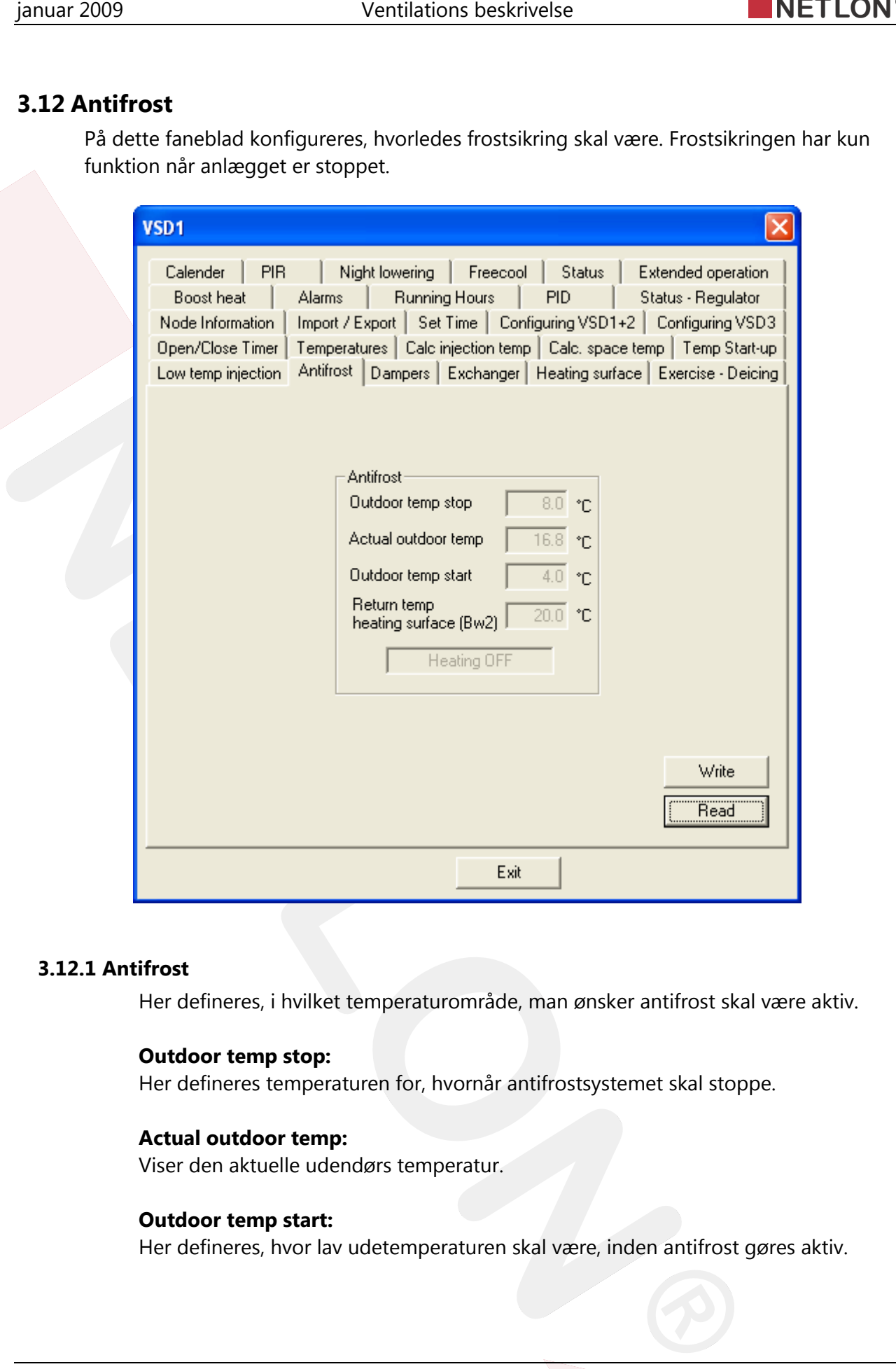

# **3.12.1 Antifrost**

Her defineres, i hvilket temperaturområde, man ønsker antifrost skal være aktiv.

#### **Outdoor temp stop:**

Her defineres temperaturen for, hvornår antifrostsystemet skal stoppe.

#### **Actual outdoor temp:**

Viser den aktuelle udendørs temperatur.

### **Outdoor temp start:**

Her defineres, hvor lav udetemperaturen skal være, inden antifrost gøres aktiv.

### **Return temp heating surface (Bw2):**

Her indtastes varmefladens ønskede returtemperatur, når antifrost er aktiv og når udetemperaturen er under den definerede outdoor temp.

### Eksempel:

Hvis man ønsker, at antifrost skal være aktiv ved 5°C, indtastes dette i feltet "*Outdoor temp start*". Dette bevirker, at når udetemperaturen kommer under 5°C, vil antifrost være aktiv. For at afslutte antifrost, indtastes eksempelvis 7°C, i "*Outdoor temp stop*". Hvis udetemperaturen herefter stiger til over 7°C, vil antifrost ikke længere være aktiv.

Hvis Antilrost er frigivet og udetemperaturen har været lavere end "C<br>starf" og der i denne stustion ønskes en returtemperatur på 25°C, in<br>"Return temp heating surface". Denne returtemperatur på varmeflade<br>"Outdoor temp st **NETLON**<br> **NETLON**<br> **NETLON**<br> **NETLON**<br> **NETLON**<br> **NETLON**<br> **NETLON**<br> **NETTON DESCRIPS in the main engles of each properties** and define experience in the anti-form is anti-form of the state of the properties of the contro Hvis Antifrost er frigivet og udetemperaturen har været lavere end "Outdoor temp start" og der i denne situation ønskes en returtemperatur på 25°C, indtastes 25 i feltet "Return temp heating surface". Denne returtemperatur på varmefladen opretholdes, sålænge anlægget er stoppet, og indtil udetemperaturen har været højere end "Outdoor temp stop"

# **3.13 Dampers**

På dette faneblad er det muligt at foretage manuel overstyring af indsugningsspjæld og afkastspjæld. Endvidere er der mulighed for konfiguration af de to spjæld med henblik på, hvilken spænding, de skal styres med.

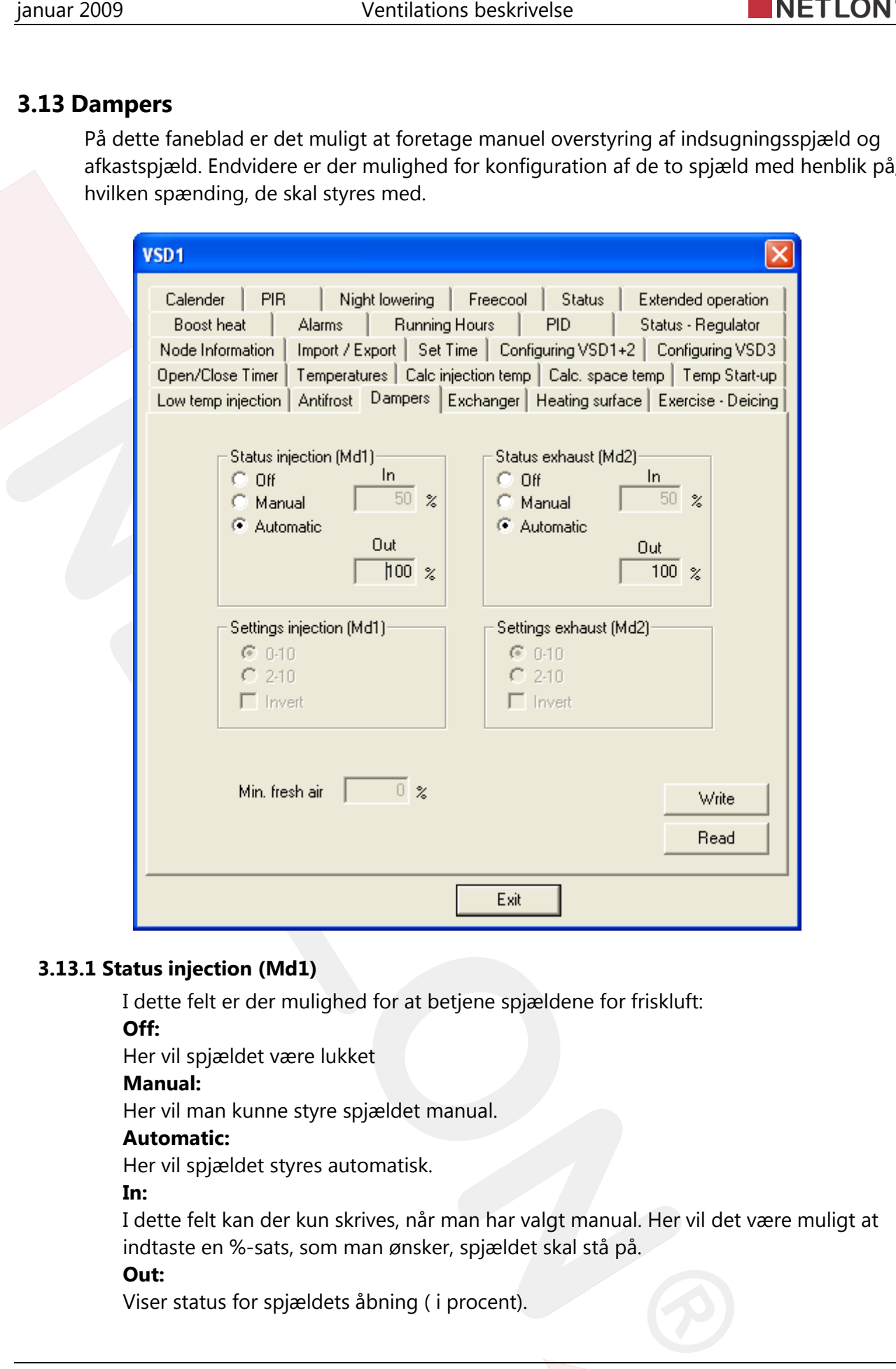

## **3.13.1 Status injection (Md1)**

I dette felt er der mulighed for at betjene spjældene for friskluft:

#### **Off:**

Her vil spjældet være lukket

### **Manual:**

Her vil man kunne styre spjældet manual.

#### **Automatic:**

Her vil spjældet styres automatisk.

#### **In:**

I dette felt kan der kun skrives, når man har valgt manual. Her vil det være muligt at indtaste en %-sats, som man ønsker, spjældet skal stå på.

#### **Out:**

Viser status for spjældets åbning ( i procent).

# **3.13.2 Settings injection (Md1)**

**NETLON**<br> **NETLON**<br> **NETLON**<br> **NETLON**<br> **NETLON**<br> **I** letted for konfiguration at including magnitude verdices medi-indices are included scharages and the volume continuous magnitude  $\frac{1}{2}$ <br> **NETLON**<br> **STALS and exhaust** I feltet for konfiguration af indsugningsspjældet vælges med hvilken spænding, spjældet skal styres med. Her vælges "*0-10 V*" eller "*2-10 V*". I feltet "*Invert*" er der mulighed for at invertere signalet.

### **3.13.3 Status exhaust (Md2)**

Det samme som status injection Md1.

### **3.13.4 Settings exhaust (Md2)**

Det samme som settings injection Md1.

### **3.13.5 Min. fresh air:**

I dette felt tastes den minimum åbning, fristluftspjældet skal stå på.

#### Eksempel:

**NETLON®** Indtastes der i feltet Min. fresh air 25%, vil dette medføre, at indsugningsspjældene ikke kan lukke mere end 25%, og der vil være et friskluftskift på ca. 25%, når anlægget kører.

# **3.14 Exchanger**

På dette faneblad konfigureres indstillingerne for veksleren på ventilationsanlægget. Fanebladet gælder for både væskekoblet veksler, krydsveksler og roterende veksler.

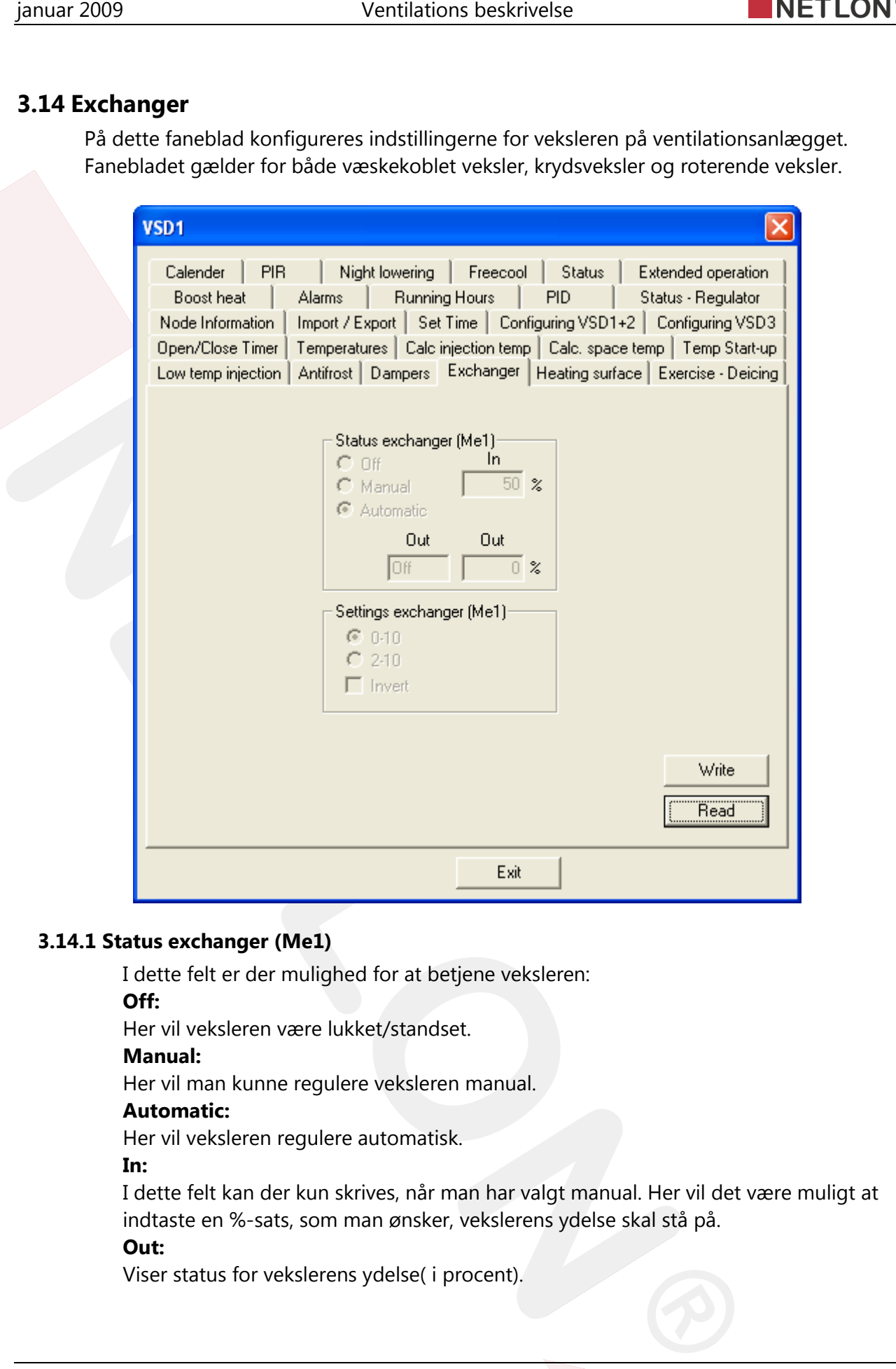

#### **3.14.1 Status exchanger (Me1)**

I dette felt er der mulighed for at betjene veksleren:

## **Off:**

Her vil veksleren være lukket/standset.

#### **Manual:**

Her vil man kunne regulere veksleren manual.

#### **Automatic:**

Her vil veksleren regulere automatisk.

### **In:**

I dette felt kan der kun skrives, når man har valgt manual. Her vil det være muligt at indtaste en %-sats, som man ønsker, vekslerens ydelse skal stå på.

## **Out:**

Viser status for vekslerens ydelse( i procent).

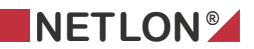

# **3.14.2 Settings valve (Mv1)**

**NETLON**<br> **NETLON**<br> **NETLON**<br> **NETLON**<br>
Interference (MAI)<br>
Interference (MAI)<br>
<br> **NETLON**<br>
<br> **NETLON**<br>
<br> **NETLON**<br>
<br>
<br> **NETLON**<br>
<br> **NETLON**<br>
<br> **NETLON**<br>
<br> **NETLON**<br>
<br> **NETLON**<br>
<br> **NETLON**<br>
<br> **NETLON**<br>
<br> **NETLON**<br>
<br>
<br>
<br>
<br> I feltet for konfiguration af veksleren vælges med hvilken spænding, veksleren skal styres med. Her vælges "*0-10 V*" eller "*2-10 V*". I feltet "*Invert*" er der mulighed for at invertere signalet.

# **3.15 Heating surface**

På fanebladet er det muligt at foretage styring af ventil på varmeflade, styring af cirkulationspumpe samt konfiguration af styrespænding for ventil på varmefladen.

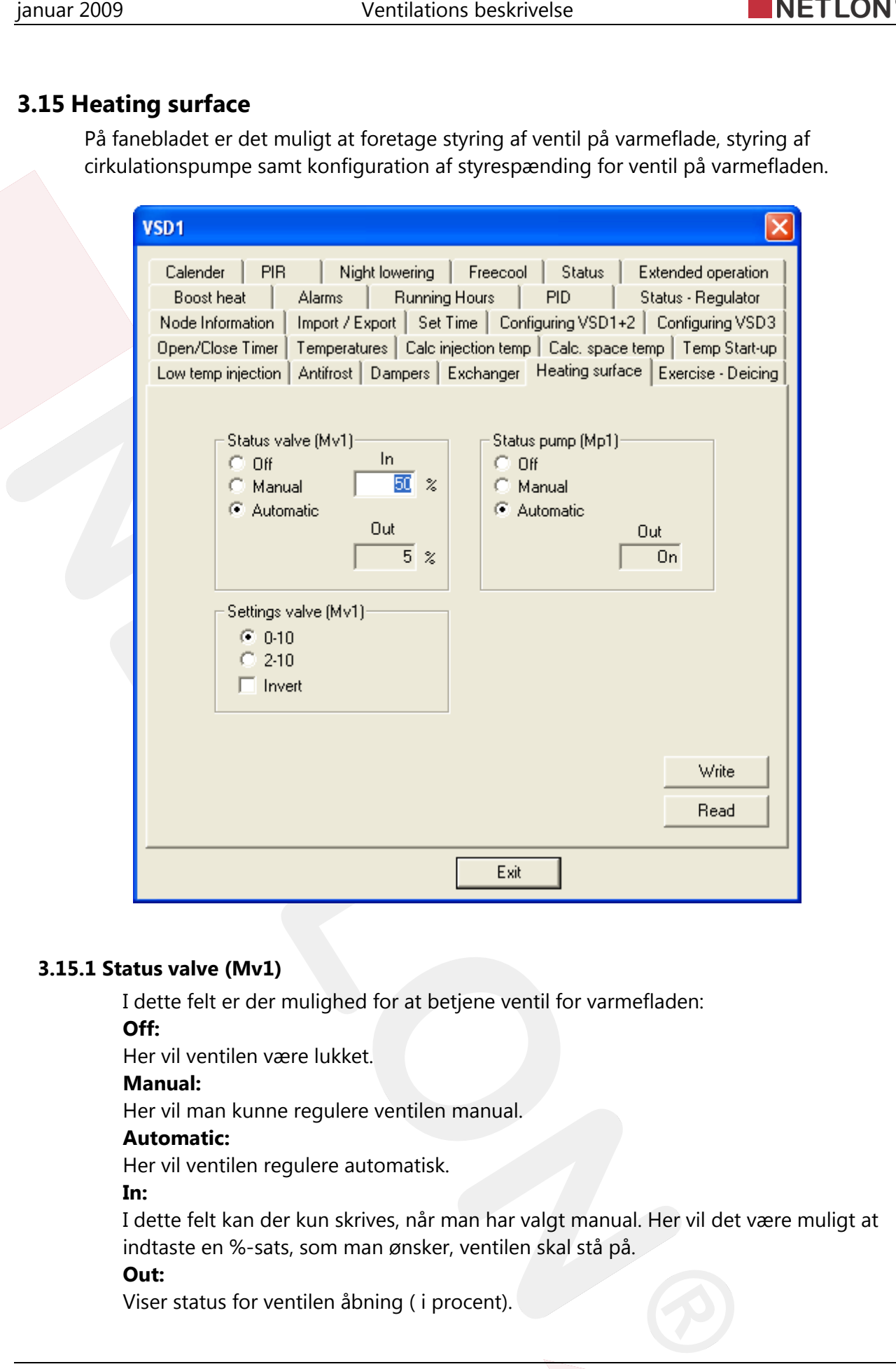

### **3.15.1 Status valve (Mv1)**

I dette felt er der mulighed for at betjene ventil for varmefladen:

# **Off:**

Her vil ventilen være lukket.

### **Manual:**

Her vil man kunne regulere ventilen manual.

### **Automatic:**

Her vil ventilen regulere automatisk.

#### **In:**

I dette felt kan der kun skrives, når man har valgt manual. Her vil det være muligt at indtaste en %-sats, som man ønsker, ventilen skal stå på.

#### **Out:**

Viser status for ventilen åbning ( i procent).

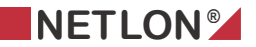

### **3.15.2 Settings valve (Mv1)**

**NETLON**<br> **NETLON**<br> **NETLON**<br> **NETLON**<br> **NETLON**<br> **Intervention ventilations in derivation of ventilative systems meet here is a particular state signation.<br>
<b>NETLON**<br> **Intervention of the 1990 Ventilation** is determined f I feltet for konfiguration af ventilen vælges med hvilken spænding, ventilen skal styres med. Her vælges "*0-10 V*" eller "*2-10 V*". I feltet "*Invert*" er der mulighed for at invertere signalet.

## **3.15.3 Status pump (Mp1)**

I dette felt er der mulighed for at betjene ventil for varmefladen: **Off:**

Her vil pumpen være standses.

# **Manual:**

Her vil pumpen køre konstant.

# **Automatic:**

Her vil pumpen køre automatisk.

# **Out:**

Mervises status på, om pumpen køre eller er stoppet<br>Hervises status på, om pumpen køre eller er stoppet<br>Alexander och andre andre andre andre andre andre andre andre andre andre andre andre andre andre andre andre andre an Her vises status på, om pumpen kører eller er stoppet

# **3.16 Exercise – Deicing**

I dette faneblad konfigureres, hvornår pumper og ventiler skal motioneres

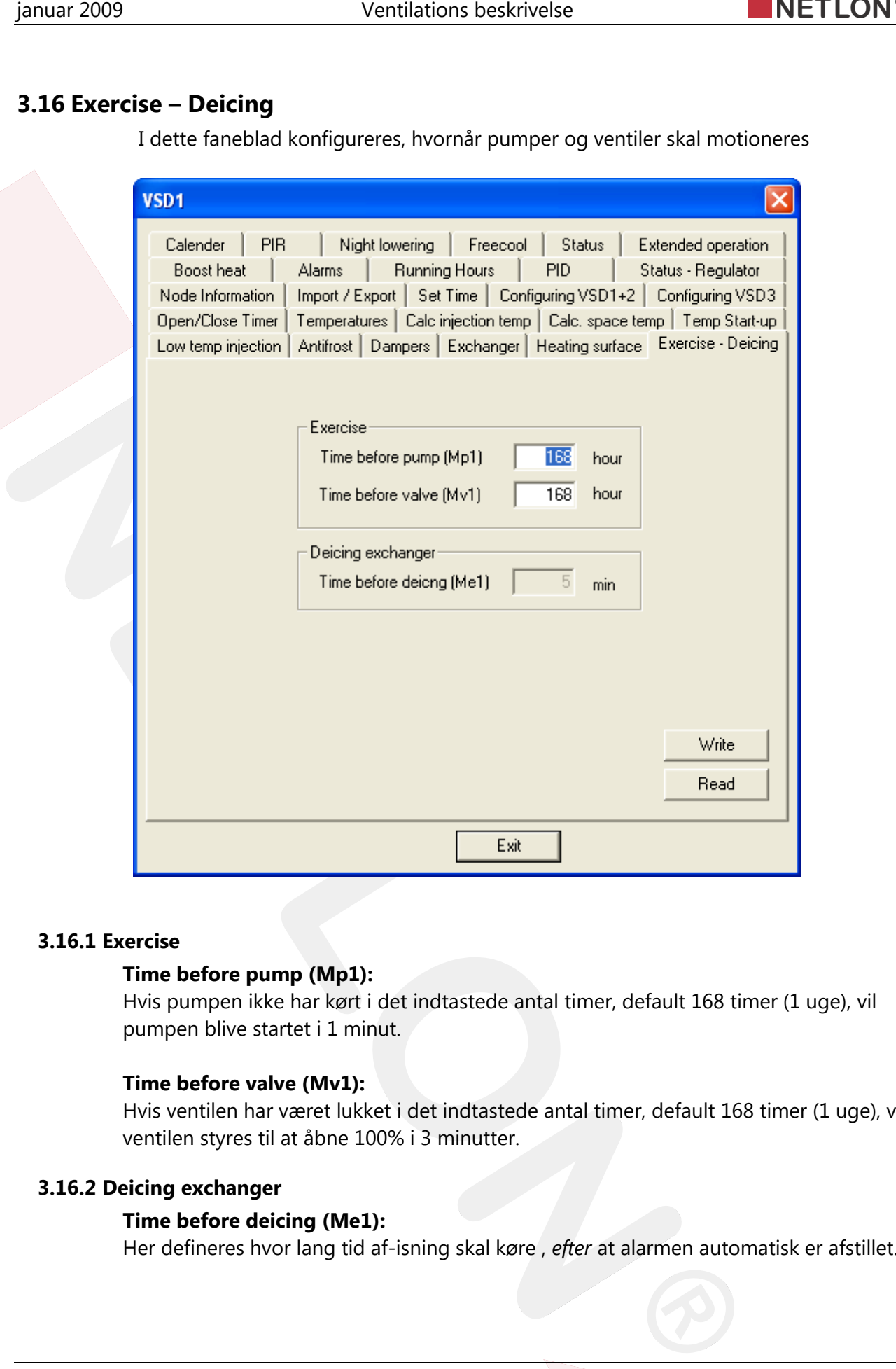

### **3.16.1 Exercise**

#### **Time before pump (Mp1):**

Hvis pumpen ikke har kørt i det indtastede antal timer, default 168 timer (1 uge), vil pumpen blive startet i 1 minut.

### **Time before valve (Mv1):**

Hvis ventilen har været lukket i det indtastede antal timer, default 168 timer (1 uge), vil ventilen styres til at åbne 100% i 3 minutter.

# **3.16.2 Deicing exchanger**

### **Time before deicing (Me1):**

Her defineres hvor lang tid af-isning skal køre , *efter* at alarmen automatisk er afstillet.

# **3.17 Calender**

Her er det muligt at indtaste to start/stop tider pr. dag for anlægget samt en start/stop tid under ferie.

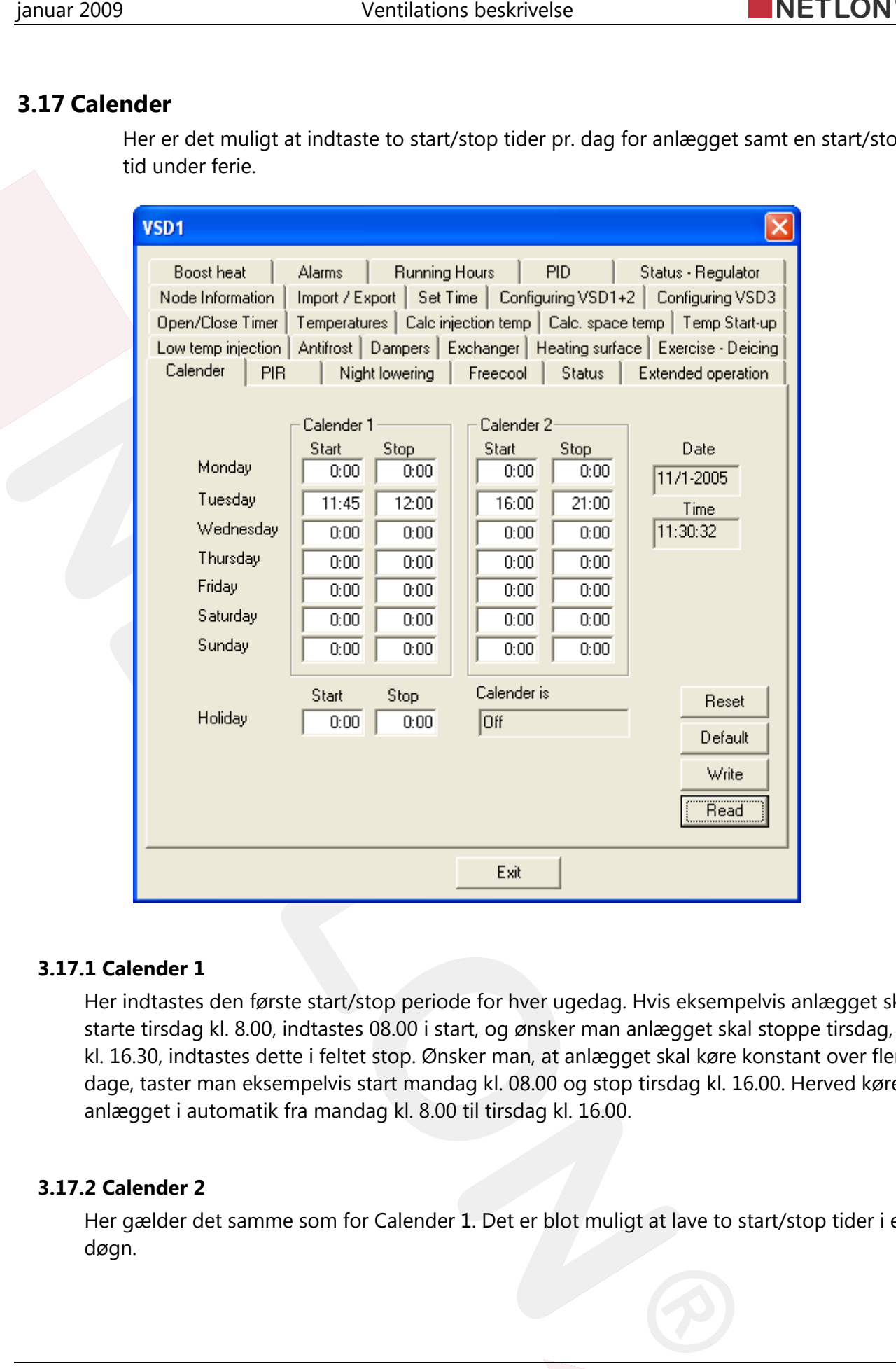

# **3.17.1 Calender 1**

Her indtastes den første start/stop periode for hver ugedag. Hvis eksempelvis anlægget skal starte tirsdag kl. 8.00, indtastes 08.00 i start, og ønsker man anlægget skal stoppe tirsdag, kl. 16.30, indtastes dette i feltet stop. Ønsker man, at anlægget skal køre konstant over flere dage, taster man eksempelvis start mandag kl. 08.00 og stop tirsdag kl. 16.00. Herved kører anlægget i automatik fra mandag kl. 8.00 til tirsdag kl. 16.00.

# **3.17.2 Calender 2**

Her gælder det samme som for Calender 1. Det er blot muligt at lave to start/stop tider i et døgn.

## **3.17.3 Holiday.**

**NETLON**<br> **Nets symmetric sext it follows** y determined by the constraint of the symmetric state of the symmetric state of the symmetric state of the symmetric problem of the symmetric problem of the symmetric state of the Hvis styringen er sat i Holiday (udføres vha. binding via netværk), vil Calender 1 og 2 ikke være aktive, og anlægget vil ikke starte, selvom der er indtastet start/stop perioder. Det er så muligt at indtaste én start/stop periode, så længe styringen er i ferie. Det skal dog bemærkes, at den periode, der er defineret, gælder for alle ugens 7 dage.

# **3.17.4 Calender is.**

I dette felt vises status for, hvilken kalender, der er aktiv i styringen. Der kan vises 5 modes: 0 = Off, ingen af kalenderne er aktive i styringen

- $1 =$  Calender 1 er aktiv
- 2 = Calender 2 er aktiv
- $3 =$  Calender  $1 + 2$  er aktive
- 4 = Holiday inactive
- $5 =$  Holiday active

### **3.17.5 Data:**

*s* = Calender 2 er aktive<br>
3 = Calender 1 + 2 er aktive<br>
4 = Holiday inactive<br>
4 = Holiday active<br>
5 = Holiday active<br>
8.1.7.5 Data:<br>
Viser den aktuelle dato for styringen.<br>
8.1.7.6 Time:<br>
Viser den aktuelle tid for styri Viser den aktuelle dato for styringen.

### **3.17.6 Time:**

Viser den aktuelle tid for styringen

# **3.18 PIR**

Her defineres i hvilket tidsrum PIR´en har tilladelse til at starte anlægget og hvor lang tid, der skal gå fra PIR signalet er registreret til anlægget skal starte samt hvor lang tid, der skal gå efter PIR signalet er forsvundet, til anlægget skal stoppe.

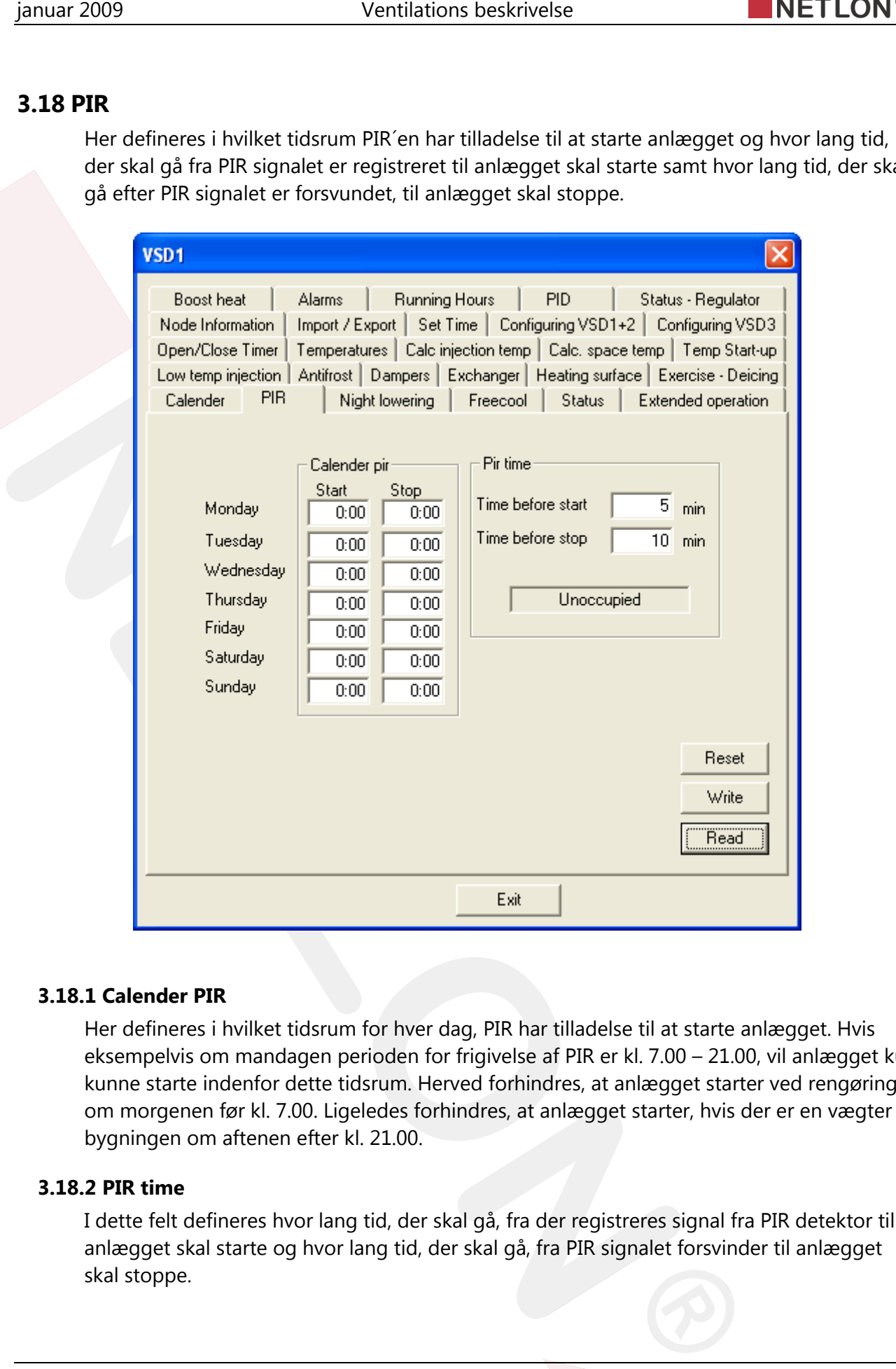

#### **3.18.1 Calender PIR**

Her defineres i hvilket tidsrum for hver dag, PIR har tilladelse til at starte anlægget. Hvis eksempelvis om mandagen perioden for frigivelse af PIR er kl. 7.00 – 21.00, vil anlægget kun kunne starte indenfor dette tidsrum. Herved forhindres, at anlægget starter ved rengøring om morgenen før kl. 7.00. Ligeledes forhindres, at anlægget starter, hvis der er en vægter i bygningen om aftenen efter kl. 21.00.

### **3.18.2 PIR time**

I dette felt defineres hvor lang tid, der skal gå, fra der registreres signal fra PIR detektor til anlægget skal starte og hvor lang tid, der skal gå, fra PIR signalet forsvinder til anlægget skal stoppe.

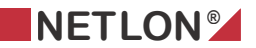

## **Time before start:**

**NETLON**<br>
Three befores start.<br>
There before start.<br>
Identifications beskrively exactly.<br>
Identifications de analyzer starte.<br>
The before stape.<br>
The before start and principles contained by the property of the simple of t I dette felt indtastes, hvor mange minutter, der skal gå, fra der er registreret bevægelse eller PIR signal, til anlægget starter.

# **Time before stop:**

I dette felt indtastes det antal minutter, der skal gå, fra PIR signalet forsvinder og til anlægget skal stoppe.

I feltet under Time before stop ses status på PIR.

- $0 =$  occupied
- $1 =$  unoccupied
- $2 =$  stand by.

# **3.19 Night lowering**

I dette faneblad konfigureres, hvordan anlægget skal start op og kører ved natsænkning.

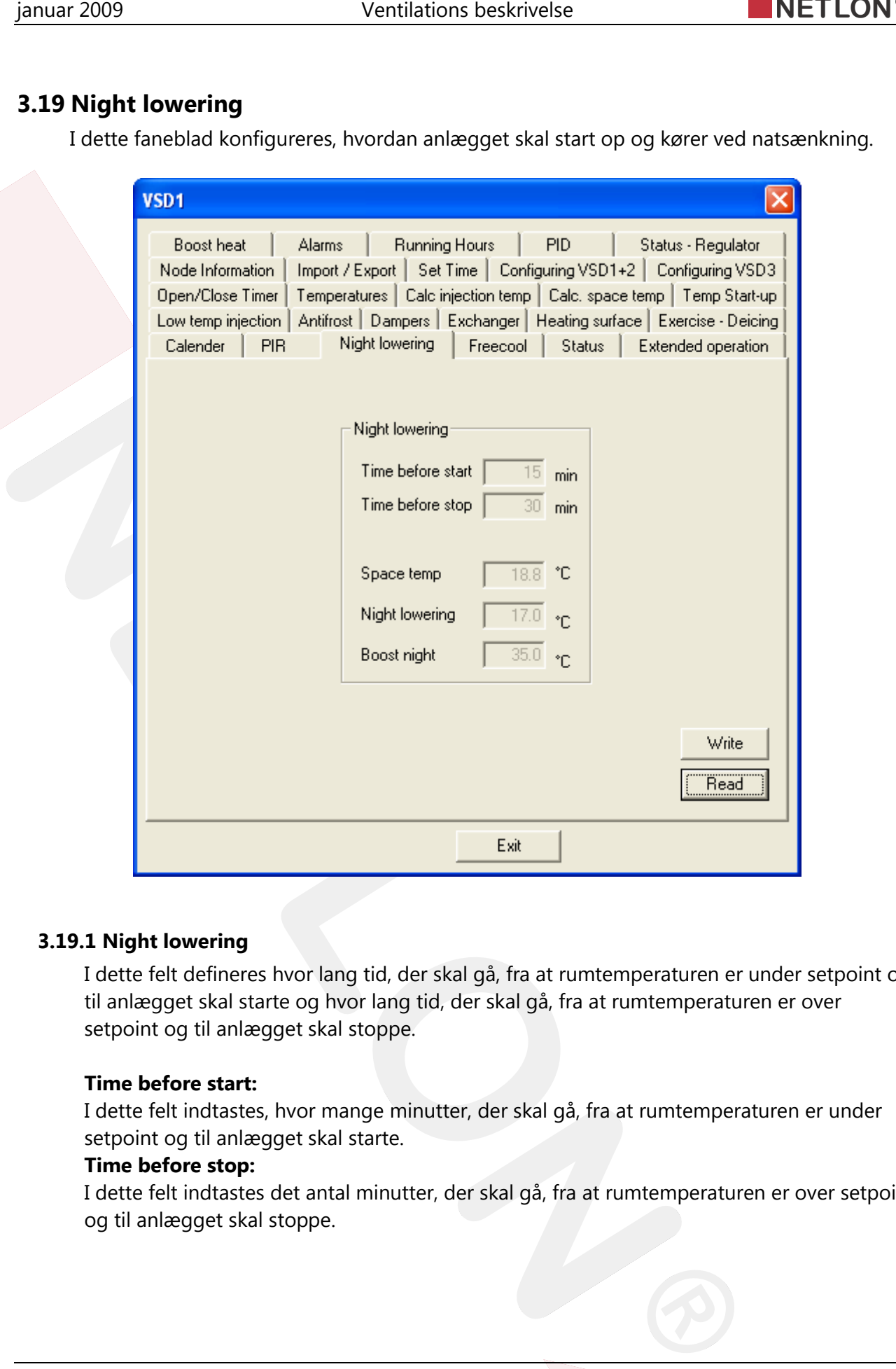

# **3.19.1 Night lowering**

I dette felt defineres hvor lang tid, der skal gå, fra at rumtemperaturen er under setpoint og til anlægget skal starte og hvor lang tid, der skal gå, fra at rumtemperaturen er over setpoint og til anlægget skal stoppe.

### **Time before start:**

I dette felt indtastes, hvor mange minutter, der skal gå, fra at rumtemperaturen er under setpoint og til anlægget skal starte.

### **Time before stop:**

I dette felt indtastes det antal minutter, der skal gå, fra at rumtemperaturen er over setpoint og til anlægget skal stoppe.

# **Space temp:**

Her vises rumtemperaturen.

# **Night lowering:**

I feltet indtastes den minimumtemperatur, man tillader nattemperaturen må komme ned på.

# **Boost Night:**

**NETLON**<br>
Space temp:<br>
Net litter that summing membershis are intermediated.<br>
Networking selections are minimum temperatur, man tillader natamperaturen må komme ned<br>
In the indications demonstration from this development o I feltet vises den temperatur, man tillader at indblæsning er om natten når anlægget er sat til at start/stop for at opretholde temperaturen. Indtastning er på fanebladet for "*Boost heat*".

# **3.20 Freecool**

Her er det muligt at definere i hvilket tidsrum, man tillader frikøling samt hvilke temperaturer og parametre, der skal være opfyldt, for at frikøling tillades.

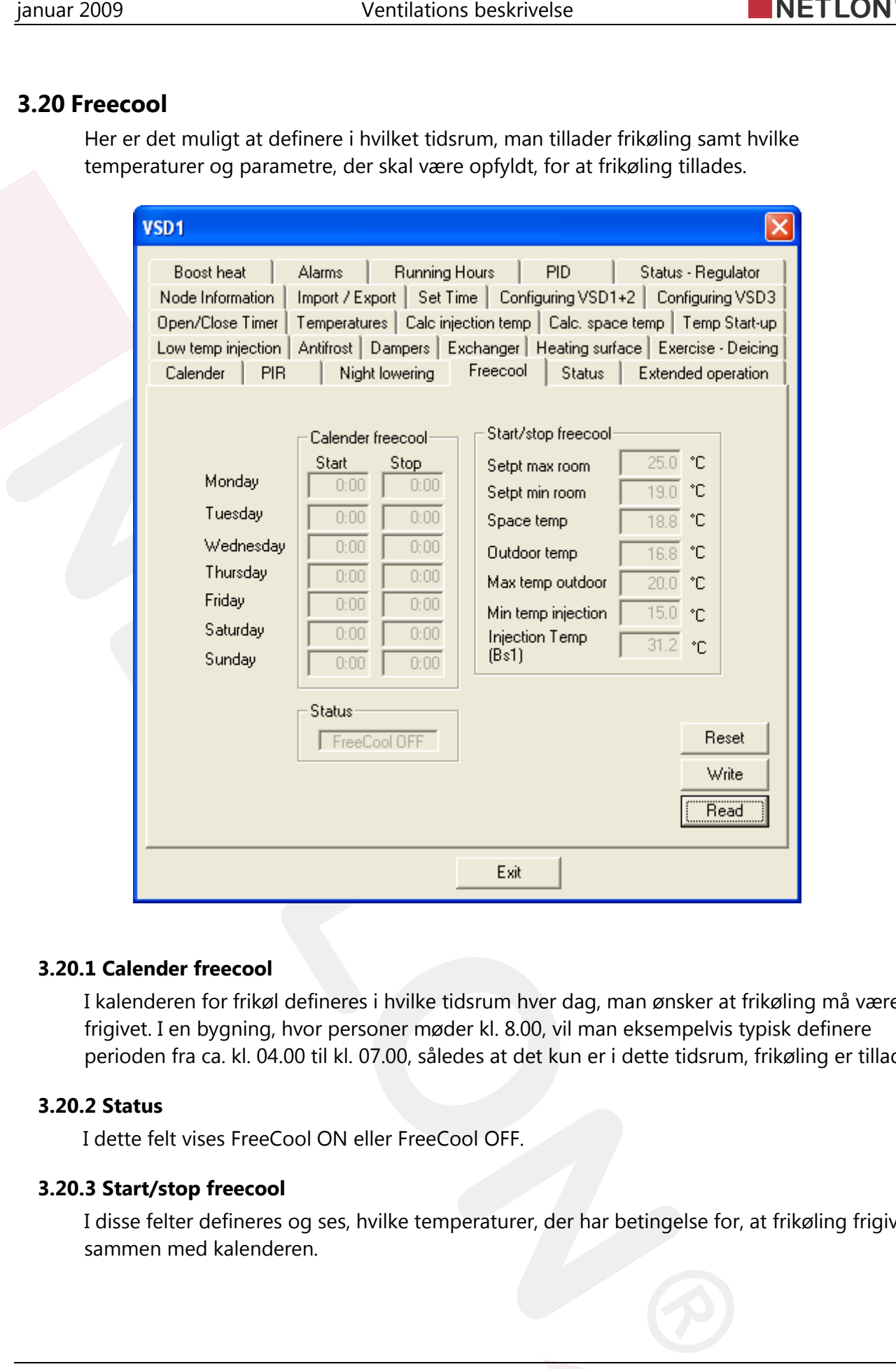

## **3.20.1 Calender freecool**

I kalenderen for frikøl defineres i hvilke tidsrum hver dag, man ønsker at frikøling må være frigivet. I en bygning, hvor personer møder kl. 8.00, vil man eksempelvis typisk definere perioden fra ca. kl. 04.00 til kl. 07.00, således at det kun er i dette tidsrum, frikøling er tilladt.

## **3.20.2 Status**

I dette felt vises FreeCool ON eller FreeCool OFF.

### **3.20.3 Start/stop freecool**

I disse felter defineres og ses, hvilke temperaturer, der har betingelse for, at frikøling frigives sammen med kalenderen.

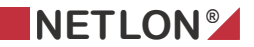

### **frigives når følgende er opfyldt :**

#### **Setpt max room, Setpt min room:**

Når rumtemperaturen ligger mellem Setpt max room og Setpt min room.

#### **Space temp:**

Den aktuelle rumtemperatur vises i feltet Space temp.

### **Outdoor temp:**

I dette felt vises den aktuelle udendørs temperatur.

#### **Max temp outdoor:**

**Innusr 2009**<br> **Ventilations beskrivelse**<br> **NETLON**<br> **NET universe compared the construction lighter minimizarity in the state temp.**<br>
Nation temperature in gap modelens dente may now more of state that the space temp.<br> **D** Frikøling frigives ligeledes kun hvis udendørstemperaturen er under dette setpunkt.

#### **Min temp injection:**

Frikeling Inglies ligeledes kun hvis udendørstemperaturen er under denne temperaturen er under denne temperaturen er under denne temperaturen er under denne temperaturen er under denne temperaturen er under denne temperatu Frikøling standses hvis indblæsningen kommer under denne temperatur.

### **Injection temp:**

I dette felt vises den aktuelle indblæsnings temperatur.

# **3.21 Status**

Dette faneblad viser status for omskifteren på anlægget samt hvilket mode, anlægget kører i.

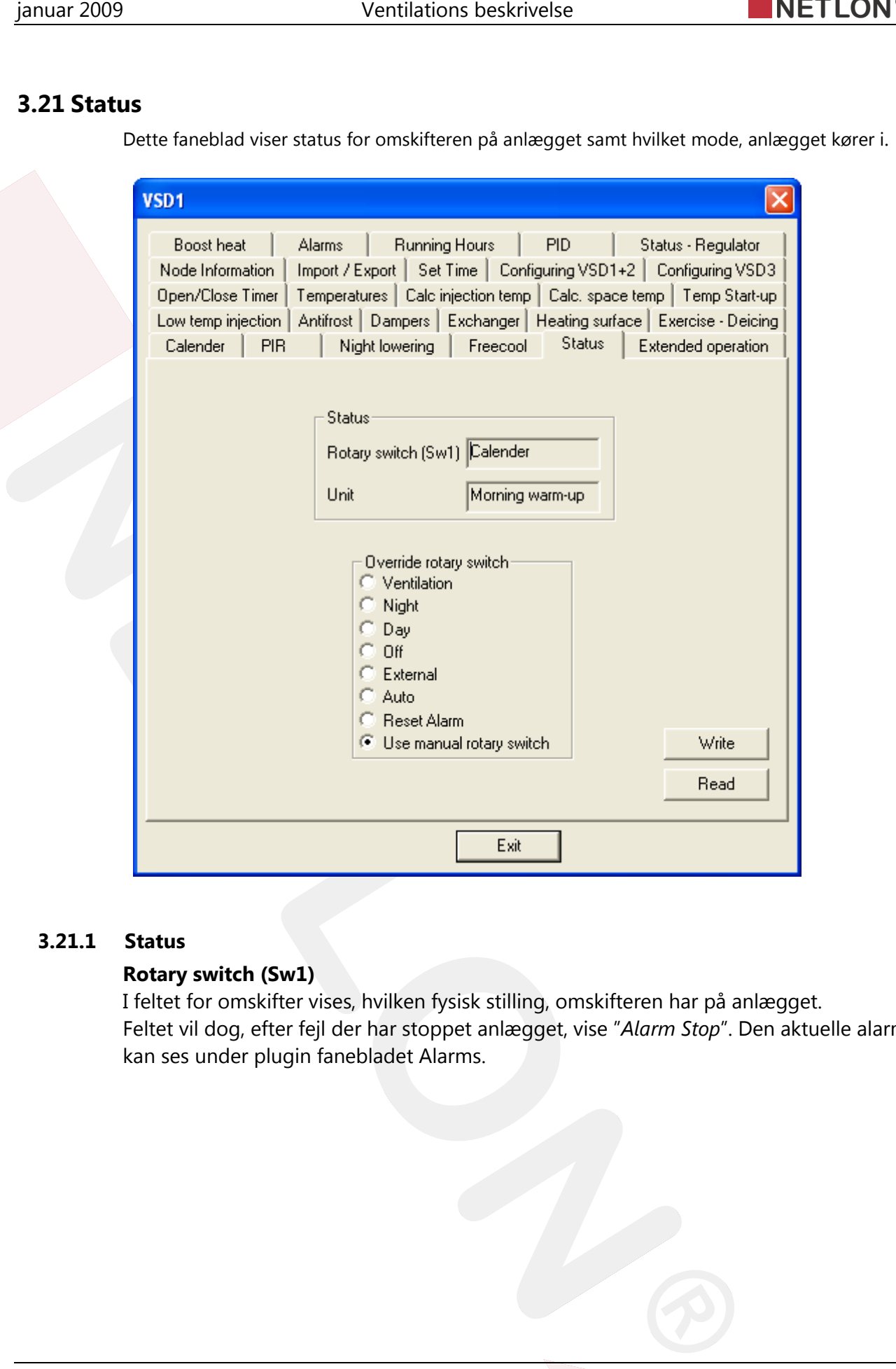

# **3.21.1 Status**

### **Rotary switch (Sw1)**

I feltet for omskifter vises, hvilken fysisk stilling, omskifteren har på anlægget. Feltet vil dog, efter fejl der har stoppet anlægget, vise "*Alarm Stop*". Den aktuelle alarm kan ses under plugin fanebladet Alarms.

### **Omskifteren kan stå i 7 forskellige stillinger:**

### **Ventilation.**

**NETLON**<br> **NET INSTERT IS and the stationary of the stationary of the stationary of the stationary of the stationary of the stationary in the stationary of the stationary of the stationary interactions in the station of th** Er omskifteren i denne stilling, vil anlægget kun køre med ventilationsmotorerne. Hverken varme eller køl vil aktiveres, og der vil ikke blive taget højde for, hvilken indblæsningstemperatur, anlægget opretholder.

### **Night.**

Anlægget kører konstant i natdrift med de valgte setpunkter for natdrift.

### **Day.**

Anlægget kører konstant i dagdrift med de valgte setpunkter for dag.

### **Off.**

Anlægget er stoppet.

### **External .**

Anlæggets mode styres eksternt.

### **Auto.**

Anlægget styres ud fra kalender i controlleren. Hvis der er anvendt bevægelsesdetektor, vil denne ligeledes kunne starte anlægget.

### **Reset alarm.**

Anvendes til at afstille alarmer.

### **3.21.2 Unit**

I dette felt angives hvilket mode, selve ventilationsstyringen er i.

### **0 Auto**

off.<br>
Anlægget er stoppet.<br> **External**.<br>
Anlægget smode styres eksternt.<br> **Anlægget styres** ud fra kalender i controlleren. Hvis der er anvendt be<br>
vil denne ligeledes kunne starte anlægget.<br> **Reset alarm.**<br>
Anvendes til a Anlægget kører efter kalender. Hvis der er anvendt bevægelsesdetektorer, starter disse ligeledes anlægget. Det er her, de givne setpunkter for henholdsvis dag og nat anvendes.

### **1 Heating**

Ventilation , kun med varme, for at opretholde rumtemperatur.

### **2 Morning warm-up**

Anlægget kører boost med varme, med en maksimal indblæsningstemperatur.

### **3 Cooling**

Ventilation , kun med køl, for at opretholde rumtemperatur.

### **4 Night purge**

Anlægget kører i forhold til natsænkningstemperatur.

## **5 Pre-cool**

Anlægget kører boost med køl, med en minimums indblæsningstemperatur.

### **6 Off**

Anlægget stoppet.

#### **7 Test**

Benyttes ikke.

### **8 Emergency heat**

Anlægget kører opvarmning af varmeflade efter en frostalarm.

### **9 Fan only**

Anlægget kører kun med ventilationsmotorer. Der tilføres ikke hverken varme eller køl.

### **10 Free cooling**

Anlægget kører frikøl når de respektive indtastede parametre er opfyldt.

### **11 Ice-making**

Anlægget er ved at afrime veksler på grund af tilisning.

### **12 Max heating**

Anlægget kører boost med varme, uden en maksimal indblæsningstemperatur.

### **13 Economic heat/cool**

Anlægget benytter kun genvinding eller friskluft til at opretholde rumtemperaturen.

# **14 Dehumidification**

Anlægget kører affugtning med køl.

# **3.21.3 Override rotary switch**

Her er det muligt at overstyre den manuelle omskifter. Se beskrivelse af de enkelte stillinger for rotary switch ovenfor.

**NETLON**<br> **NETLON**<br> **NETLON**<br> **NETLON**<br> **NETLON**<br> **Antiagget loter covaring at variable efter an frostalarity.**<br> **Antiagget loter covaring at variable efter an frostalarity and the properties and control of the model of th** Hvis man ville bruge den manuelle omskifter skal " *Override rotary switch*" markeres "*Use manual rotary switch*".

**Nationalistic Linder Manual Scheme Hotel Constrained Enterpreneurs and Manual Deburnidification<br>
<b>Nationalistic Linder And Scheme And Scheme And Scheme And Scheme Constrained Scheme of the Andren Scheme Scheme Scheme Sche** Hvis den manuelle omskifter sættes i stillingen Off, vil anlægget altid standse – og overstyring fra plugin eller via netværks-binding er ikke mulig.

# **3.22 Extended operation**

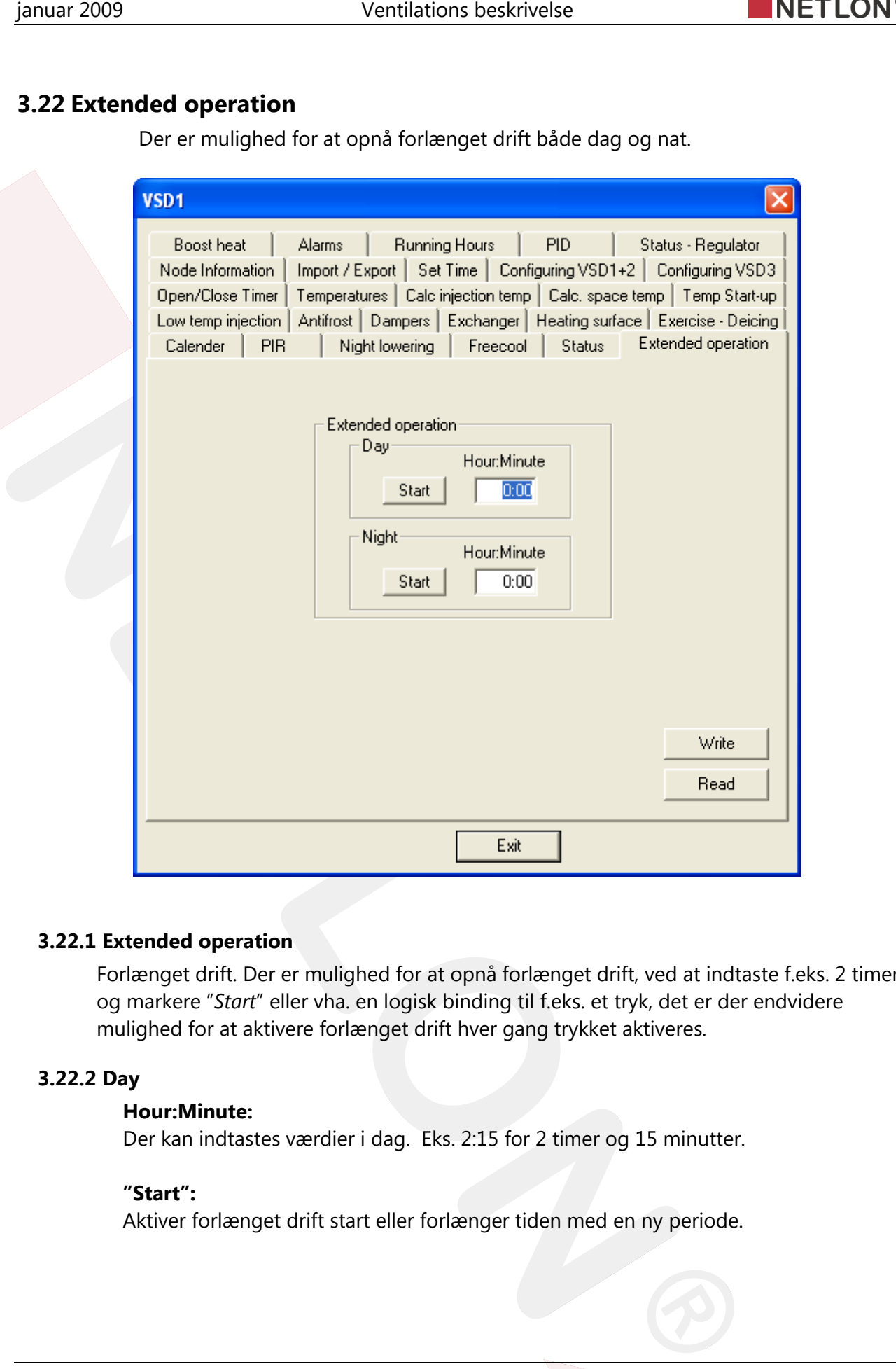

Der er mulighed for at opnå forlænget drift både dag og nat.

# **3.22.1 Extended operation**

Forlænget drift. Der er mulighed for at opnå forlænget drift, ved at indtaste f.eks. 2 timer, og markere "*Start*" eller vha. en logisk binding til f.eks. et tryk, det er der endvidere mulighed for at aktivere forlænget drift hver gang trykket aktiveres.

### **3.22.2 Day**

### **Hour:Minute:**

Der kan indtastes værdier i dag. Eks. 2:15 for 2 timer og 15 minutter.

## **"Start":**

Aktiver forlænget drift start eller forlænger tiden med en ny periode.

# **3.22.3 Night**

# **Hour:Minute:**

Der kan indtastes værdier i dag. Eks. 2:15 for 2 timer og 15 minutter.

**"Start":**

Aktiver forlænget drift start eller forlænger tiden med en ny periode.

**NETLON**<br> **NETLON**<br> **NETLON**<br> **NETLY SUPPORT ISSUE CONSIDERED ASSAULTER**<br> **NETLE Vantilations indicates i** place that all late for language tiden media on ty pariodic.<br> **NETLON**<br> **NETLON**<br> **NETLON**<br> **NETLON**<br> **NETLON**<br> **NE** *VIGTIG: Værdierne indtastet i feltet "dag" har prioritet, og gælder hvis der er indtastet værdier i både dag og nat definitionen.*

# **3.23 Boost Heat**

På dette faneblad defineres temperaturer for boost varme samt tid for optimal start.

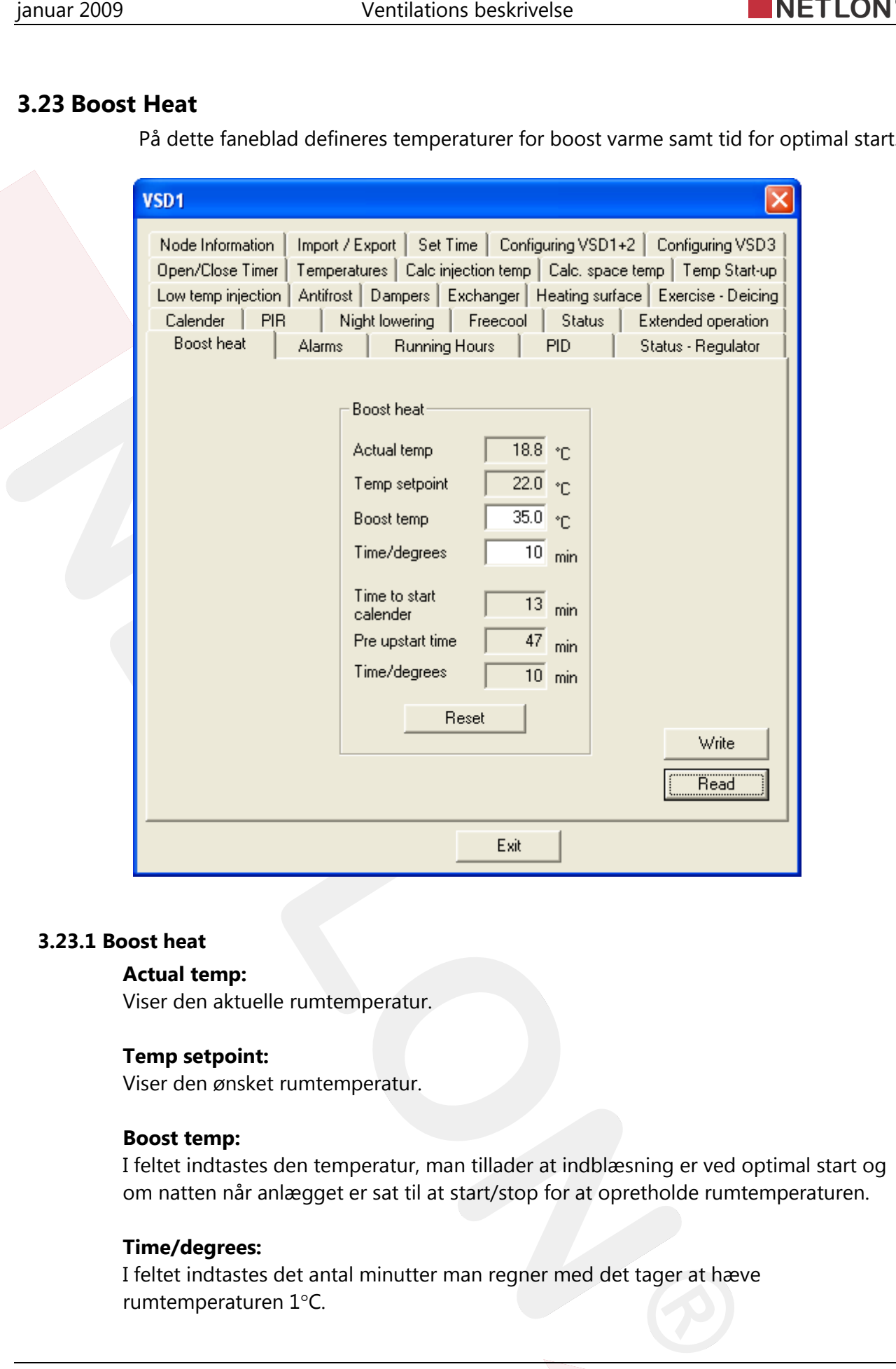

### **3.23.1 Boost heat**

#### **Actual temp:**

Viser den aktuelle rumtemperatur.

#### **Temp setpoint:**

Viser den ønsket rumtemperatur.

#### **Boost temp:**

I feltet indtastes den temperatur, man tillader at indblæsning er ved optimal start og om natten når anlægget er sat til at start/stop for at opretholde rumtemperaturen.

### **Time/degrees:**

I feltet indtastes det antal minutter man regner med det tager at hæve rumtemperaturen 1°C.

### **Time to start calender:**

I feltet vises antal minutter, som der er til anlægget vil starte op efter kalender.

### **Pre upstart time:**

**NETLON**<br>
Interestant and the interest of the state of the state of the state of the state of the state vises and a minuter, some deriver at interapper visit state op. for Latender etaxt for at kunnelight of the state vise I feltet vises antal minutter, som anlægget vil starte op, før kalender start for at kunne opnå den ønskede rumtemperatur.

### **Time/degrees:**

I feltet vises det beregnet antal minutter det tager at hæve rumtemperaturen 1°C.

### **Reset:**

**NETLON®** Der er mulighed for at reset min. pr. grad, således at opvarmning start med det antal min. pr. grad der er indtastet i feltet "*Time/degrees*".

# **3.24 Alarms**

Dette faneblad er en oversigt over samtlige alarmer fra ventilationsstyringen.

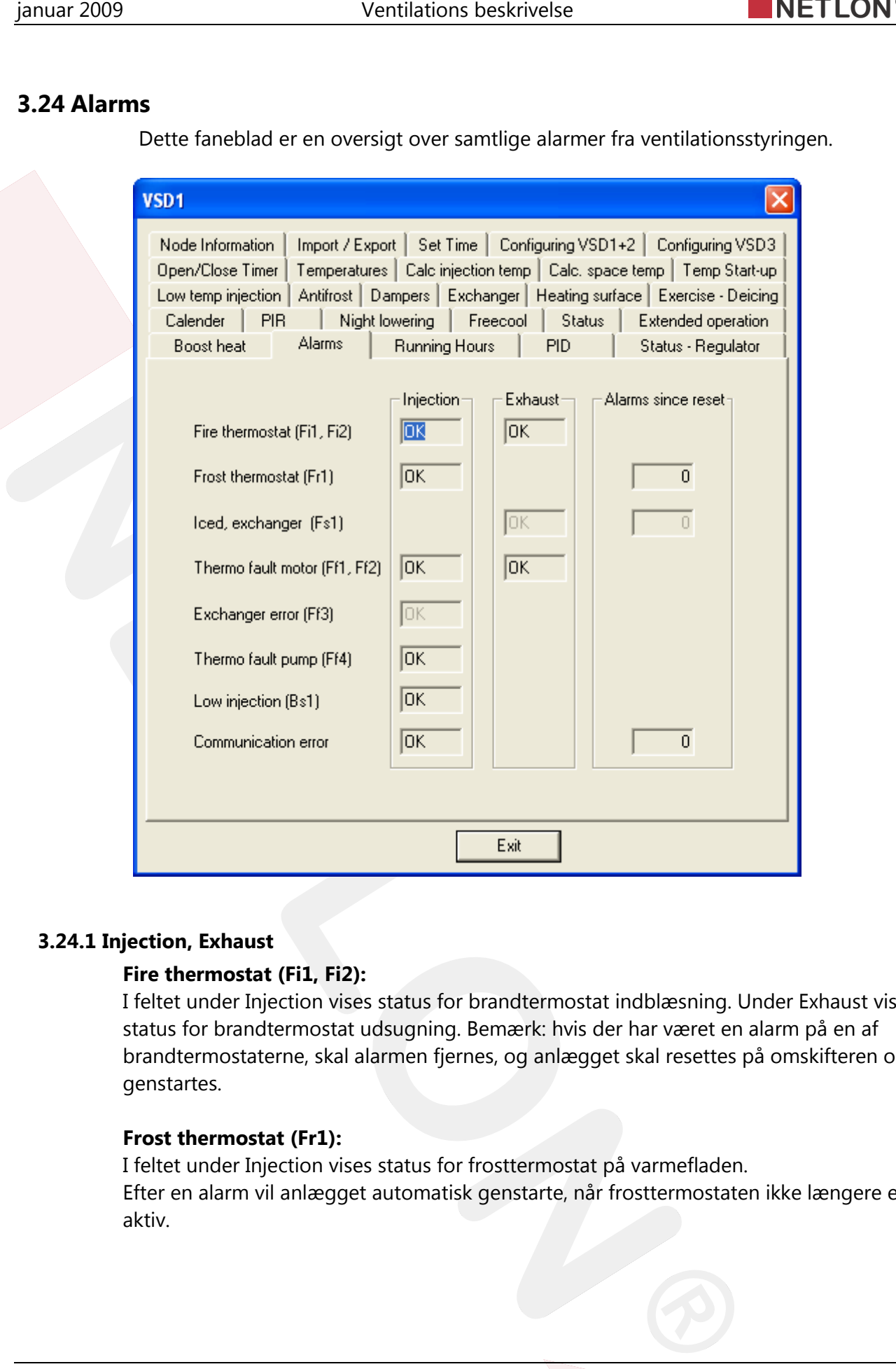

### **3.24.1 Injection, Exhaust**

### **Fire thermostat (Fi1, Fi2):**

I feltet under Injection vises status for brandtermostat indblæsning. Under Exhaust viser status for brandtermostat udsugning. Bemærk: hvis der har været en alarm på en af brandtermostaterne, skal alarmen fjernes, og anlægget skal resettes på omskifteren og genstartes.

### **Frost thermostat (Fr1):**

I feltet under Injection vises status for frosttermostat på varmefladen. Efter en alarm vil anlægget automatisk genstarte, når frosttermostaten ikke længere er aktiv.

#### **Iced exchanger (Fs1):**

I feltet under Exhaust vises status for tilisningstermostaten over veksleren. Er der alarm, vil anlægget køre i afrimningsmode indtil alarmen fjernes, og anlægget vender tilbage til automatik.

### **Thermo fault motor (Ff1, Ff2):**

**NET LON**<br> **Neuralizions beskrivelse**<br> **NET LON**<br> **Neuralizion de exchanger (54):**<br> **NET LON**<br> **NET USE de exchanger (see Ethium transferred informatization over ventilates). Enter all automobile<br>
<b>NET USE (NET USE)**<br> **NET** I feltet under Injection vises status for indblæsningsmotoren. I feltet under Exhaust vises status for udsugningsmotoren. Bemærk: hvis der har været en alarm på en af motorerne, skal alarmen fjernes, og anlægget skal resettes på omskifteren og genstartes.

#### **Exchanger error (Ff3):**

I feltet under Injection vises status for fejl på veksler. Er der fejl på veksler, vil anlægget fortsat køre, dog vil veksleren være standset, indtil fejlen fjernes. Herefter vil veksleren indgå i automatikken igen.

#### **Thermo fault pump (Ff4):**

Examples the relation views status for fejl på veksler. Er der fejl på veksler i transformation vises status for fejl på veksler. Er der fejl på veksler en være standset i midtil fejlen fjernes. Here indgå i automatikken i I feltet under Injection vises status for cirkulationspumpen på varme-fladen. Er der fejl, standser cirkulationspumpen, mens anlægget fortsat kører. Cirkulationspumpen er standset indtil fejlen fjernes. Herefter vil varmefladen indgå i automatikken igen

#### **Low injection (Bs1):**

Denne alarm fremkommer hvis indblæsningstemperaturen er for lav i en given tid.

#### **Communication error:**

Denne alarm opstår hvis kommunikationen mellem ventilations controllere fejler.

#### **3.24.2 Alarms since reset**

#### **Frost thermostat (Fr1):**

Tælleren viser antal af alarmer for frostalarm Fr1 siden reset. Det er således muligt at registrere alarmer, der automatisk er afstillet.

#### **Iced, exchanger (Fs1):**

Tælleren viser antal af alarmer for tilisning af veksler Fs1 siden reset. Det er således muligt at registrere alarmer, der automatisk er afstillet.

#### **Communication error:**

Tælleren viser antal af kommunikations fejl siden reset. Det er således muligt at registrere alarmer, der automatisk er afstillet.

De tre tællere nulstilles, når drejeomskifteren sættes i enten reset eller off.
# **3.25 Running Hours**

Her ses status for driftstimer på ventilationsanlæg, cirkulationspumper, ventilationsmotorer og veksler.

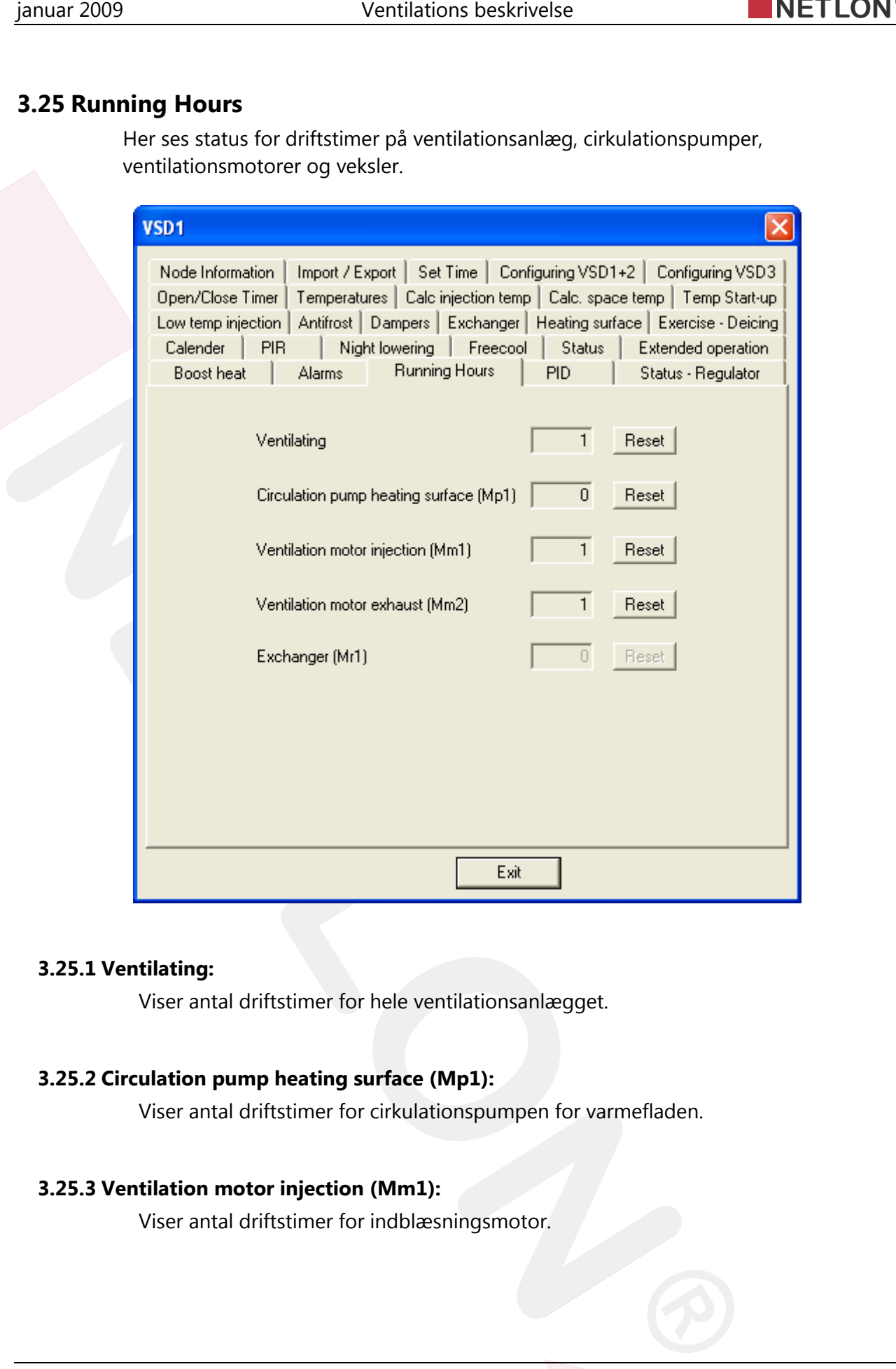

### **3.25.1 Ventilating:**

Viser antal driftstimer for hele ventilationsanlægget.

# **3.25.2 Circulation pump heating surface (Mp1):**

Viser antal driftstimer for cirkulationspumpen for varmefladen.

# **3.25.3 Ventilation motor injection (Mm1):**

Viser antal driftstimer for indblæsningsmotor.

# **3.25.4 Ventilation motor exhaust (Mm2):**

Viser antal driftstimer for udsugningsmotoren.

# **3.25.5 Exchanger (Mr1):**

Viser antal driftstimer for veksler.

# **3.25.6 Reset:**

Ventilations beskrivelse **NETLON**<br> **NETLON**<br> **Normal critical critical (Mm2):**<br> **Normal critical critical critical critical critical critical critical critical critical critical critical critical critical critical critical** Der er mulighed for at nulstille (reset) driftstimerne, således der står 0 i timer.

# **3.26 PID**

På dette faneblad stilles PID parametrene for henholdsvis varmeflade, recirkulering, veksler og køling.

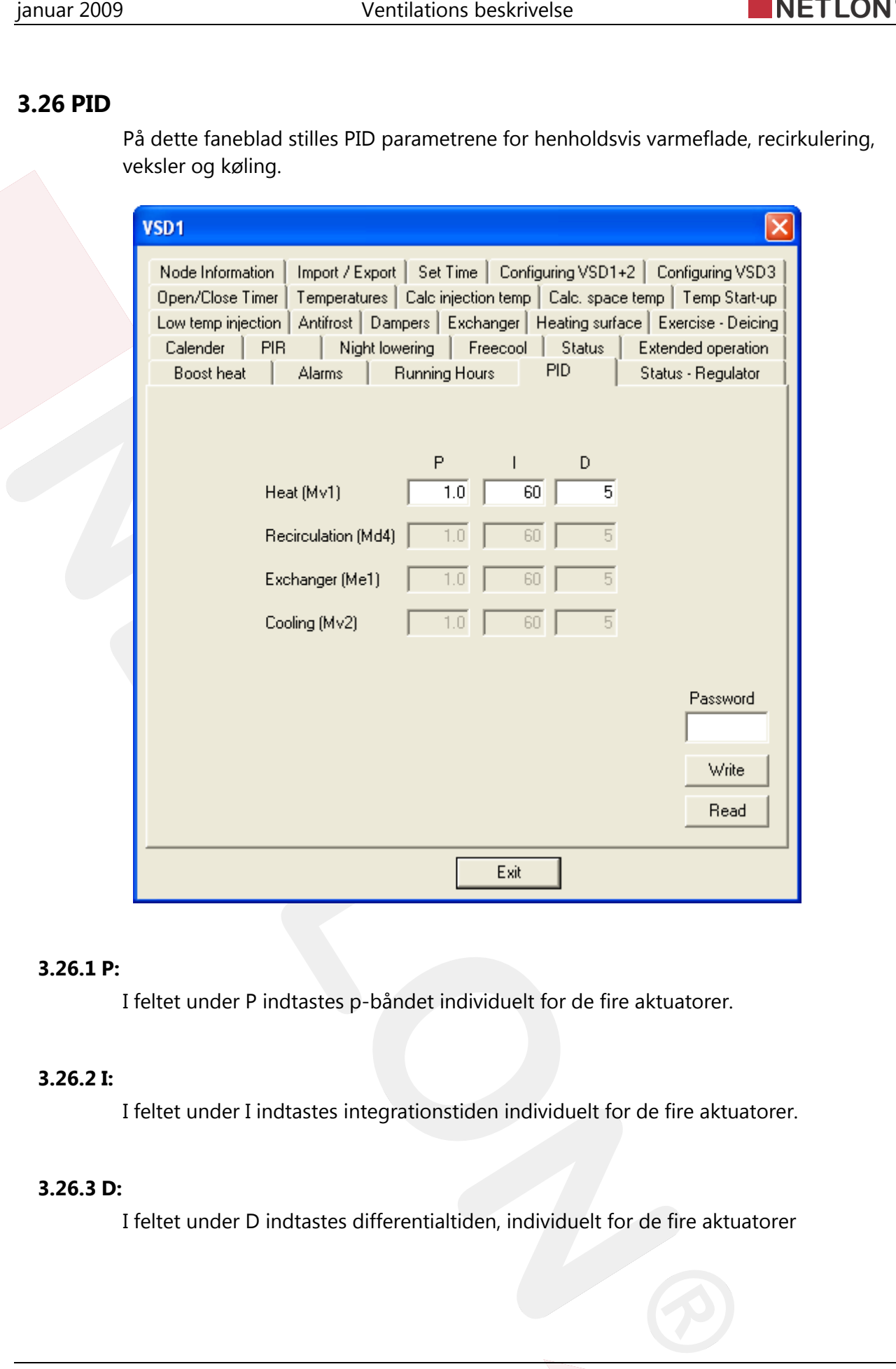

# **3.26.1 P:**

I feltet under P indtastes p-båndet individuelt for de fire aktuatorer.

# **3.26.2 I:**

I feltet under I indtastes integrationstiden individuelt for de fire aktuatorer.

# **3.26.3 D:**

I feltet under D indtastes differentialtiden, individuelt for de fire aktuatorer

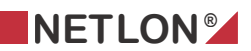

# **3.26.4 Password:**

**NETLON**<br>
NETLON<br>
NETLON<br>
Network: distributions is forecape, indicates chere passioned og der trykere på "Winte".<br>
Ventigurationen er foretape, indicates delte passioned og der trykere på "Winte".<br>
The Configurationen er I dette felt indtastes password <u>"Netlon"</u> (bemærk store og små bogstaver). Når konfigurationen er foretaget, indtastes dette password og der trykkes på "*Write*".

# **3.27 Status – Regulator**

På fanebladet vises status på de forskellige aktuatorer, der anvendes til enten at øge eller reducere indblæsningstemperaturen.

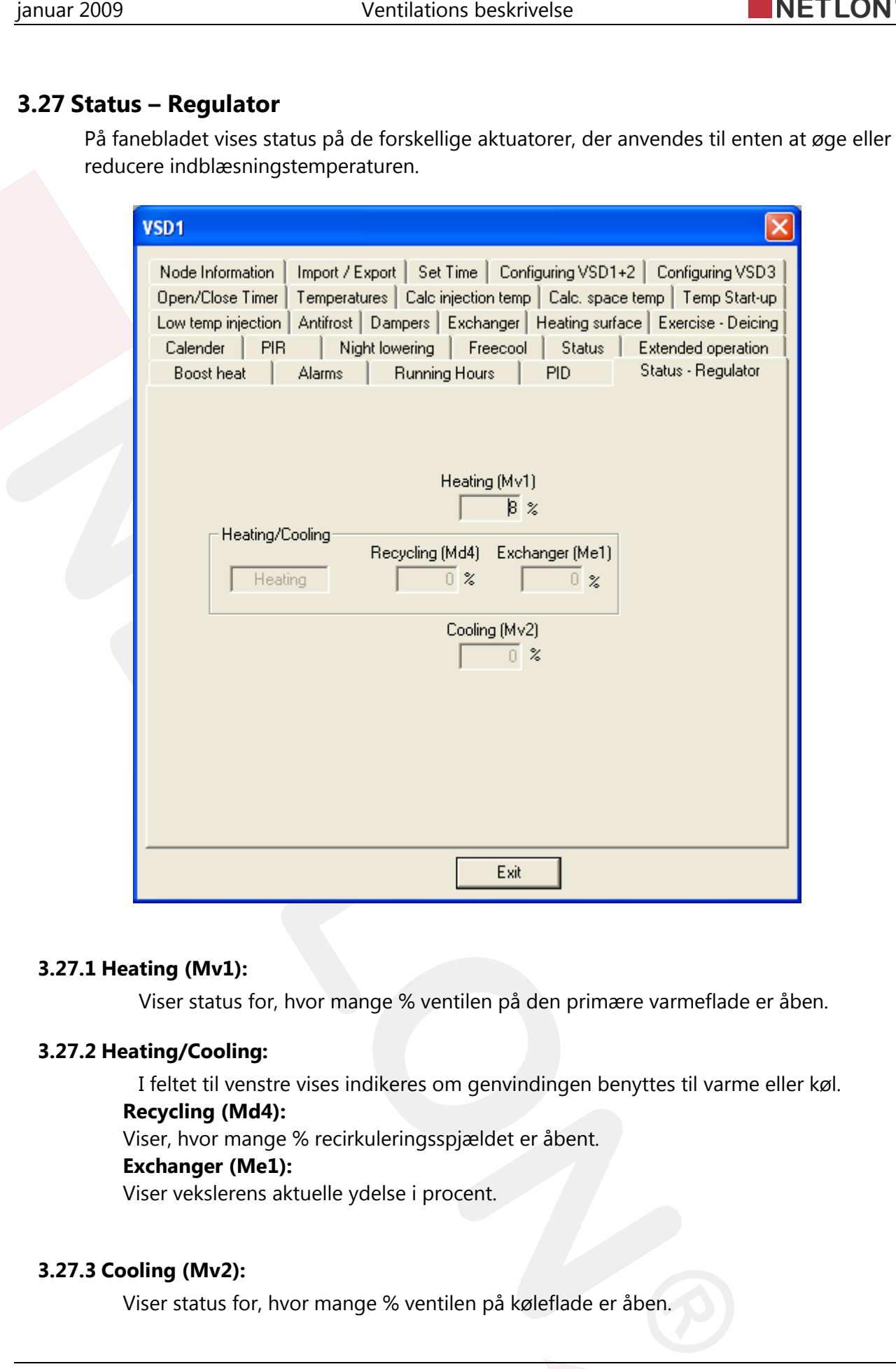

## **3.27.1 Heating (Mv1):**

Viser status for, hvor mange % ventilen på den primære varmeflade er åben.

# **3.27.2 Heating/Cooling:**

I feltet til venstre vises indikeres om genvindingen benyttes til varme eller køl.

# **Recycling (Md4):**

Viser, hvor mange % recirkuleringsspjældet er åbent.

## **Exchanger (Me1):**

Viser vekslerens aktuelle ydelse i procent.

### **3.27.3 Cooling (Mv2):**

Viser status for, hvor mange % ventilen på køleflade er åben.

# **4 Plugin beskrivelse VSD2**

# **4.1 Node Information**

Fanebladet indeholder generelle oplysninger om hvem, der har udviklet plug-in og hvilken type applikation, plug-in passer til. Dette er vist nederst i højre hjørne.

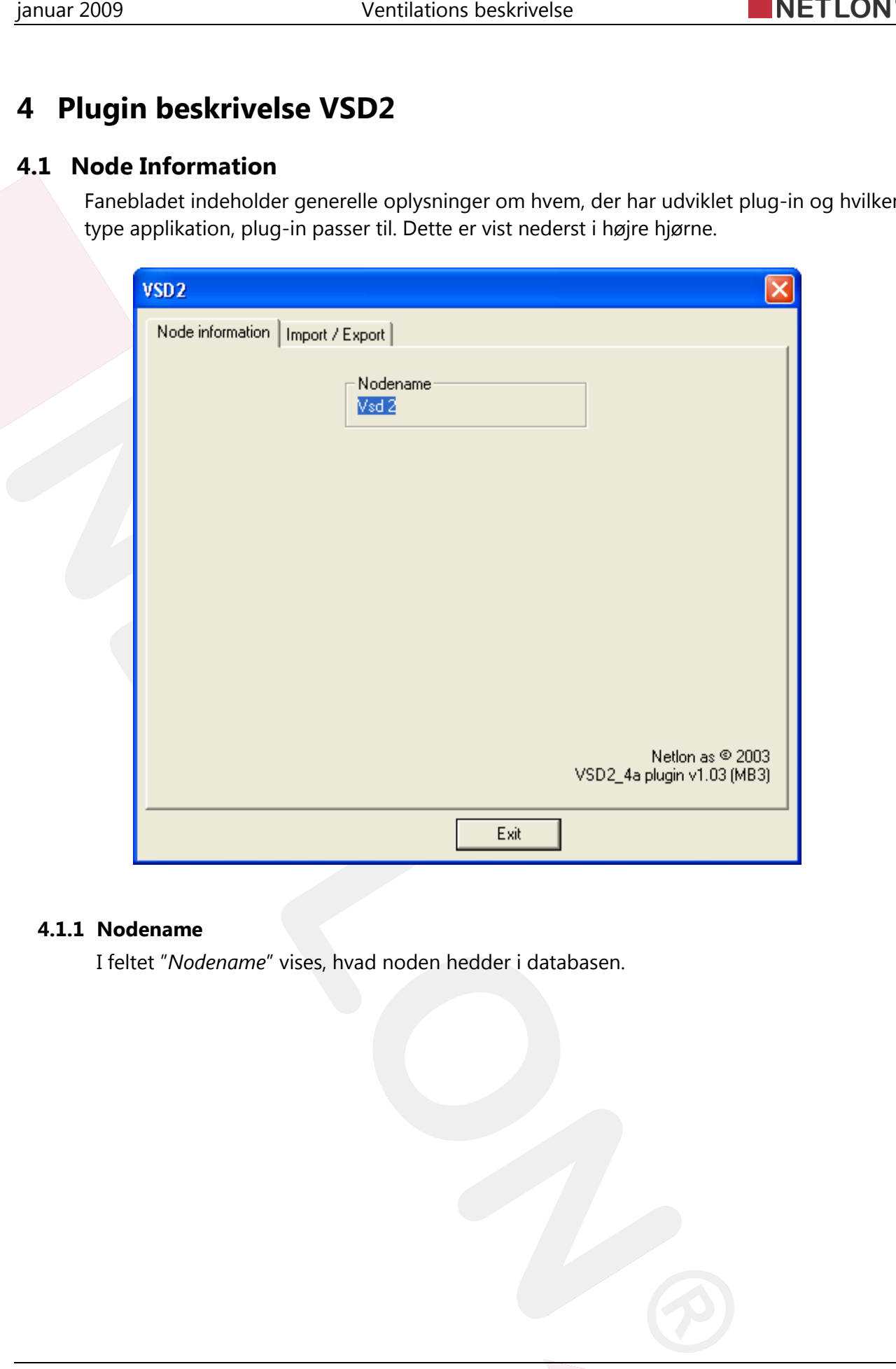

### **4.1.1 Nodename**

I feltet "*Nodename*" vises, hvad noden hedder i databasen.

# **4.2 Import /Export**

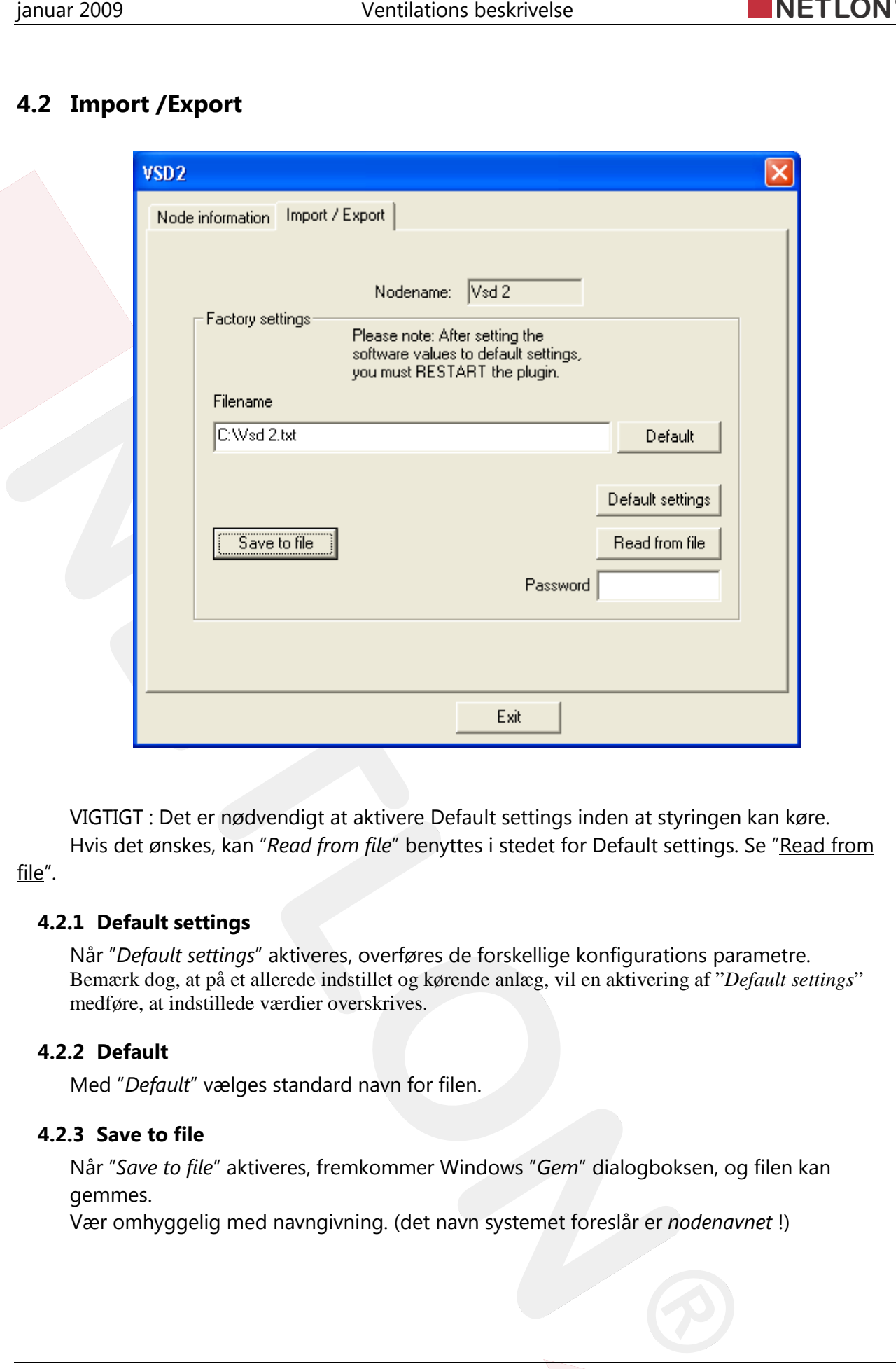

VIGTIGT : Det er nødvendigt at aktivere Default settings inden at styringen kan køre. Hvis det ønskes, kan "*Read from file*" benyttes i stedet for Default settings. Se "Read from file".

# **4.2.1 Default settings**

Når "*Default settings*" aktiveres, overføres de forskellige konfigurations parametre. Bemærk dog, at på et allerede indstillet og kørende anlæg, vil en aktivering af "*Default settings*" medføre, at indstillede værdier overskrives.

### **4.2.2 Default**

Med "*Default*" vælges standard navn for filen.

## **4.2.3 Save to file**

Når "*Save to file*" aktiveres, fremkommer Windows "*Gem*" dialogboksen, og filen kan gemmes.

Vær omhyggelig med navngivning. (det navn systemet foreslår er *nodenavnet* !)

## **4.2.4 Read from file**

**NETLON**<br> **Narra discussion in Re**<br> **Narra discussion in Reference in the Universe Section International Windows 'Alsen' dislugated<br>
Narra Real drom Reference in the internation of final control in the method of the state** Når "*Read from file*" aktiveres, fremkommer Windows "*Åben*" dialogboksen, og en tidligere gemt konfiguration for denne applikation kan hentes.

Eksempel : Man installerer 5 ens anlæg. Det er altså muligt at konfigurere ét anlæg og gemme konfigurations filen, og herefter genbruge denne konfiguration i de andre anlæg.

# **4.2.5 Password**

I dette felt indtastes password " Netlon". (bemærk store og små bogstaver) og der trykkes på "*Write*".

# **4.3 Motor speed**

På dette faneblad er det muligt at foretage overstyring af ventilationsmotorerne for indblæsning og udsugning. Desuden er det muligt at aflæse de to motorers hastigheder i %

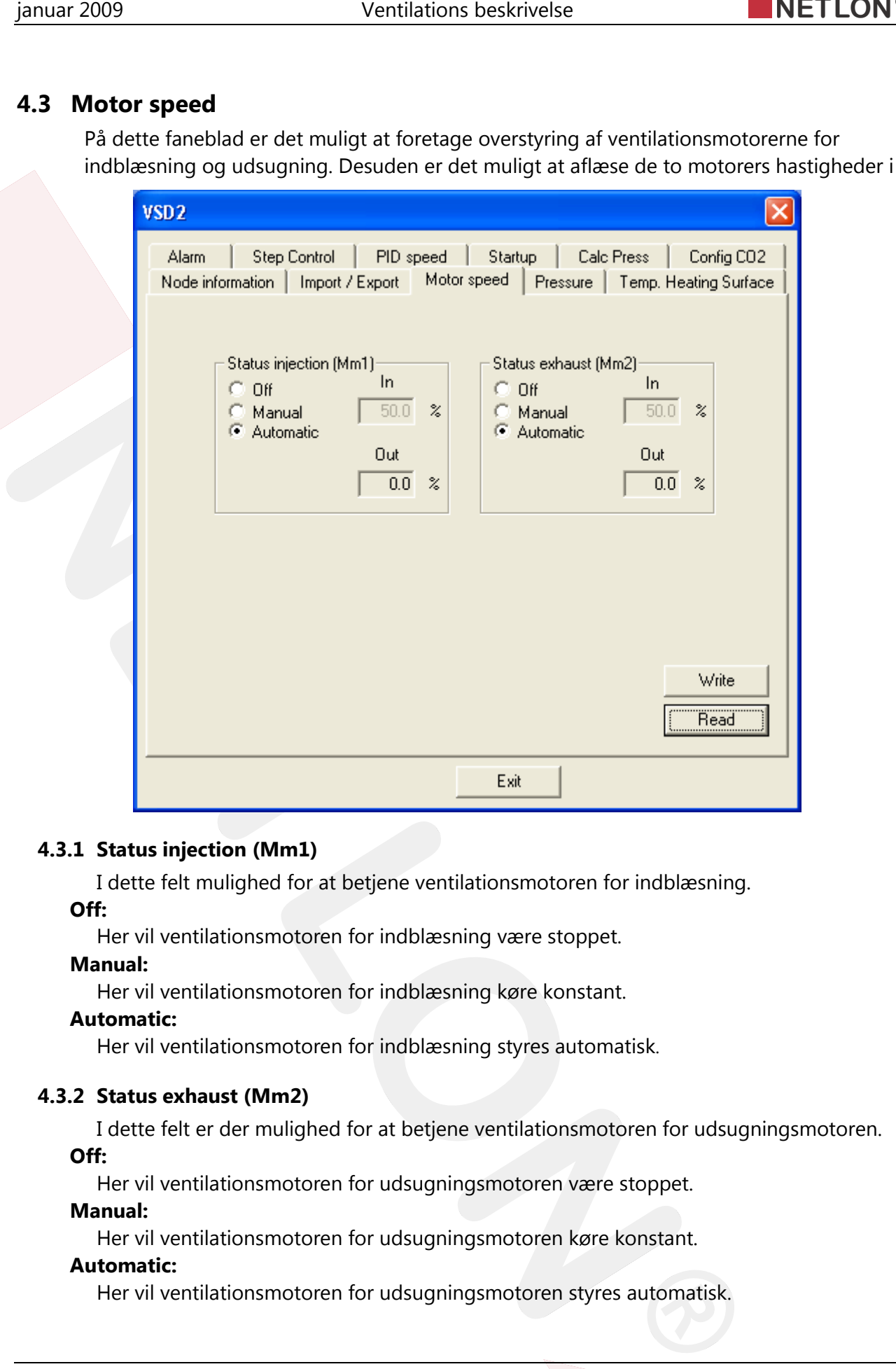

### **4.3.1 Status injection (Mm1)**

I dette felt mulighed for at betjene ventilationsmotoren for indblæsning.

### **Off:**

Her vil ventilationsmotoren for indblæsning være stoppet.

### **Manual:**

Her vil ventilationsmotoren for indblæsning køre konstant.

### **Automatic:**

Her vil ventilationsmotoren for indblæsning styres automatisk.

### **4.3.2 Status exhaust (Mm2)**

I dette felt er der mulighed for at betjene ventilationsmotoren for udsugningsmotoren. **Off:**

Her vil ventilationsmotoren for udsugningsmotoren være stoppet.

# **Manual:**

Her vil ventilationsmotoren for udsugningsmotoren køre konstant.

### **Automatic:**

Her vil ventilationsmotoren for udsugningsmotoren styres automatisk.

# **4.4 Pressure**

På dette faneblad konfigureres tryksensorer i indblæsnings- og i udsugningskanal samt skalering af de anvendte sensorer.

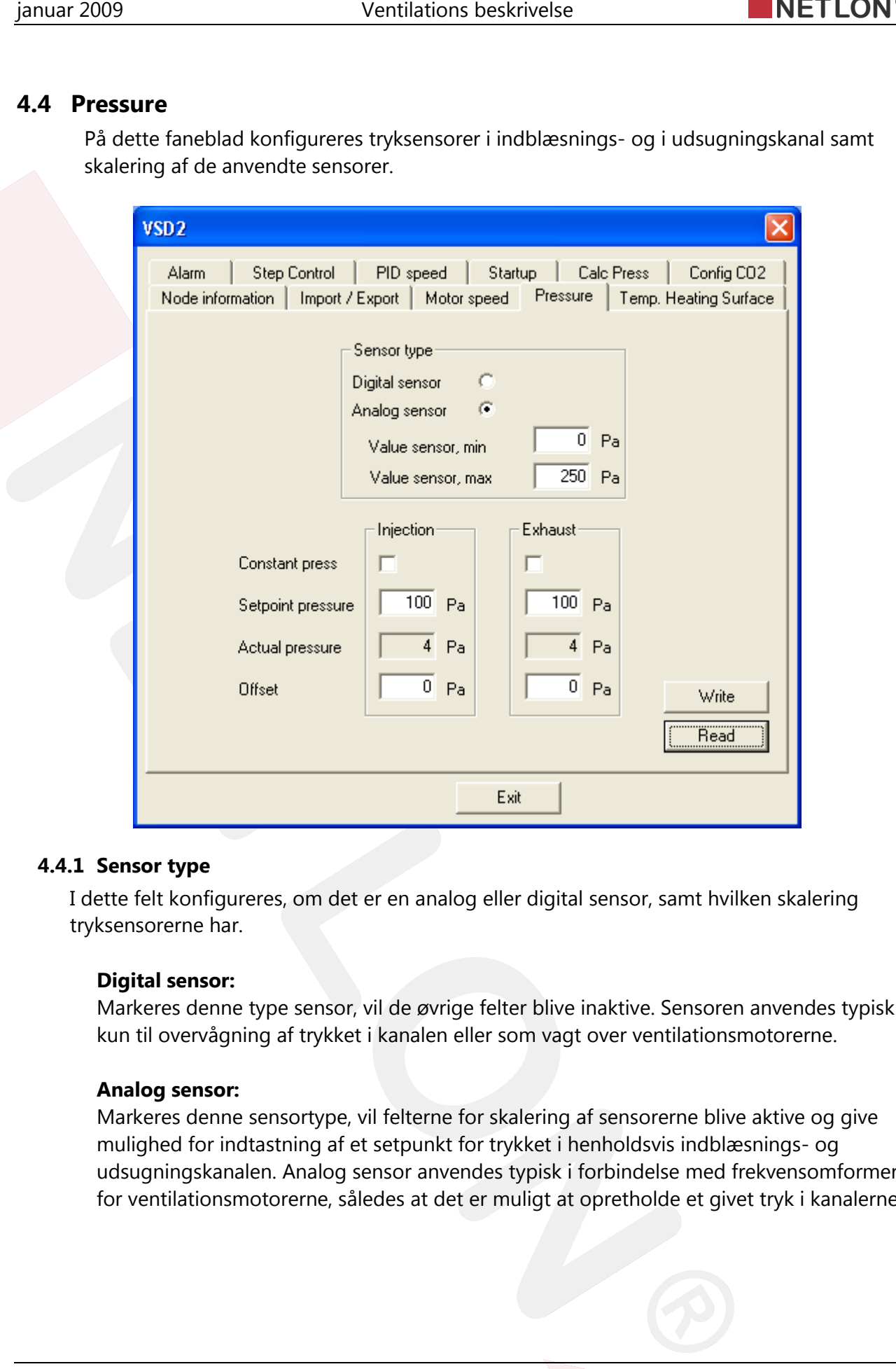

### **4.4.1 Sensor type**

I dette felt konfigureres, om det er en analog eller digital sensor, samt hvilken skalering tryksensorerne har.

### **Digital sensor:**

Markeres denne type sensor, vil de øvrige felter blive inaktive. Sensoren anvendes typisk kun til overvågning af trykket i kanalen eller som vagt over ventilationsmotorerne.

### **Analog sensor:**

Markeres denne sensortype, vil felterne for skalering af sensorerne blive aktive og give mulighed for indtastning af et setpunkt for trykket i henholdsvis indblæsnings- og udsugningskanalen. Analog sensor anvendes typisk i forbindelse med frekvensomformer for ventilationsmotorerne, således at det er muligt at opretholde et givet tryk i kanalerne.

### **Value sensor,min:**

I dette felt indtastes minimum skaleringen af de to tryksensorer, der er placeret i henholdsvis indblæsnings- og udsugningskanalen. Skaleringen skal ske ud fra et 0-10 Volt signal fra sensoren. På sensorer, hvor der er påtrykt 50 pascal ved 0 volt, skal der indtastes 50 i feltet Min..

# **Value sensor,max:**

**NETLON**<br> **Neural State Sensor, min:**<br> **Neural State Sensor, min:**<br> **Neural State State Information deliating and a to tryissensore, der ar place it is not<br>
heliotheroid in the control state of the control of the control o** I dette felt indtastes maksimum skalering af de to tryksensorer, der er placeret i henholdsvis indblæsnings- og udsugningskanalen. Skalering skal ske ud fra et 0-10 Volt signal fra sensoren. På sensorer, hvor der er påtrykt 300 pascal ved 10 volt, skal der indtastes 300 i feltet Max..

### **4.4.2 Injection**

**4.42 Injection**<br>
I feltet indiates og aflæses værdier for tryk i setpoint tryk indblæsning.<br> **Constant press:**<br>
Her vælges at regulere med konstant tryk efter CO2.<br> **Setpoint pressure:**<br>
Her indiastes det enskede tryk i p I feltet indtastes og aflæses værdier for tryk i setpoint tryk indblæsning.

### **Constant press:**

Her vælges at regulere med konstant tryk efter CO2.

### **Setpoint pressure:**

Her indtastes det ønskede tryk i pascal, som skal opretholdes i indblæsningskanalen.

### **Actual pressure:**

Her aflæses det aktuelle tryk i indblæsningskanalen.

### **Offset:**

Kalibrering af Aktuel tryk værdien i fht. Sensor.

### **4.4.3 Exhaust**

I feltet indtastes og aflæses værdier for tryk i setpoint tryk indblæsning.

### **Constant press:**

Her vælges at regulere med konstant tryk efter CO2.

### **Setpoint pressure:**

Her indtastes det ønskede tryk i pascal, som skal opretholdes i udsugningskanalen.

### **Actual pressure:**

Her aflæses det aktuelle tryk i indblæsningskanalen.

## **Offset:**

Kalibrering af Aktuel tryk værdien i fht. Sensor.

# **4.5 Temp. Heating surface**

Her aflæses temperaturerne for varmeflade.

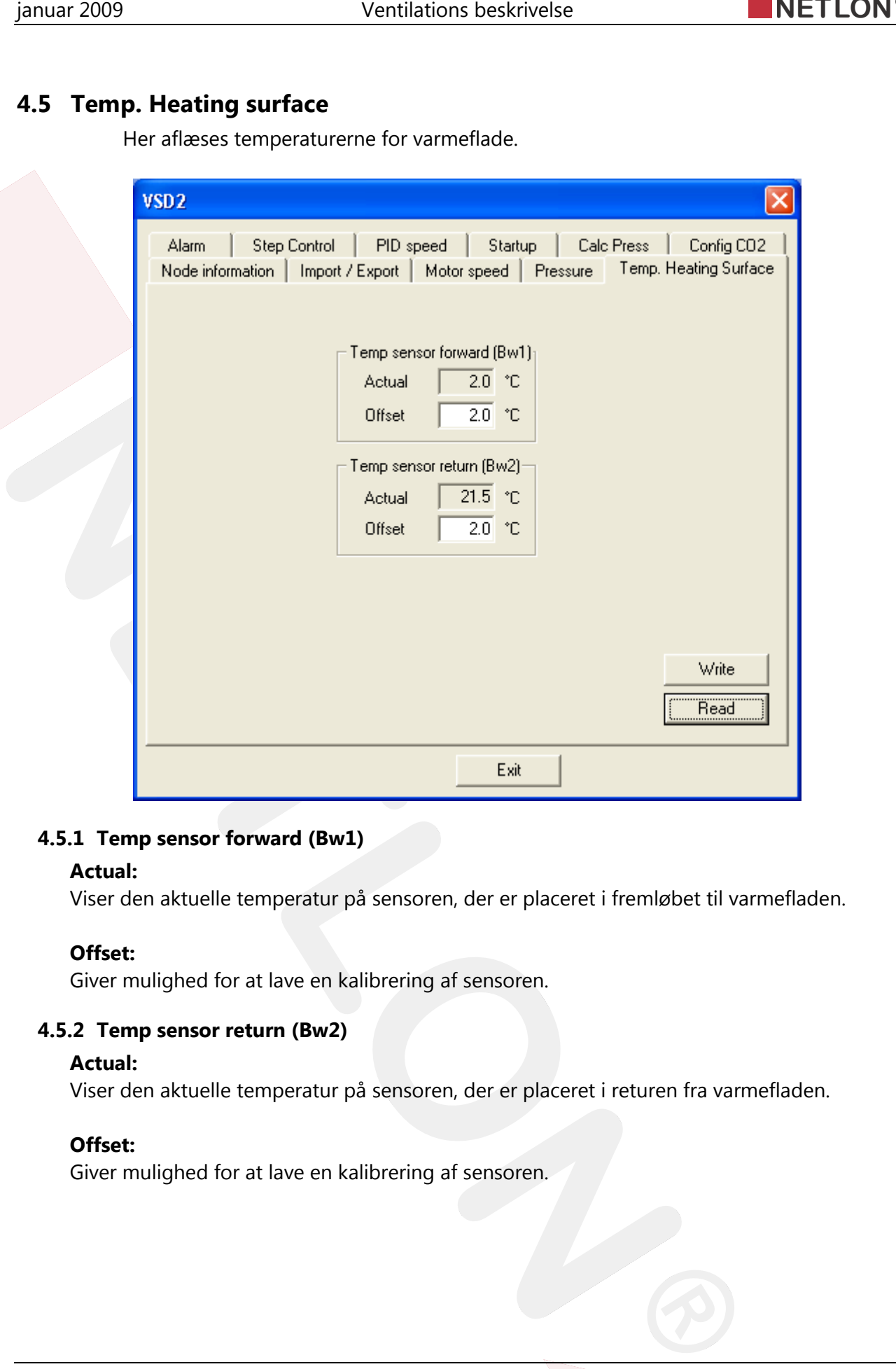

# **4.5.1 Temp sensor forward (Bw1)**

### **Actual:**

Viser den aktuelle temperatur på sensoren, der er placeret i fremløbet til varmefladen.

### **Offset:**

Giver mulighed for at lave en kalibrering af sensoren.

# **4.5.2 Temp sensor return (Bw2)**

### **Actual:**

Viser den aktuelle temperatur på sensoren, der er placeret i returen fra varmefladen.

### **Offset:**

Giver mulighed for at lave en kalibrering af sensoren.

# **4.6 Alarm**

Dette faneblad viser alarm der indikerer "for lavt tryk" i henholdsvis indblæsnings- og udsugningskanal. Ligeledes vises alarm for filter.

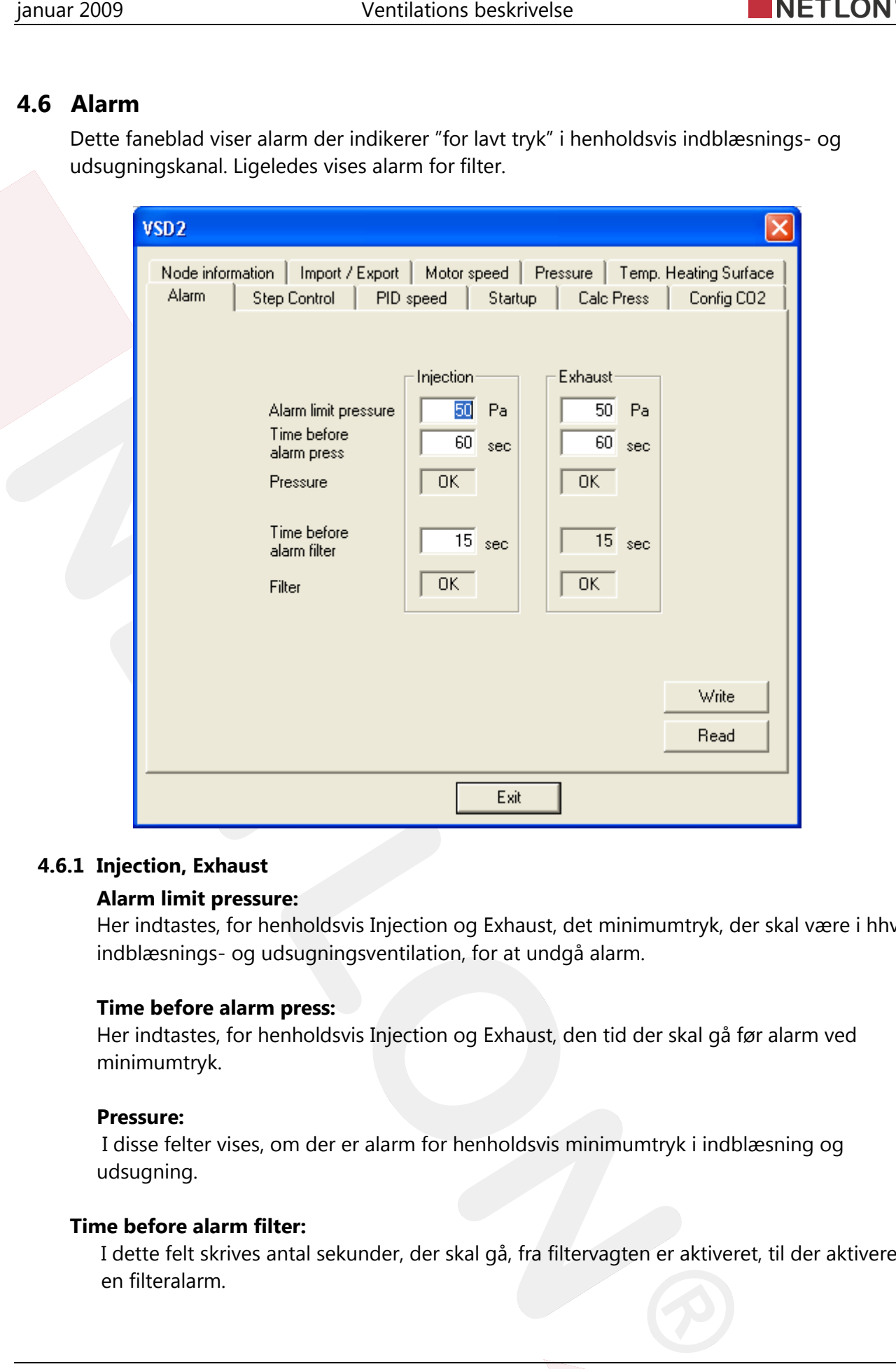

### **4.6.1 Injection, Exhaust**

# **Alarm limit pressure:**

Her indtastes, for henholdsvis Injection og Exhaust, det minimumtryk, der skal være i hhv. indblæsnings- og udsugningsventilation, for at undgå alarm.

### **Time before alarm press:**

Her indtastes, for henholdsvis Injection og Exhaust, den tid der skal gå før alarm ved minimumtryk.

### **Pressure:**

I disse felter vises, om der er alarm for henholdsvis minimumtryk i indblæsning og udsugning.

### **Time before alarm filter:**

I dette felt skrives antal sekunder, der skal gå, fra filtervagten er aktiveret, til der aktiveres en filteralarm.

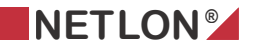

### **Filter:**

I disse felter vises, om der er alarm på henholdsvis filter i indblæsning og udsugning.

### **Step Control:**

På dette faneblad er det muligt at definere nogle faste hastigheder for henholdsvis indblæsnings- og udsugningsmotor.

Der kan vælges mellem konstant hastighed eller reguleret hastighed (default). Dette valg kan foretages enten via dette plug-in faneblad, eller via netværksvariabel.

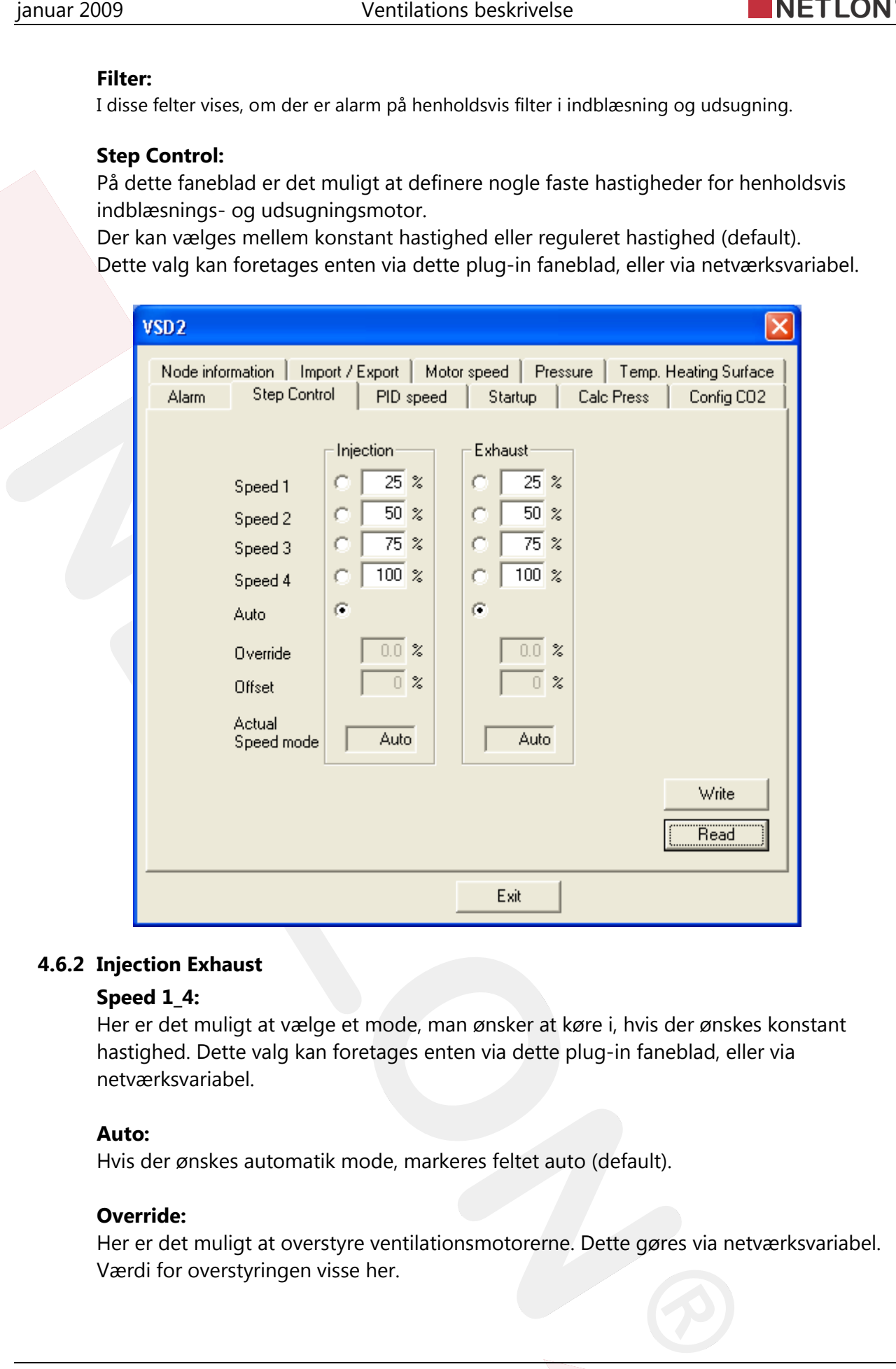

### **4.6.2 Injection Exhaust**

### **Speed 1\_4:**

Her er det muligt at vælge et mode, man ønsker at køre i, hvis der ønskes konstant hastighed. Dette valg kan foretages enten via dette plug-in faneblad, eller via netværksvariabel.

### **Auto:**

Hvis der ønskes automatik mode, markeres feltet auto (default).

### **Override:**

Her er det muligt at overstyre ventilationsmotorerne. Dette gøres via netværksvariabel. Værdi for overstyringen visse her.

## **Offset:**

Det er muligt at forøge eller reducere hastigheden i forhold til override værdien.

## Eksempel:

**NETLON**<br> **Offset**<br> **NETLON**<br> **Deterministrations pelarereissen hastighedien** i forhöd dil overtide wardien.<br>
Eksempet<br>
Artus Deericle wardien er 80% og offset er sattil -5%, vil den aktuelle hastighed være 75<br>
Artus Vosa, Hvis Override værdien er 80% og offset er sat til -5%, vil den aktuelle hastighed være 75%.

## **Actual Speed mode:**

Her vises, hvilken mode ventilationsanlægget kører i.

# **4.7 PID speed**

I dette faneblad er det muligt at stille PID parametrene for indblæsnings- og udsugningsmotorerne.

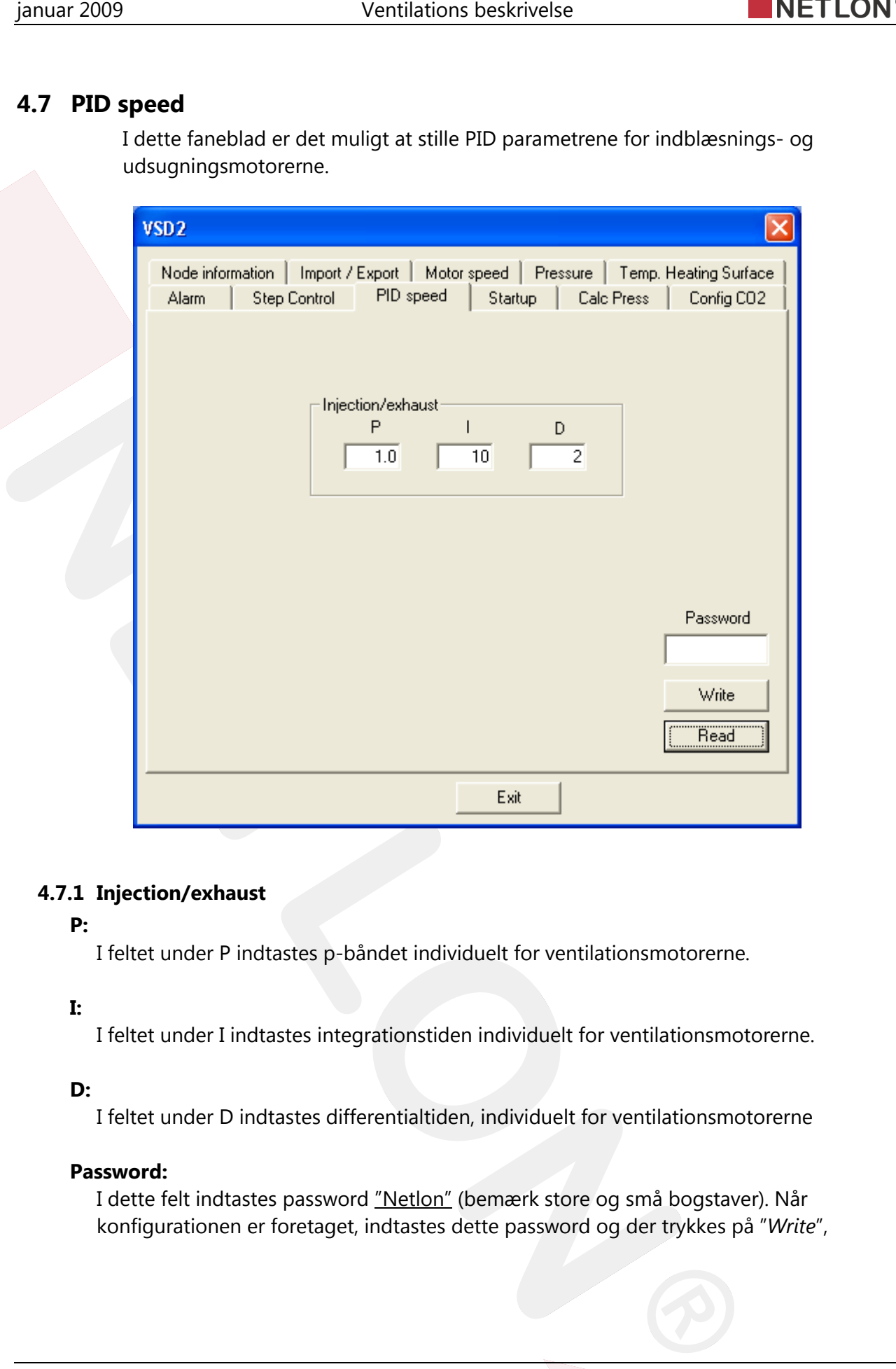

### **4.7.1 Injection/exhaust**

### **P:**

I feltet under P indtastes p-båndet individuelt for ventilationsmotorerne.

### **I:**

I feltet under I indtastes integrationstiden individuelt for ventilationsmotorerne.

## **D:**

I feltet under D indtastes differentialtiden, individuelt for ventilationsmotorerne

# **Password:**

I dette felt indtastes password "Netlon" (bemærk store og små bogstaver). Når konfigurationen er foretaget, indtastes dette password og der trykkes på "*Write*",

# **4.8 Start up**

På dette faneblad er det muligt at indsætte nogle faste hastigheder, som man ønsker ventilationsmotorerne skal opstarte på.

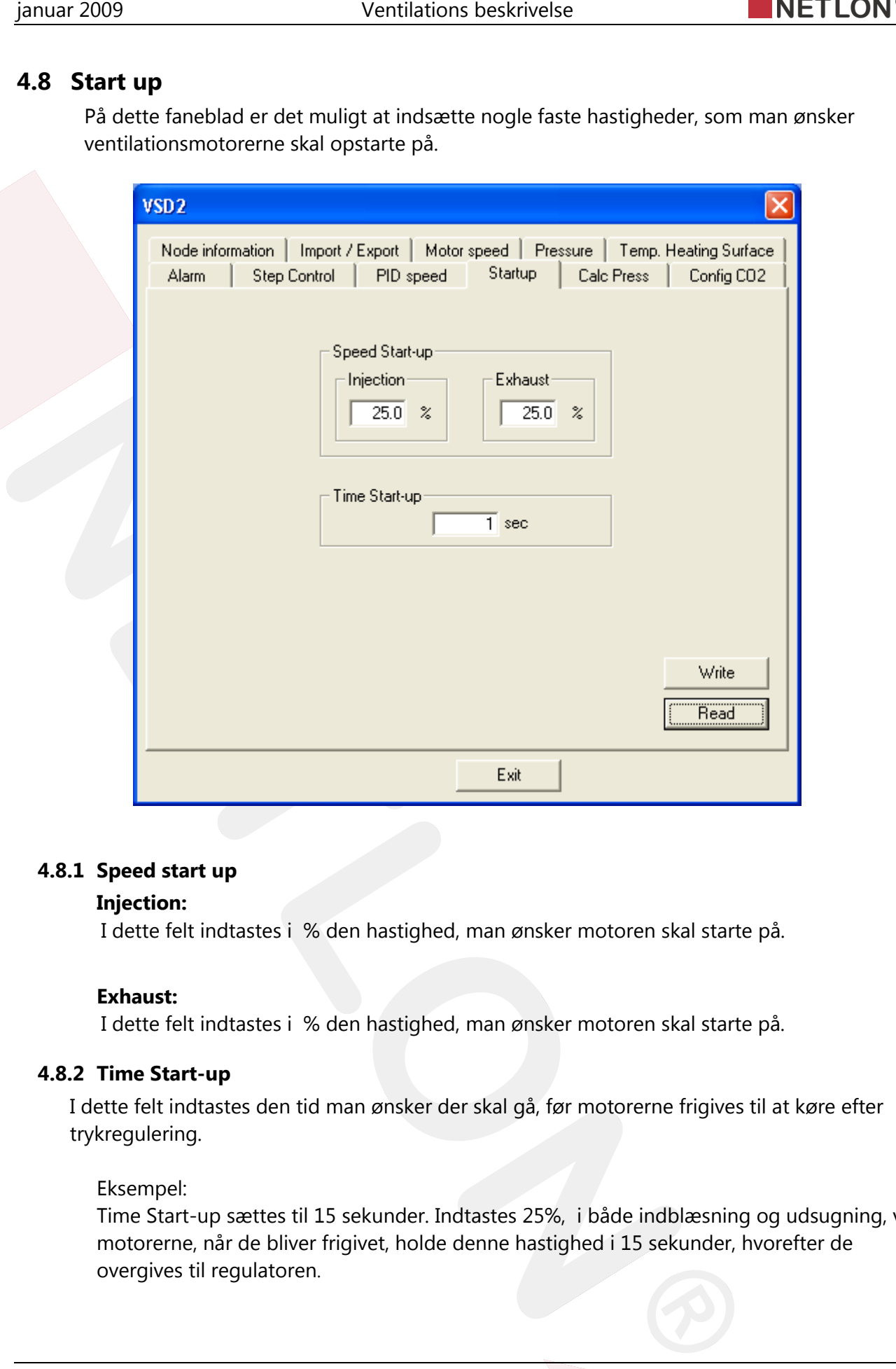

### **4.8.1 Speed start up**

### **Injection:**

I dette felt indtastes i % den hastighed, man ønsker motoren skal starte på.

### **Exhaust:**

I dette felt indtastes i % den hastighed, man ønsker motoren skal starte på.

### **4.8.2 Time Start-up**

I dette felt indtastes den tid man ønsker der skal gå, før motorerne frigives til at køre efter trykregulering.

### Eksempel:

Time Start-up sættes til 15 sekunder. Indtastes 25%, i både indblæsning og udsugning, vil motorerne, når de bliver frigivet, holde denne hastighed i 15 sekunder, hvorefter de overgives til regulatoren.

# **4.9 Calc Press**

På dette faneblad kan man konfigurere setpunkt for tryk i forhold til CO2.

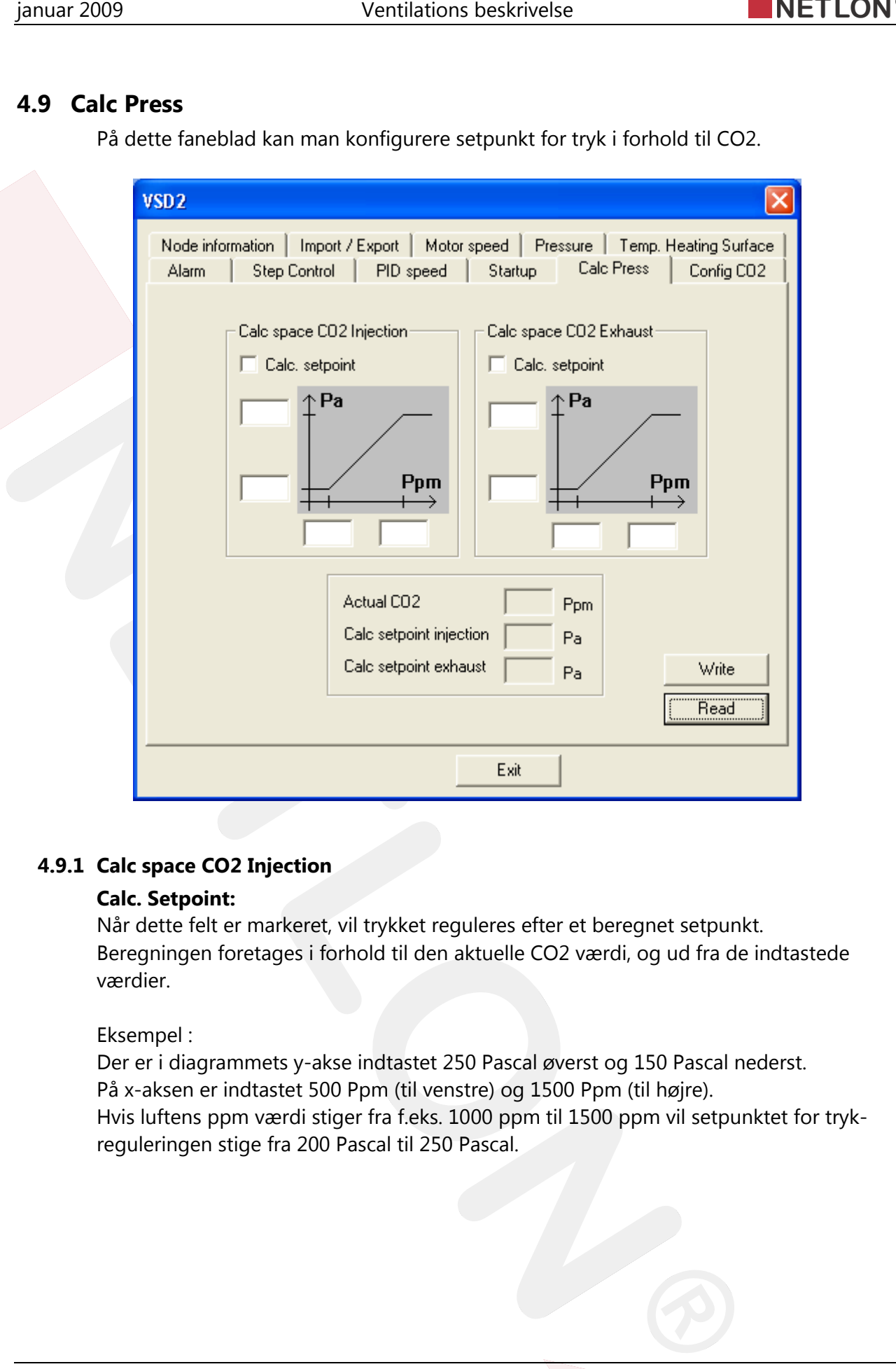

# **4.9.1 Calc space CO2 Injection**

# **Calc. Setpoint:**

Når dette felt er markeret, vil trykket reguleres efter et beregnet setpunkt. Beregningen foretages i forhold til den aktuelle CO2 værdi, og ud fra de indtastede værdier.

Eksempel :

Der er i diagrammets y-akse indtastet 250 Pascal øverst og 150 Pascal nederst. På x-aksen er indtastet 500 Ppm (til venstre) og 1500 Ppm (til højre). Hvis luftens ppm værdi stiger fra f.eks. 1000 ppm til 1500 ppm vil setpunktet for trykreguleringen stige fra 200 Pascal til 250 Pascal.

# **4.9.2 Calc space CO2 Exhaust**

**NETLON**<br> **NETLON**<br> **NETLON**<br>
Select passe CO2 Exhaust<br>
Sequence of D Exhaust to the selection of the selection of the selection of the selection of the selection of the selection of the control of the selection of the sel Setpunkt for trykket i udsugnings kanalen beregnes ligesom ovenfor, hvis dette felt er markeret.

## **Actual CO2:**

Feltet viser den aktuelle CO2 værdi i ppm.

## **Calc setpoint injection:**

Feltet viser det aktuelle beregnede setpunkt for trykket i indblæsningskanalen.

## **Calc setpoint exhaust:**

Peter Viser det aktuelle beregnede sexpunkt for trykket i udsbyningskan.<br>Det aktuelle beregnede sexpunkt for trykket i udsbyningskan.<br>Det aktuelle beregnede sexpunkt for trykket i udsbyningskan. Feltet viser det aktuelle beregnede setpunkt for trykket i udsugningskanalen.

# **4.10 Config CO2**

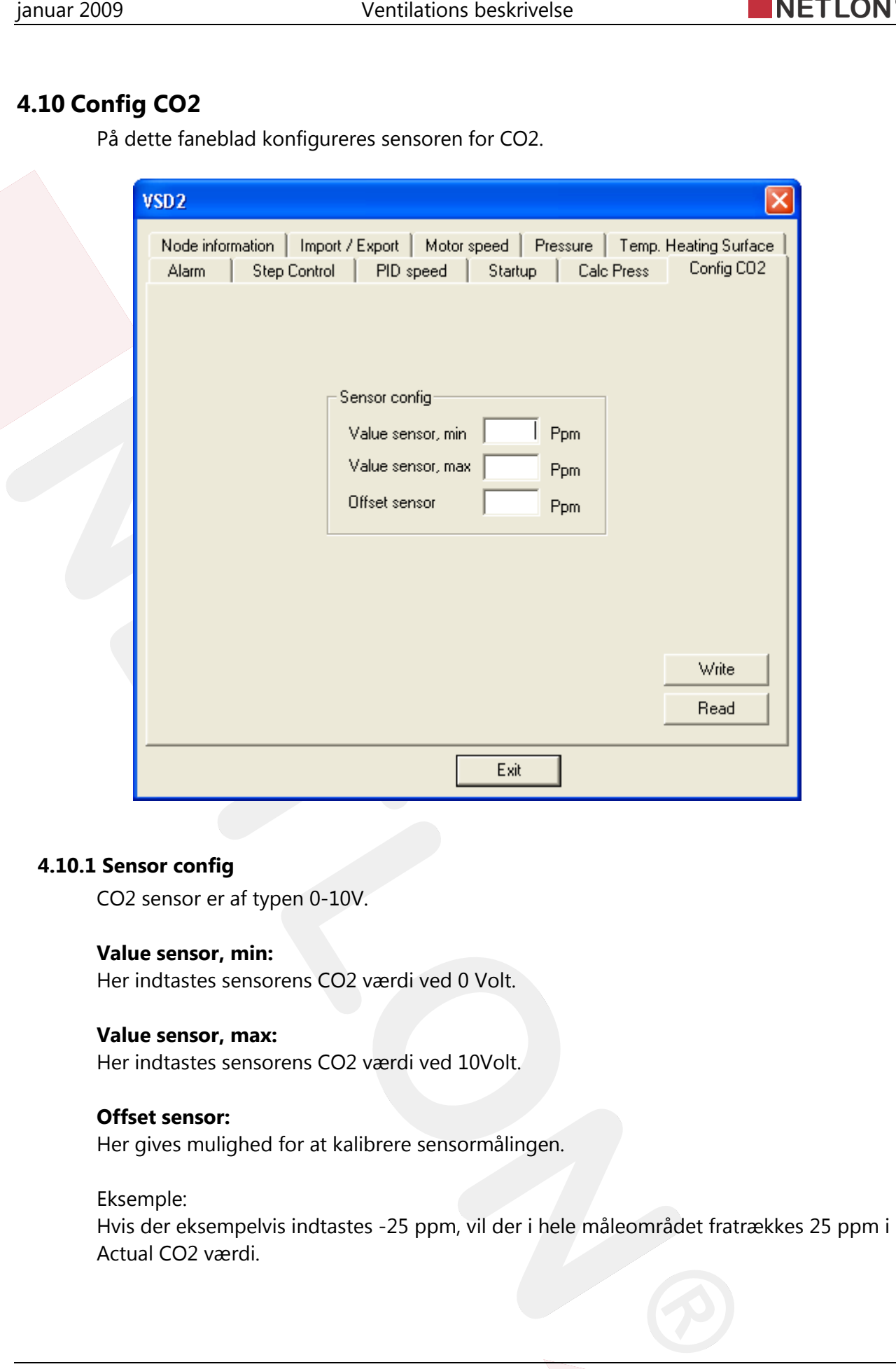

På dette faneblad konfigureres sensoren for CO2.

# **4.10.1 Sensor config**

CO2 sensor er af typen 0-10V.

# **Value sensor, min:**

Her indtastes sensorens CO2 værdi ved 0 Volt.

### **Value sensor, max:**

Her indtastes sensorens CO2 værdi ved 10Volt.

### **Offset sensor:**

Her gives mulighed for at kalibrere sensormålingen.

### Eksemple:

Hvis der eksempelvis indtastes -25 ppm, vil der i hele måleområdet fratrækkes 25 ppm i Actual CO2 værdi.

# **5 Plugin beskrivelse VSD3**

# **5.1 Node Information**

Fanebladet indeholder generelle oplysninger om hvem, der har udviklet plug-in og hvilken type applikation, plug-in passer til. Dette er vist nederst i højre hjørne.

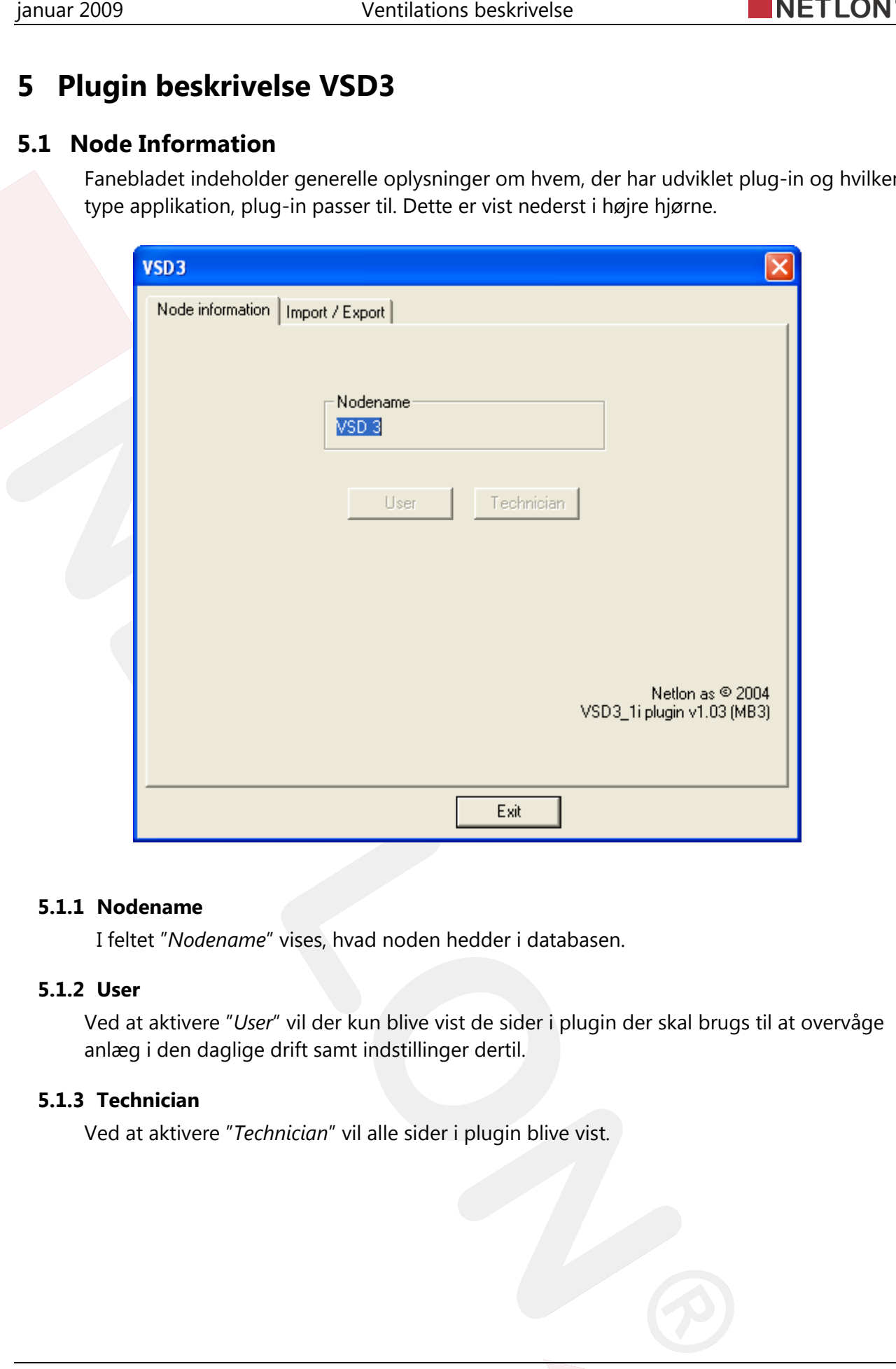

# **5.1.1 Nodename**

I feltet "*Nodename*" vises, hvad noden hedder i databasen.

## **5.1.2 User**

Ved at aktivere "*User*" vil der kun blive vist de sider i plugin der skal brugs til at overvåge anlæg i den daglige drift samt indstillinger dertil.

# **5.1.3 Technician**

Ved at aktivere "*Technician*" vil alle sider i plugin blive vist.

# **5.2 Import/Export**

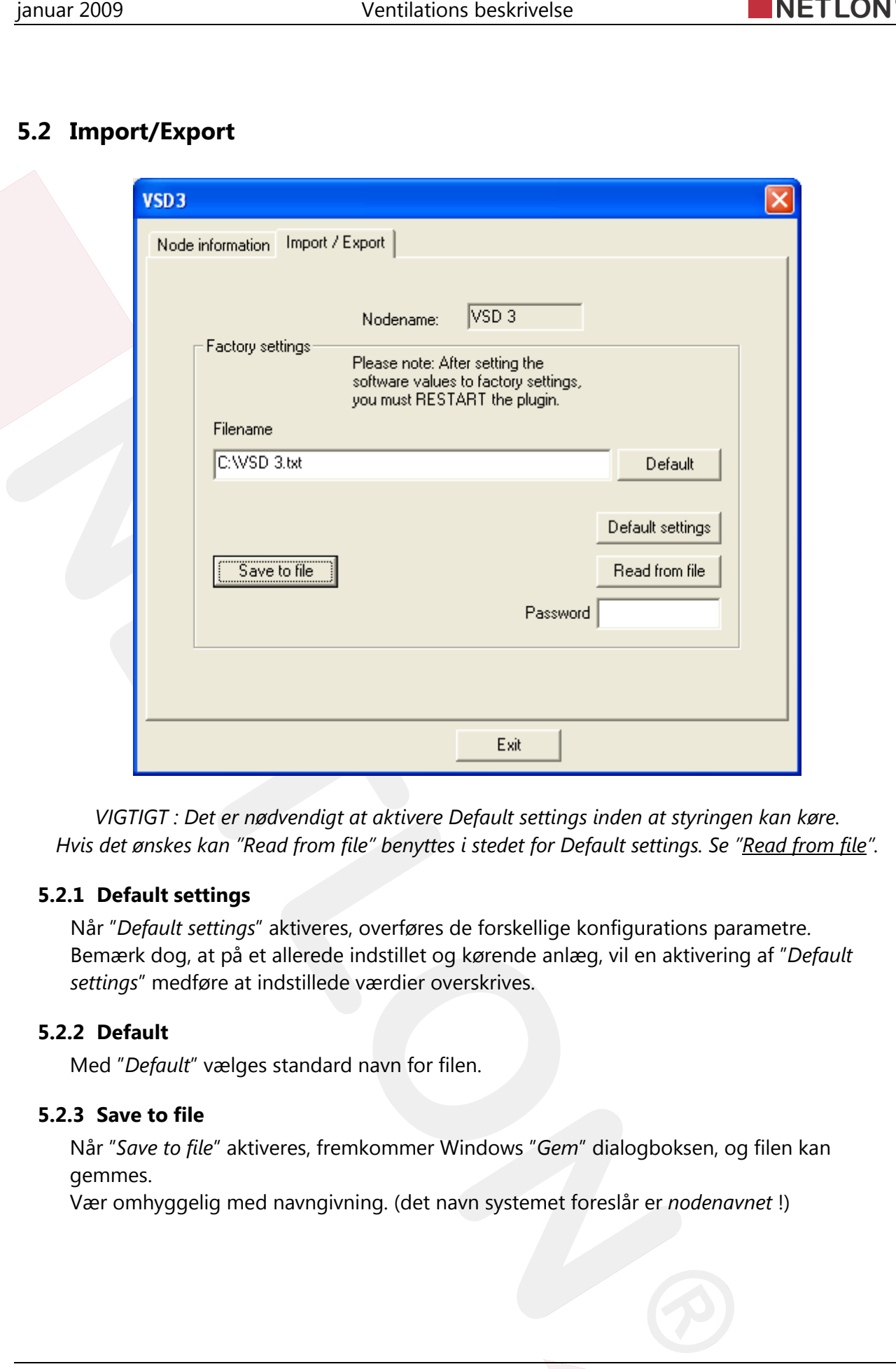

*VIGTIGT : Det er nødvendigt at aktivere Default settings inden at styringen kan køre. Hvis det ønskes kan "Read from file" benyttes i stedet for Default settings. Se "Read from file".*

### **5.2.1 Default settings**

Når "*Default settings*" aktiveres, overføres de forskellige konfigurations parametre. Bemærk dog, at på et allerede indstillet og kørende anlæg, vil en aktivering af "*Default settings*" medføre at indstillede værdier overskrives.

### **5.2.2 Default**

Med "*Default*" vælges standard navn for filen.

### **5.2.3 Save to file**

Når "*Save to file*" aktiveres, fremkommer Windows "*Gem*" dialogboksen, og filen kan gemmes.

Vær omhyggelig med navngivning. (det navn systemet foreslår er *nodenavnet* !)

## **5.2.4 Read from file**

**NETLON**<br>
Start developments deutscree, fremkommer Windows "Aben" dislogboksen, og en tidligere<br>
Når "Read from file<br>
permi konfiguration for denne applikation kan hertes.<br>
Eksempel: Man misoller's Fors a shape Dot et allo Når "*Read from file*" aktiveres, fremkommer Windows "*Åben*" dialogboksen, og en tidligere gemt konfiguration for denne applikation kan hentes.

Eksempel : Man installerer 5 ens anlæg. Det er altså muligt at konfigurere ét anlæg og gemme konfigurations filen, og herefter genbruge denne konfiguration i de andre anlæg.

# **5.2.5 Password**

I dette felt indtastes password " Netlon". (bemærk store og små bogstaver) og der trykkes på "*Write*".

# **5.3 Recirculation**

På denne side er det muligt at foretage manuel overstyring af recirkuleringsspjældet. Yderligere er der mulighed for at konfigurere recirkuleringsspjældet med henblik på, hvilken spænding, det skal styres med.

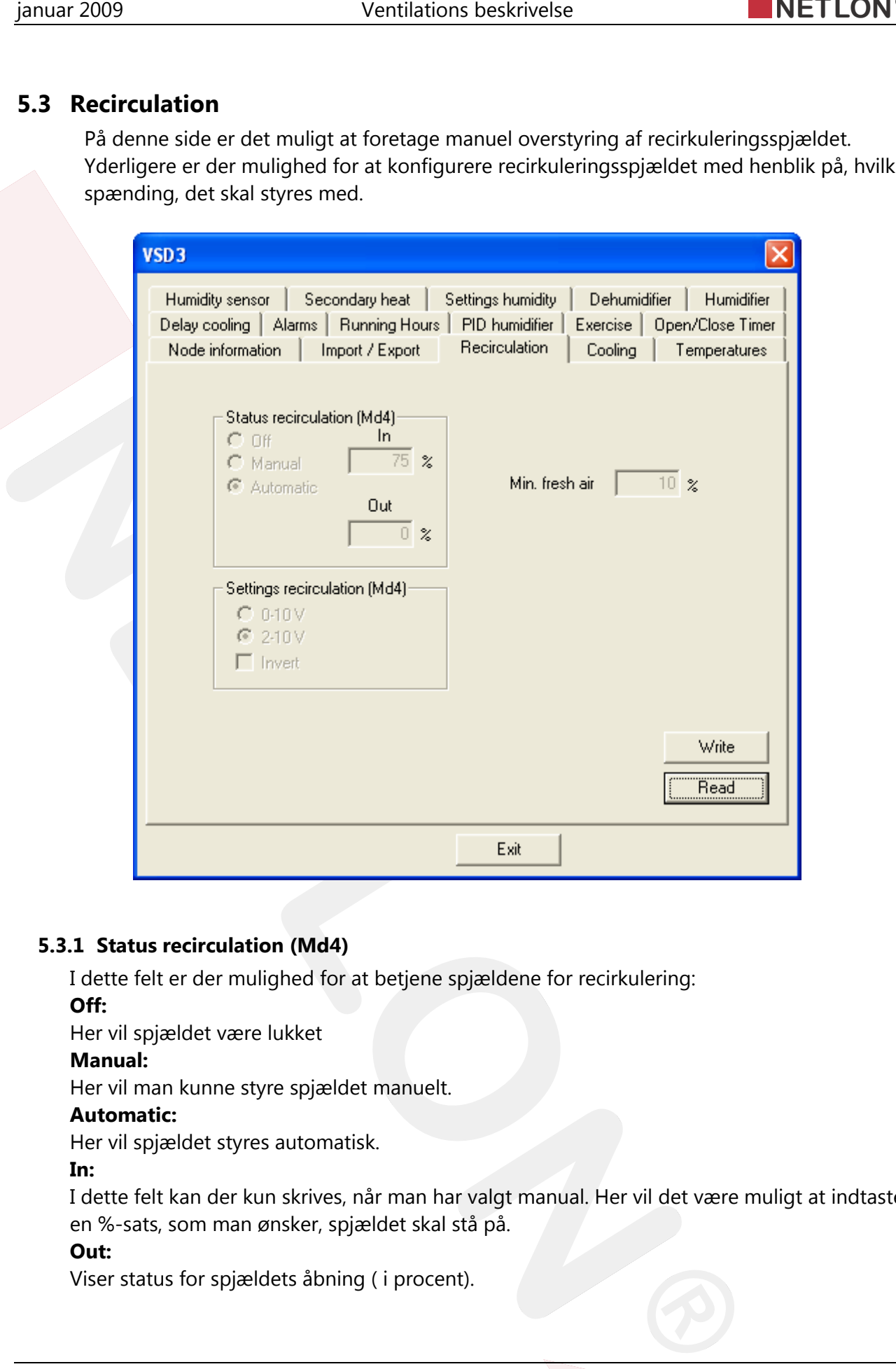

### **5.3.1 Status recirculation (Md4)**

I dette felt er der mulighed for at betjene spjældene for recirkulering:

### **Off:**

Her vil spjældet være lukket

### **Manual:**

Her vil man kunne styre spjældet manuelt.

### **Automatic:**

Her vil spjældet styres automatisk.

**In:**

I dette felt kan der kun skrives, når man har valgt manual. Her vil det være muligt at indtaste en %-sats, som man ønsker, spjældet skal stå på.

### **Out:**

Viser status for spjældets åbning ( i procent).

# **5.3.2 Settings recirculation (Md4)**

**NETLON**<br>
Sta2 settings recirculation (M44)<br>
sta2 settings recirculation (M44)<br>
ticitati for konfiguration of recirculations gap didet vealings arend holican sparriding, applied of all states<br>
signal et.<br>
Min. fresh air:<br> I feltet for konfiguration af recirkuleringsspjældet vælges med hvilken spænding, spjældet skal styres. Her vælges "*0-10 V*" eller "*2-10 V*". I feltet "*Invert*" er der mulighed for at invertere signalet.

# **Min. fresh air:**

I dette felt tastes den minimum åbning, fristluftspjældet skal stå på.

### Eksempel:

Indtastes der i feltet Min. fresh air 25%, vil dette medføre, at indsugningsspjældene ikke kan lukke mere end 25%, og der vil være et friskluftskift på ca. 25%, når anlægget kører.

# **5.4 Cooling**

På denne side er det muligt at foretage manuel overstyring af kølefladen. Endvidere er der mulighed for konfigurering af ventil for køleflade, med henblik på hvilken spænding, den skal styres med.

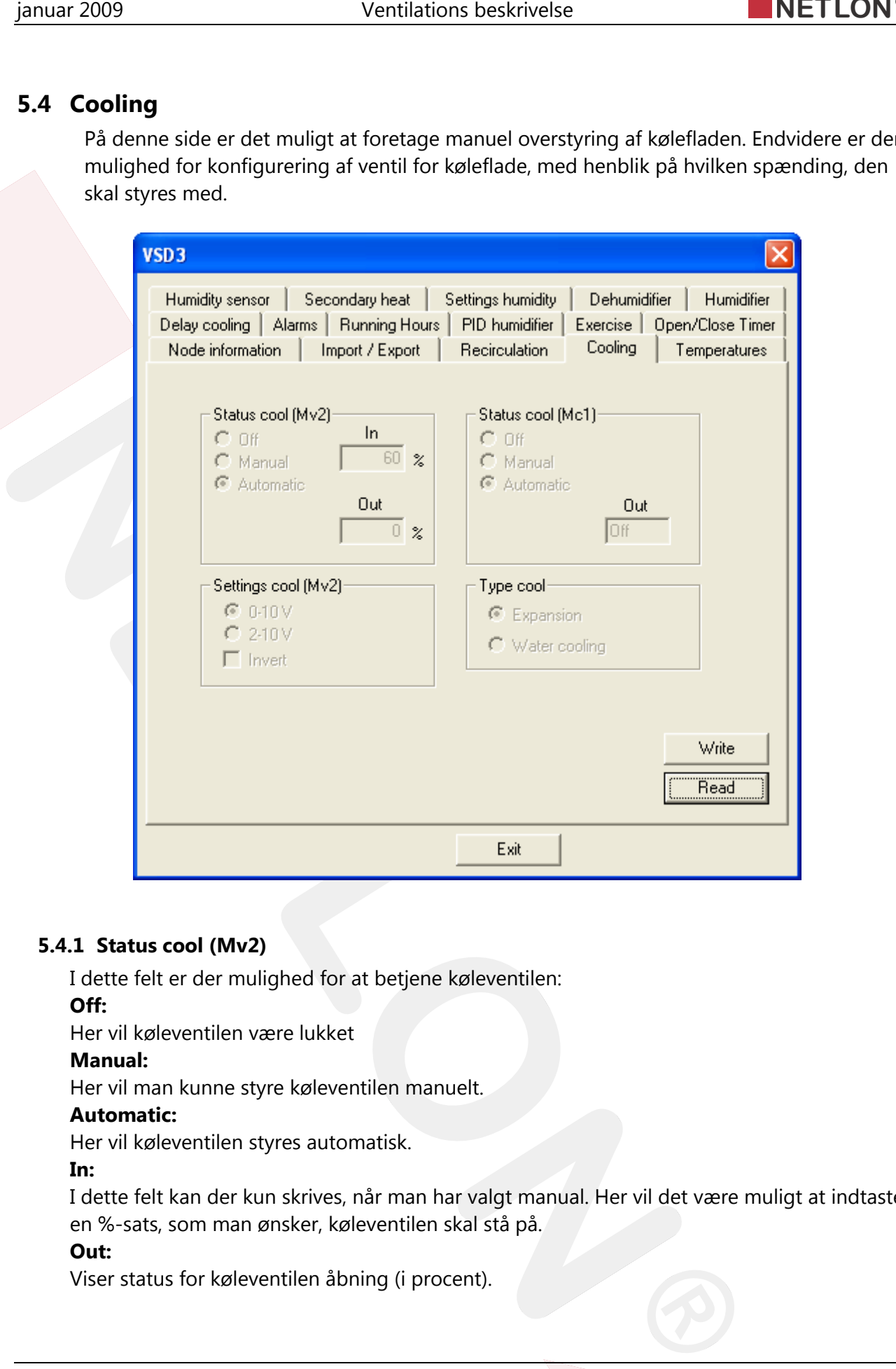

### **5.4.1 Status cool (Mv2)**

I dette felt er der mulighed for at betjene køleventilen: **Off:**

Her vil køleventilen være lukket

### **Manual:**

Her vil man kunne styre køleventilen manuelt.

### **Automatic:**

Her vil køleventilen styres automatisk.

**In:**

I dette felt kan der kun skrives, når man har valgt manual. Her vil det være muligt at indtaste en %-sats, som man ønsker, køleventilen skal stå på.

# **Out:**

Viser status for køleventilen åbning (i procent).

## **5.4.2 Settings injection (Md1)**

**NETLON**<br>
SA.2 Settings injection (Md3)<br>
SA.2 Settings injection (Md3)<br>
Licket for konfiguration of selectron(tractions recellent indicate specialistic statistics<br>
The value of  $(9-10)$  Y eller 2-3.10 Y. I felted "*bread* I feltet for konfiguration af køleventilen vælges med hvilken spænding, spjældet skal styres. Her vælges "*0-10 V*" eller "*2-10 V*". I feltet "*Invert*" er der mulighed for at invertere signalet.

### **5.4.3 Status cool (Mc1)**

I dette felt er der mulighed for at betjene Kølekompressoren: **Off:**

Her vil Kølekompressoren være stoppet

### **Manual:**

Her vil man kunne styre Kølekompressoren manuelt.

### **Automatic:**

Her vil Kølekompressoren styres automatisk.

### **Out:**

Viser status for, om Kølekompressoren er On eller Off.

### **5.4.4 Type cool**

I dette felt vælges hvilken type køleflade, der er tilsluttet anlægget.

### **Expansion:**

Fielville Reiscompressoren styres automatisk.<br>
Out:<br>
Niser status for, om Kølekompressoren er On eller Off.<br> **S.4.4 Type cool**<br>
I dette felt vælges hvilken type køleflade, der er tilsluttet anlægget.<br> **Expansions in the fo** Her er det et expansionsanlæg, hvor der er anvendt kølekompressor direkte for kølefladen.

# **Water Cooling:**

Her nedkøles kølefladen via vand fra en buffer (vandtank).

# **5.5 Temperatures**

Her aflæses temperaturerne for varmeflade.

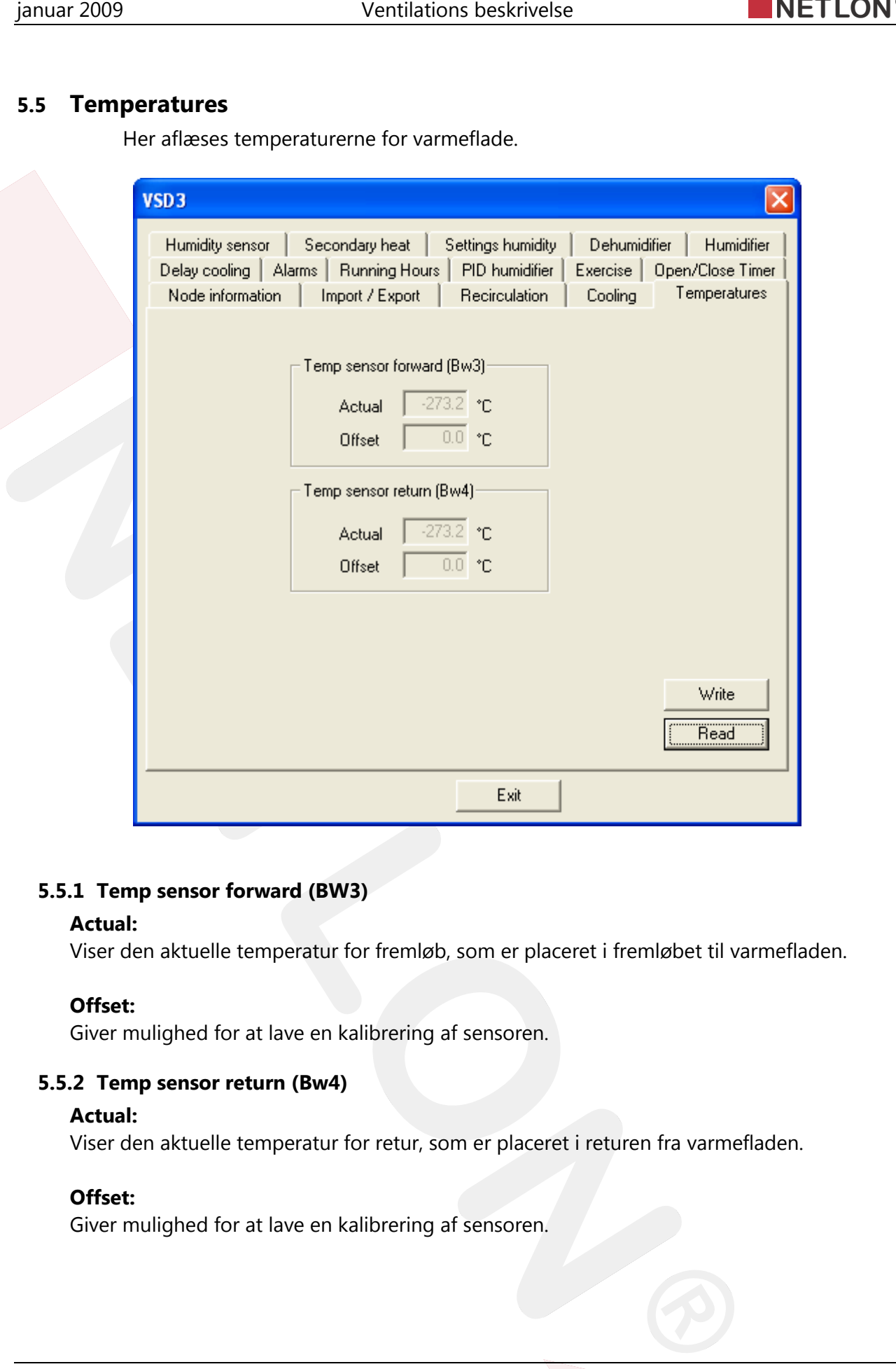

### **5.5.1 Temp sensor forward (BW3)**

### **Actual:**

Viser den aktuelle temperatur for fremløb, som er placeret i fremløbet til varmefladen.

### **Offset:**

Giver mulighed for at lave en kalibrering af sensoren.

# **5.5.2 Temp sensor return (Bw4)**

### **Actual:**

Viser den aktuelle temperatur for retur, som er placeret i returen fra varmefladen.

### **Offset:**

Giver mulighed for at lave en kalibrering af sensoren.

# **5.6 Humidity sensor**

På dette faneblad vises den aktuelle skalering for de tilsluttede fugtsensorer.

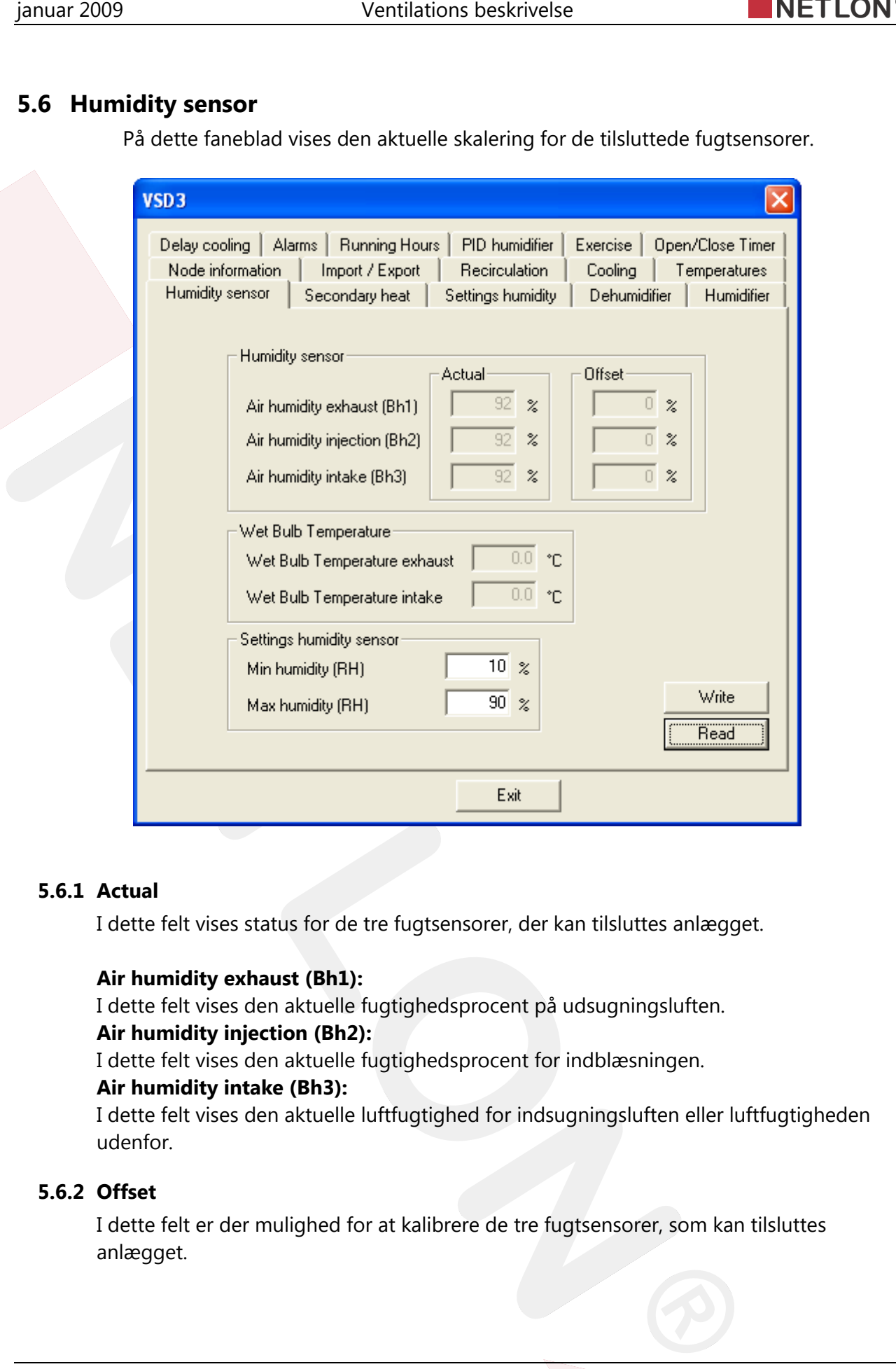

### **5.6.1 Actual**

I dette felt vises status for de tre fugtsensorer, der kan tilsluttes anlægget.

# **Air humidity exhaust (Bh1):**

I dette felt vises den aktuelle fugtighedsprocent på udsugningsluften. **Air humidity injection (Bh2):**

I dette felt vises den aktuelle fugtighedsprocent for indblæsningen.

## **Air humidity intake (Bh3):**

I dette felt vises den aktuelle luftfugtighed for indsugningsluften eller luftfugtigheden udenfor.

# **5.6.2 Offset**

I dette felt er der mulighed for at kalibrere de tre fugtsensorer, som kan tilsluttes anlægget.

## **Air humidity exhaust (Bh1):**

I dette felt indtastes offset for sensoren i udsugningskanalen eller i rummet. **Air humidity injection (Bh2):**

I dette felt indtastes offset for sensoren i indblæsningskanalen. **Air humidity intake (Bh3):**

I dette felt indtastes offset for sensoren i indsugningskanalen eller for luftfugtigheden udenfor.

## **5.6.3 Wet Bulb temperature**

### **Wet Bulb temperature exhaust:**

Viser den aktuelle dugpunktstemperatur for udsugningsluften

## **Wet Bulb temperature intake:**

Viser den aktuelle dugpunktstemperatur for indsugningsluften

## **5.6.4 Settings humidity sensor**

I dette felt skaleres området for fugtmåling. Man skal være opmærksom på, at der skal anvendes 0-10 Volts sensorer.

### **Min humidity (RH):**

Her indtastes minimumværdien for sensorens måleområde.

### Max humidity (RH):

Her indtastes maximumværdien for sensorens måleområde.

### Eksempel:

Anvendes der en sensor, hvor der er påtrykt et måleområde mellem 20 og 80 %, indtastes 20% i Min humidity og 80% i Max humidity.

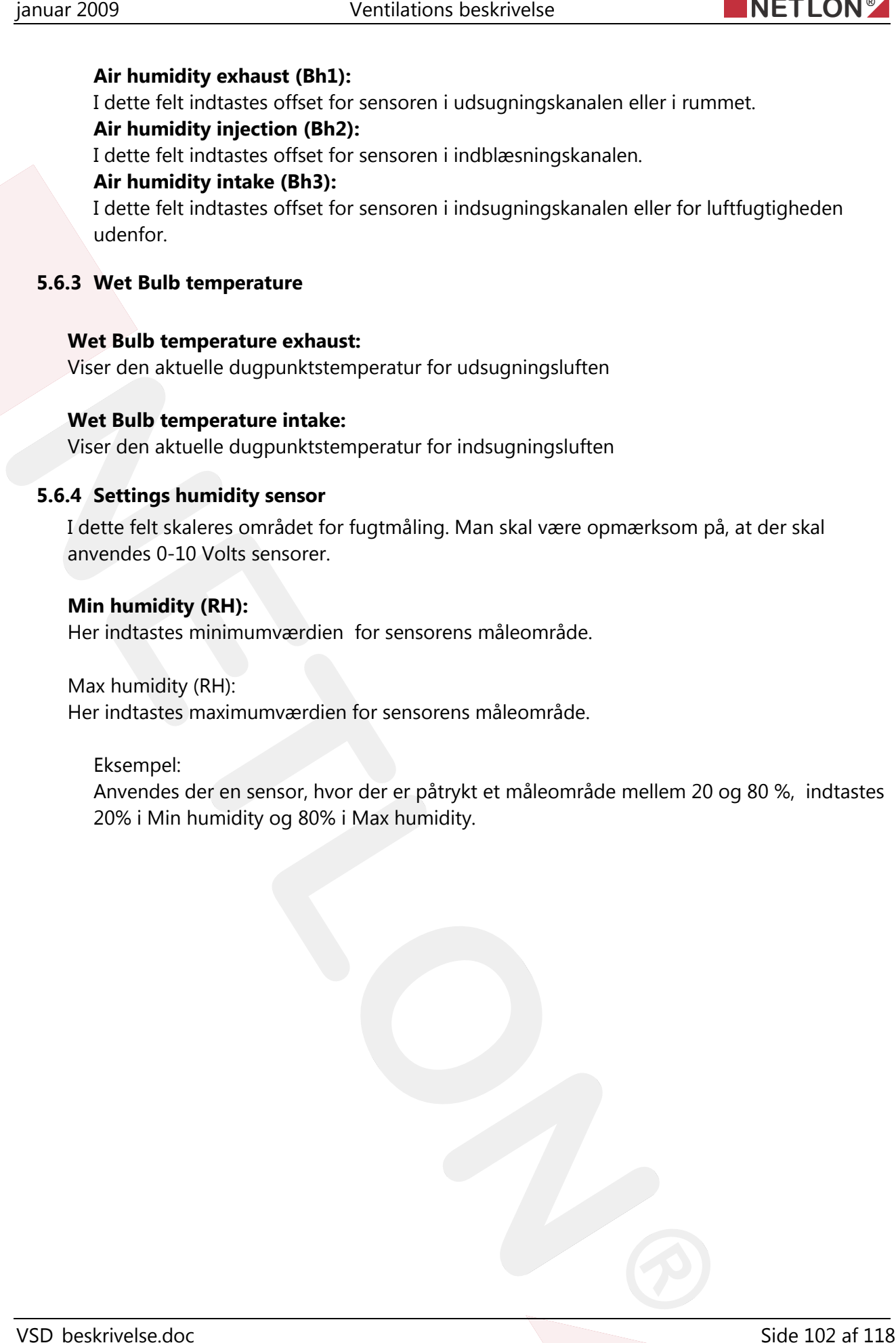

# **5.7 Secondary heat**

På denne side er det muligt at foretage manuel overstyring af eftervarmefladen. Endvidere er der mulighed for konfigurering af ventil for eftervarmeflade med henblik på hvilken spænding, den skal styres med.

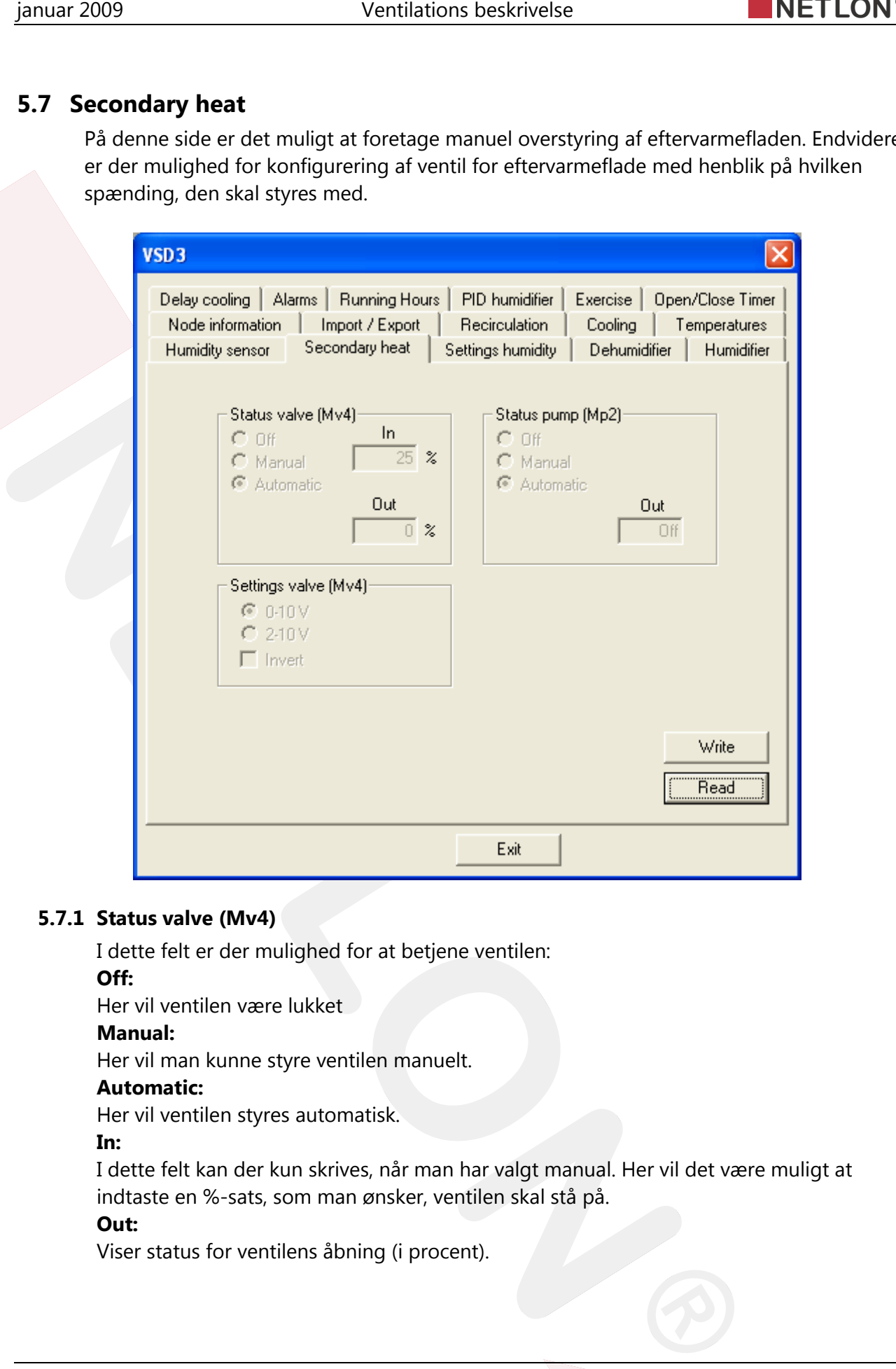

### **5.7.1 Status valve (Mv4)**

I dette felt er der mulighed for at betjene ventilen:

# **Off:**

Her vil ventilen være lukket

### **Manual:**

Her vil man kunne styre ventilen manuelt.

### **Automatic:**

Her vil ventilen styres automatisk.

**In:**

I dette felt kan der kun skrives, når man har valgt manual. Her vil det være muligt at indtaste en %-sats, som man ønsker, ventilen skal stå på.

### **Out:**

Viser status for ventilens åbning (i procent).

# **5.7.2 Settings valve (Mv4)**

**NETLON**<br>
ST.2. Settings valve (MAV)<br>
ST.2. Settings valve (MAV)<br>
L'écliet for konfiguration of ventilen valgues med hvilken spannding, ventilen skal syres. Her valgtes "0-20 V" eller "2-20 V". I feltet "*invert*" er der m I feltet for konfiguration af ventilen vælges med hvilken spænding, ventilen skal styres. Her vælges "*0-10 V*" eller "*2-10 V*". I feltet "*Invert*" er der mulighed for at invertere signalet.

# **5.7.3 Status pump (Mp2)**

I dette felt er der mulighed for at betjene pumpen: **Off:** Her vil pumpen være stoppet

**Manual:**

Her vil man kunne styre pumpen manuelt.

### **Automatic:**

Her vil pumpen styres automatisk.

### **Out:**

Automatic:<br>
Her vil pumpen styres automatisk.<br>
Viser status for, om pumpen er On eller Off.<br> **NET STATUS STATUS STATUS STATUS STATUS STATUS STATUS STATUS STATUS STATUS STATUS STATUS STATUS STATUS STATUS STATUS STATUS STATU** Viser status for, om pumpen er On eller Off.

# **5.8 Alarms**

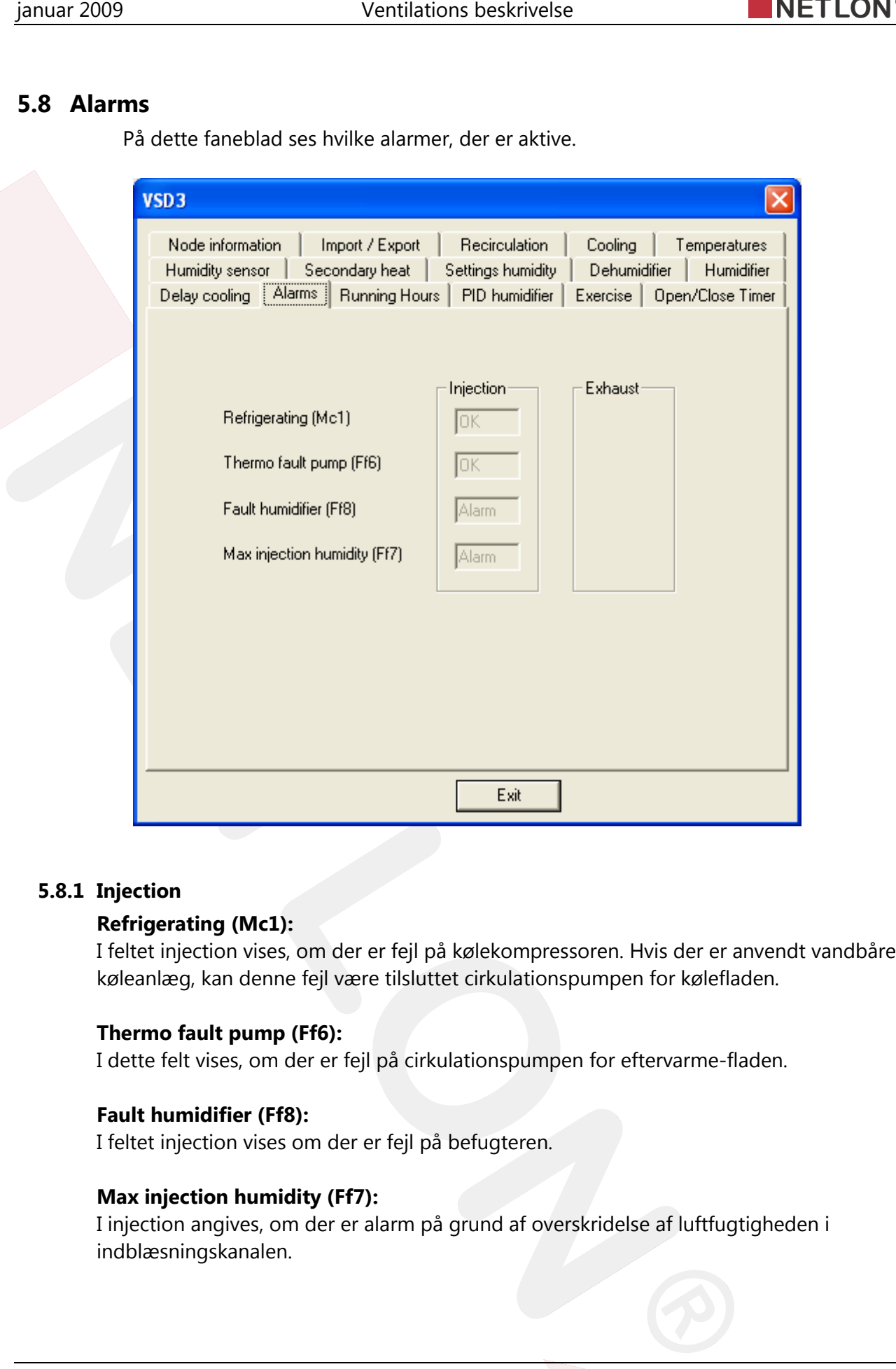

På dette faneblad ses hvilke alarmer, der er aktive.

### **5.8.1 Injection**

### **Refrigerating (Mc1):**

I feltet injection vises, om der er fejl på kølekompressoren. Hvis der er anvendt vandbåret køleanlæg, kan denne fejl være tilsluttet cirkulationspumpen for kølefladen.

### **Thermo fault pump (Ff6):**

I dette felt vises, om der er fejl på cirkulationspumpen for eftervarme-fladen.

### **Fault humidifier (Ff8):**

I feltet injection vises om der er fejl på befugteren.

### **Max injection humidity (Ff7):**

I injection angives, om der er alarm på grund af overskridelse af luftfugtigheden i indblæsningskanalen.

# **5.9 Running hours**

På denne side vises status for, hvor mange timer, de forskellige pumper og ventiler har været i drift.

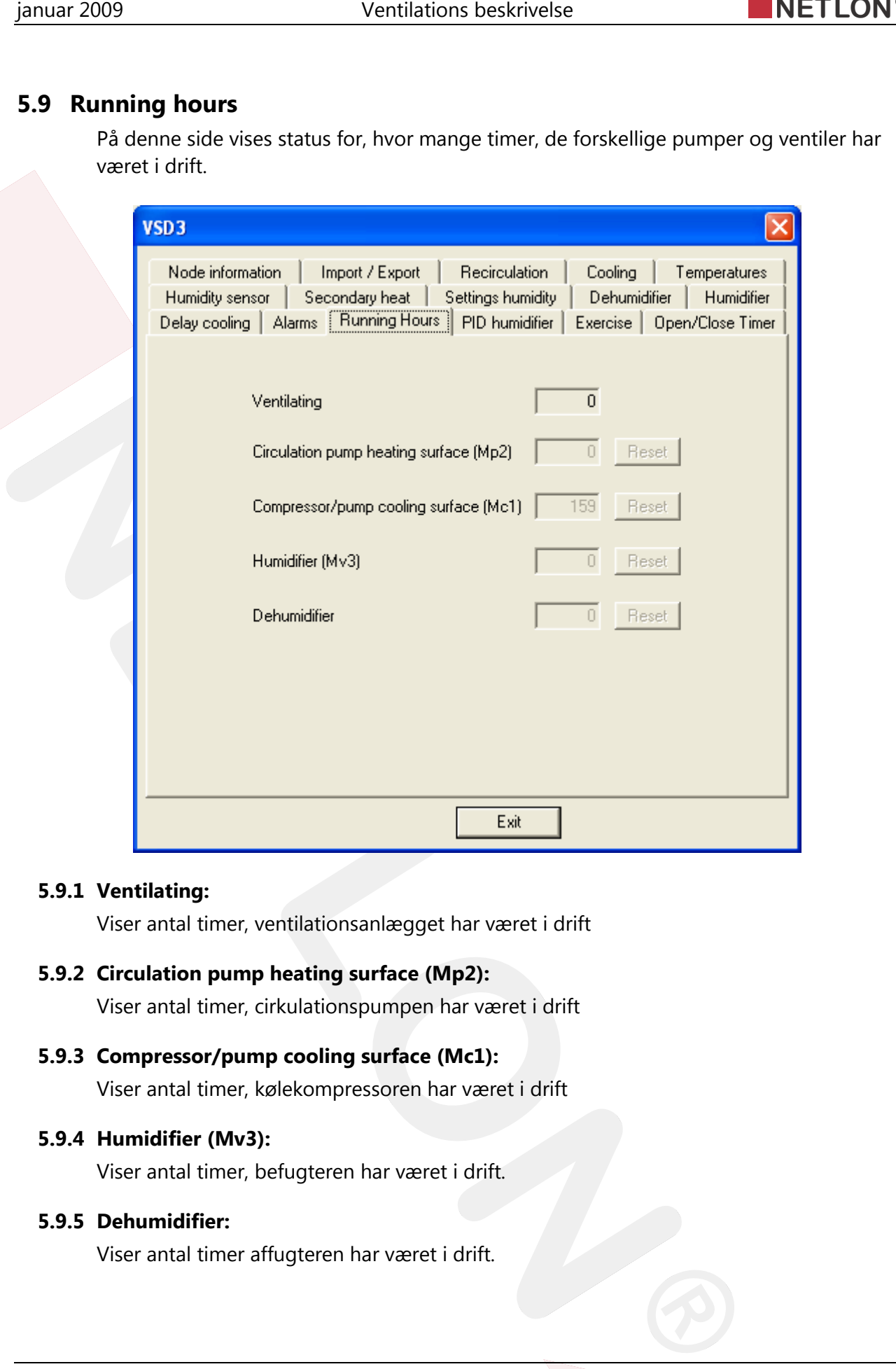

### **5.9.1 Ventilating:**

Viser antal timer, ventilationsanlægget har været i drift

# **5.9.2 Circulation pump heating surface (Mp2):**

Viser antal timer, cirkulationspumpen har været i drift

# **5.9.3 Compressor/pump cooling surface (Mc1):**

Viser antal timer, kølekompressoren har været i drift

# **5.9.4 Humidifier (Mv3):**

Viser antal timer, befugteren har været i drift.

# **5.9.5 Dehumidifier:**

Viser antal timer affugteren har været i drift.

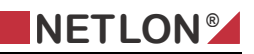

# **5.9.6 Reset:**

**NETLON**<br>
SS 6 Rest:<br>
Der er mulighet for at mulighet reservatively explicit enter the state derivative of visual control of the state of the state of the state of the state of the state of the state of the state of the st Der er mulighed for at nulstille (reset) driftstimerne, således der står 0 i timer.

# **5.10 PID Humidifier**

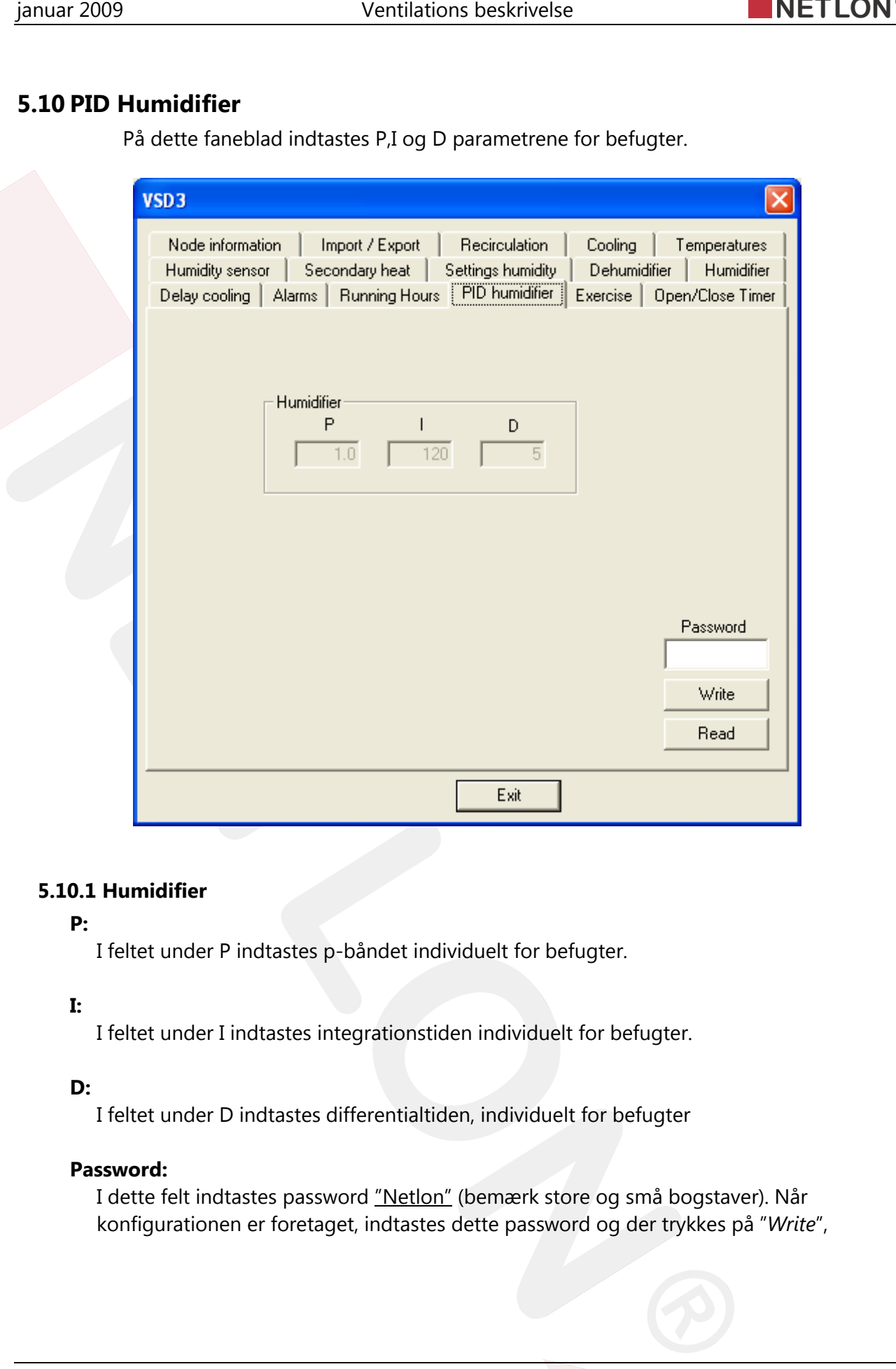

På dette faneblad indtastes P,I og D parametrene for befugter.

# **5.10.1 Humidifier**

### **P:**

I feltet under P indtastes p-båndet individuelt for befugter.

### **I:**

I feltet under I indtastes integrationstiden individuelt for befugter.

### **D:**

I feltet under D indtastes differentialtiden, individuelt for befugter

# **Password:**

I dette felt indtastes password "Netlon" (bemærk store og små bogstaver). Når konfigurationen er foretaget, indtastes dette password og der trykkes på "*Write*",
## **5.11 Settings humidity**

I dette faneblad indtastes setpunkter for befugtning og affugtning. Her vælges, om der er befugtning eller affugtning for det tilsluttede anlæg, samt hvilke setpunkter, man ønsker anlægget skal regulere efter.

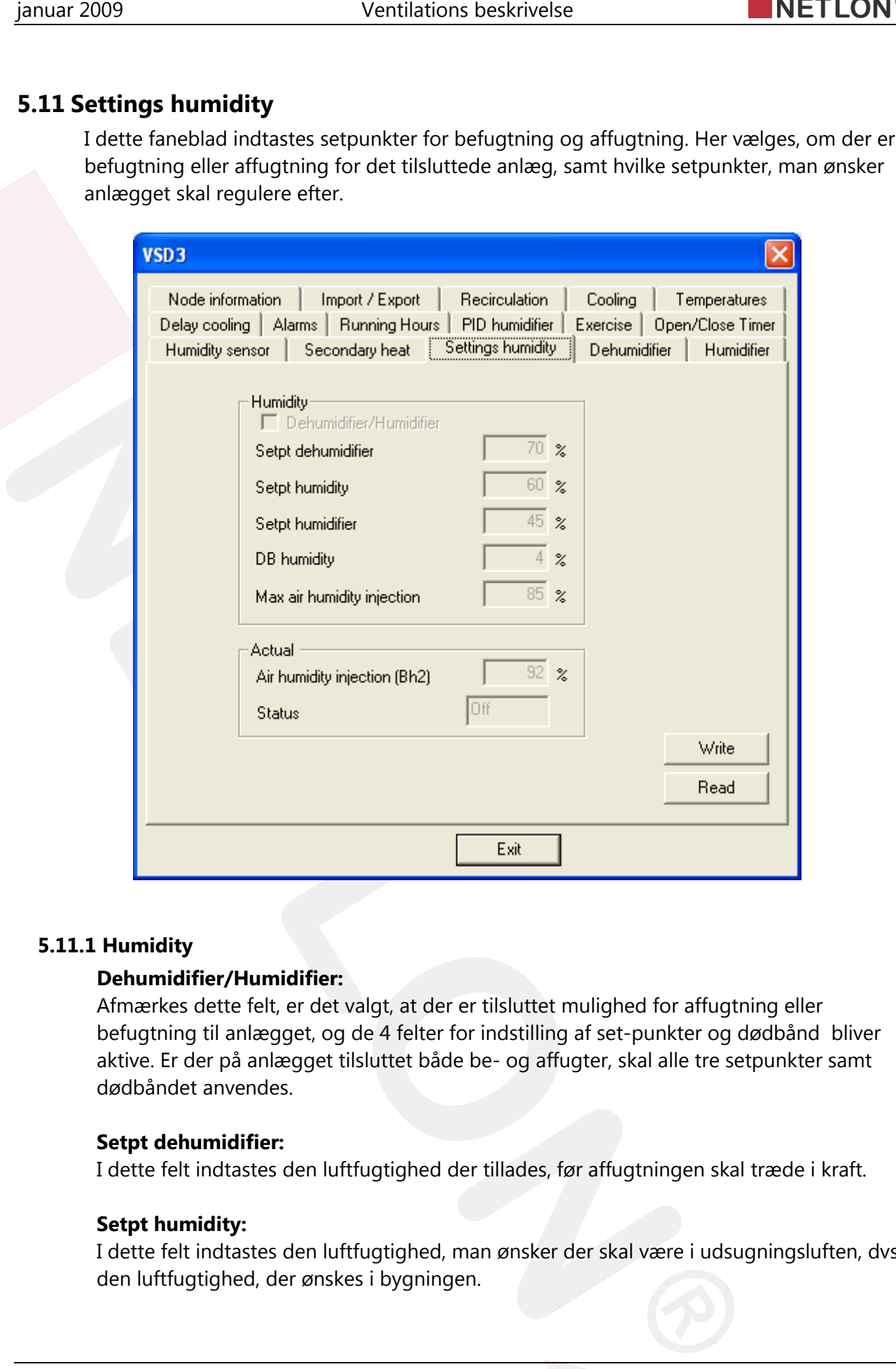

#### **5.11.1 Humidity**

#### **Dehumidifier/Humidifier:**

Afmærkes dette felt, er det valgt, at der er tilsluttet mulighed for affugtning eller befugtning til anlægget, og de 4 felter for indstilling af set-punkter og dødbånd bliver aktive. Er der på anlægget tilsluttet både be- og affugter, skal alle tre setpunkter samt dødbåndet anvendes.

#### **Setpt dehumidifier:**

I dette felt indtastes den luftfugtighed der tillades, før affugtningen skal træde i kraft.

#### **Setpt humidity:**

I dette felt indtastes den luftfugtighed, man ønsker der skal være i udsugningsluften, dvs. den luftfugtighed, der ønskes i bygningen.

### **Setpt humidifier:**

I dette felt indtastes den luftfugtighed, der minimum må være i bygningen, inden at befugtning træder i kraft.

## **DB humidity:**

I dette felt indtastes det ønskede dødbånd, der tillades omkring setpoint humidity.

#### **Max air humidity injection:**

Når fugtigheden er lav, startes befugteren, og den styres udfra målinger i udsugningskanalen. I dette felt indtastes den maksimale fugtighed, der tillades i indblæsningen.

Hvis fugtigheden i indblæsningskanalen overstiger denne værdi, standses befugteren.

#### Eksempel:

Thus raging income throubles and guidentified in the tend, samples<br>
Industries de varietier, som er vist i plug-in, vil styringen virke som følger:<br>
Industries de varietier, som er vist i plug-in, vil styringen til en over **NETLON**<br> **NETLON**<br> **Network in the set of the multimetric set of the multimetric set of the multimetric set of the multimetric set of the multimetric set of the multimetric set of the multimetric set of the multimetric se** Indtastes de værdier, som er vist i plug-in, vil styringen virke som følger: Den ønskede fugtighed i bygningen er 60%. Kommer luftfugtigheden over 70%, starter affugtningssekvensen og forsøger at holde de 60% i udsugningen. Falder luftfugtigheden til under 45%, starter befugtningen og prøver at opretholde de 60%.

#### **5.11.2 Actual**

I dette felt vises luftfugtigheden for indblæsning samt status for, om der affugtes eller befugtes.

#### **Air humidity injection (Bh2):**

Aktuel målt fugtighed i indblæsningskanal.

#### **Status:**

Her vises status : affugtning – befugtning – off.

# **5.12 Dehumidifier**

På dette faneblad konfigureres, hvorledes affugtningen vil ske ved hjælp af varmeflade og køleflade.

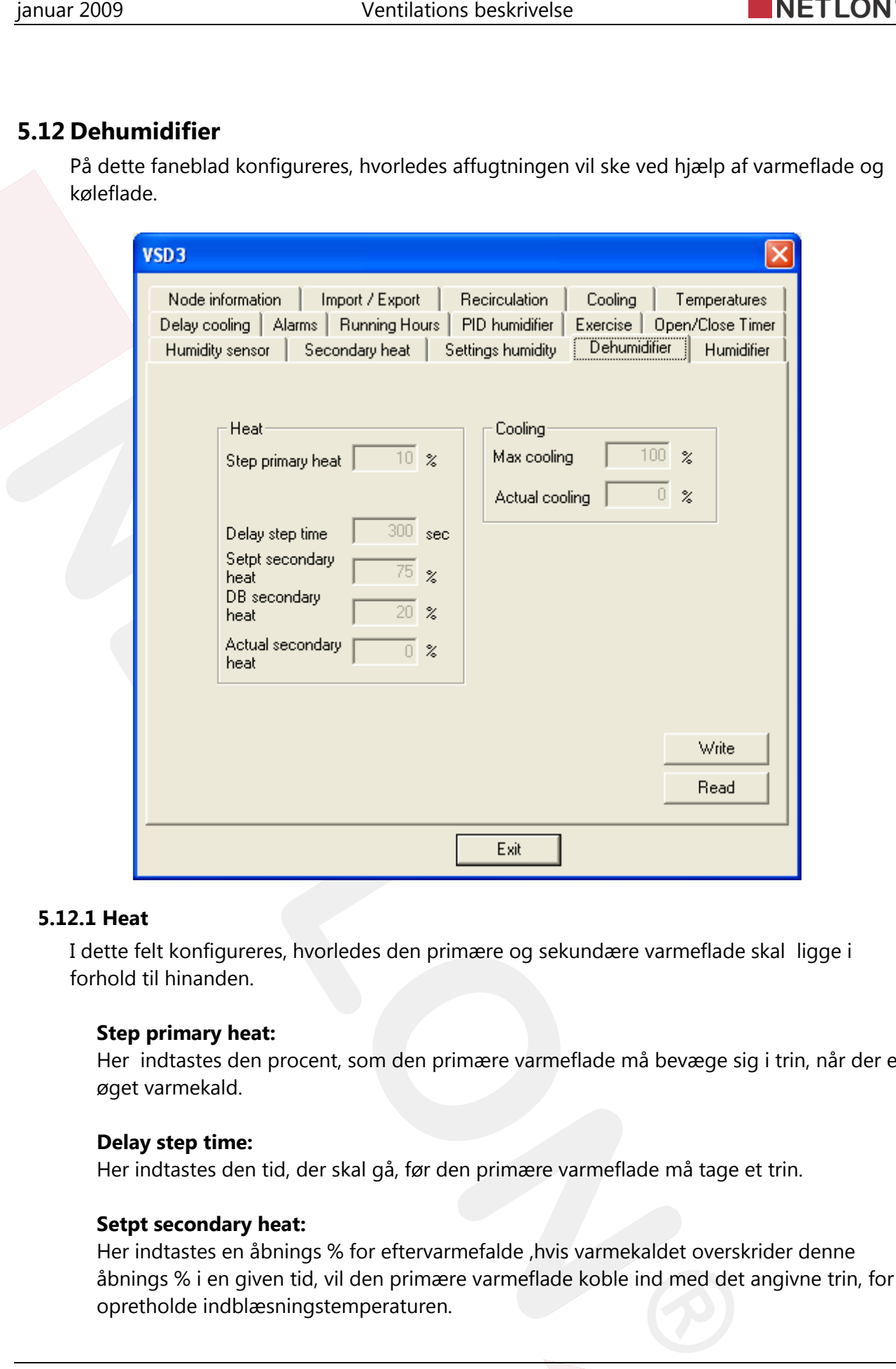

#### **5.12.1 Heat**

I dette felt konfigureres, hvorledes den primære og sekundære varmeflade skal ligge i forhold til hinanden.

#### **Step primary heat:**

Her indtastes den procent, som den primære varmeflade må bevæge sig i trin, når der er øget varmekald.

#### **Delay step time:**

Her indtastes den tid, der skal gå, før den primære varmeflade må tage et trin.

#### **Setpt secondary heat:**

Her indtastes en åbnings % for eftervarmefalde ,hvis varmekaldet overskrider denne åbnings % i en given tid, vil den primære varmeflade koble ind med det angivne trin, for at opretholde indblæsningstemperaturen.

#### **DB secondary heat:**

I dette felt indtastes det dødbånd, der er omkring setpunktet for secondary heat.

#### **Actual secondary heat:**

I dette felt vises det aktuelle kald i procent på eftervarmefladen.

Eksempel:

vameltade 20%. Kommer varmelstaldet under setpunktet – dødbåndet i under setpunktet – dødbåndet i under andre varmelstaldet under dødbåndet i varmelstaldet stadig under de 80% + dødbåndet, vil den primære varmelstaldet sta **NETLON**<br> **NETLON**<br> **N** Der indtastes 10% i step primary heat, 60 sek. i delay steptime, 80% i setpunkt secondary heat og 5% i deadband secondary heat. Kommer varmekaldet op over 80% + dødbåndet og er over denne procentsats i 60 sek., vil den primære varmeflade åbne 10%. Forbliver varmekaldet over de 80% + dødbåndet i yderligere 60 sek., åbner den primære varmeflade 20%. Kommer varmekaldet under setpunktet – dødbåndet i 60 sek., kobler den primære varmeflade ud med 10%, således at den igen kun vil være 10% åben. Forbliver varmekaldet stadig under de 80% + dødbåndet, vil den primære varmeflade være lukket.

#### **5.12.2 Cooling**

I dette felt indtastes den køleeffekt, man vil tillade ved affugtning.

#### **Max cooling:**

I dette felt indtastes den værdi, man max vil tillade køleenheden at arbejde med ved affugtning.

#### **Actual cooling:**

I dette felt vises status for det aktuelle kølekald ved affugtning.

# **5.13 Humidifier**

På denne side er det muligt at foretage manuel overstyring af befugteren. Endvidere er det muligt at konfigurere, med hvilken spænding befugteren skal forsynes, samt om befugteren kører analog eller pulsmodulerende.

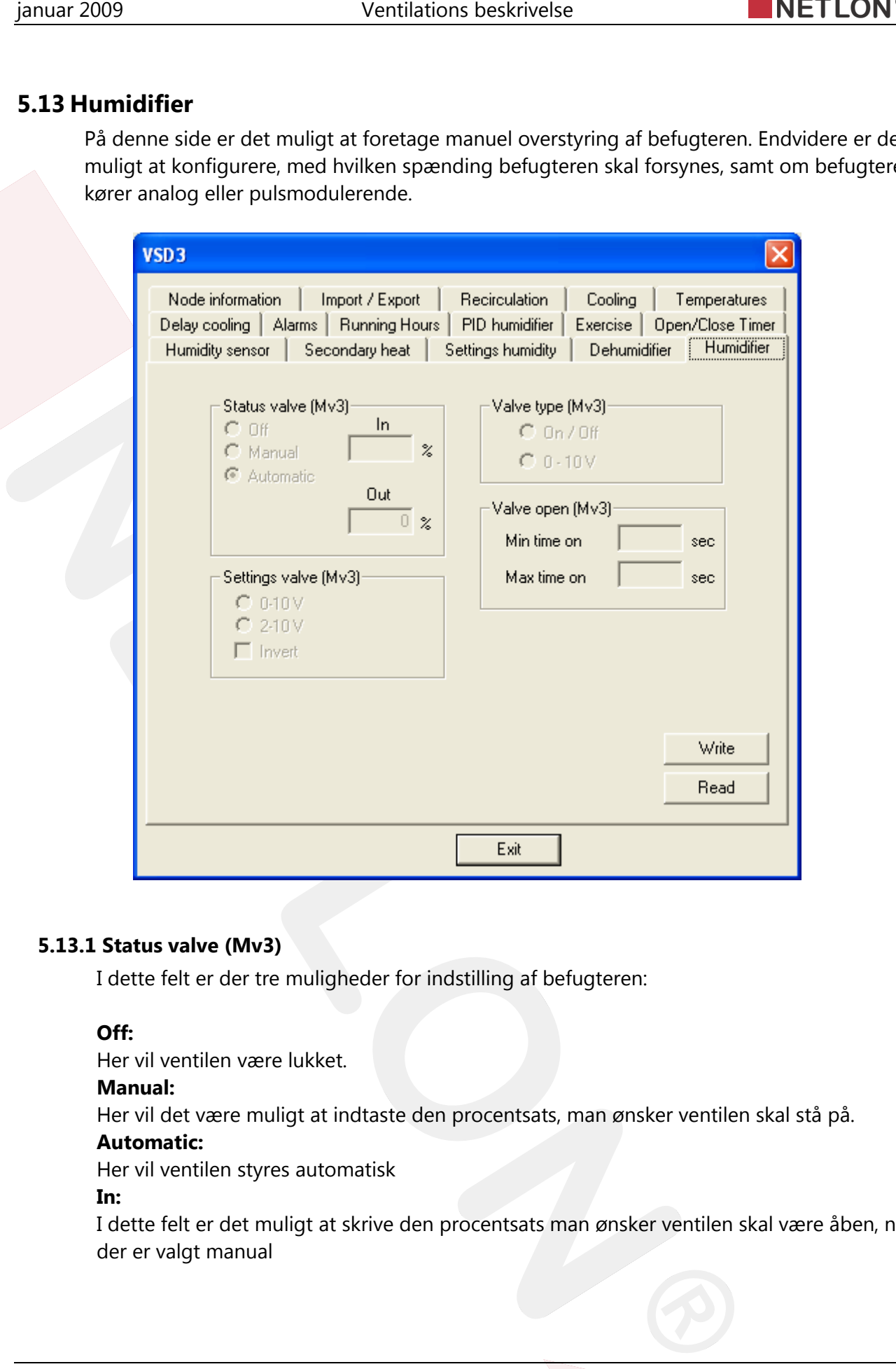

#### **5.13.1 Status valve (Mv3)**

I dette felt er der tre muligheder for indstilling af befugteren:

#### **Off:**

Her vil ventilen være lukket.

#### **Manual:**

Her vil det være muligt at indtaste den procentsats, man ønsker ventilen skal stå på.

#### **Automatic:**

Her vil ventilen styres automatisk

#### **In:**

I dette felt er det muligt at skrive den procentsats man ønsker ventilen skal være åben, når der er valgt manual

## **Out:**

I dette felt vises den aktuelle status for åbning af ventilen i %.

## **5.13.2 Settings valve (Mv3)**

I feltet for konfigurering af ventilen vælges, med hvilken spænding, ventilen skal styres.

## **0-10 V:**

Ventilen vil være lukket ved 0 Volt og åben ved 10 Volt.

#### **2-10 V:**

Ventilen vil være lukket ved en spænding på under 2 volt og åben ved 10 volt.

#### **Invert:**

I dette felt inverteres de to spændingsvalg, således at ventilen vil være åben ved 0 volt og lukket ved 10 volt.

#### **5.13.3 Valve type (Mv3)**

I dette felt konfigureres, om der er anvendt en modulerende ventil eller om der er anvendt en pulsmodulerende eller On/Off ventil på befugteren.

## **On/Off:**

Er dette felt markeret, skal der anvendes en 24 volt DC.

#### **0-10 V:**

Er dette felt markeret, konfigureres spændingen i feltet Setting valve MV3.

#### **5.13.4 Valve open (Mv3)**

I dette felt konfigureres det puls/pause mønster, der ønskes, når der er anvendt On/Off ventil eller pulsmodulerende ventil.

#### **Min time on:**

I dette felt indtastes den minimumtid, ventilen kan være åben. **Max time on:**

I dette felt indtastes den maksimumtid, ventilen kan være åben.

#### Eksempel:

*(hvor Max time on = 30 sekunder, og Min time on = 5 sekunder)*

**National State (Edst Constrained State Act of State Act and State (Edst Constrained State 10 volt).<br>
<b>NETLAN STAR STAR CONS**<br> **NET CONS**<br> **NETLAND CONS**<br> **NETLAND CONS**<br> **NET CONS**<br> **CONS**<br> **CONS**<br> **CONS**<br> **CONS**<br> **NETLON**<br>
Out<br>
Out<br>
Out<br>
1 dete fair vises den aktuelle status for Abning af ventilen i %.<br>
15.13.2 Settings valve (Mv3)<br>
1 lehet for konfigureing af ventilen valges, med hvilken spænding, ventilen skal dyves,<br> **C-10** V.<br> Skal der være 100% kald på befugter, vil ventilen være åben i 30 sekunder og lukket i 5 sekunder, og er der kald på 1% på befugteren, vil pulsmønsteret være, at ventilen vil være lukket i 30 sek. og åben i 5 sek.

# **5.14 Delay cooling**

I dette faneblad er det muligt at konfigurere, hvorledes kølefladen må starte og stoppe.

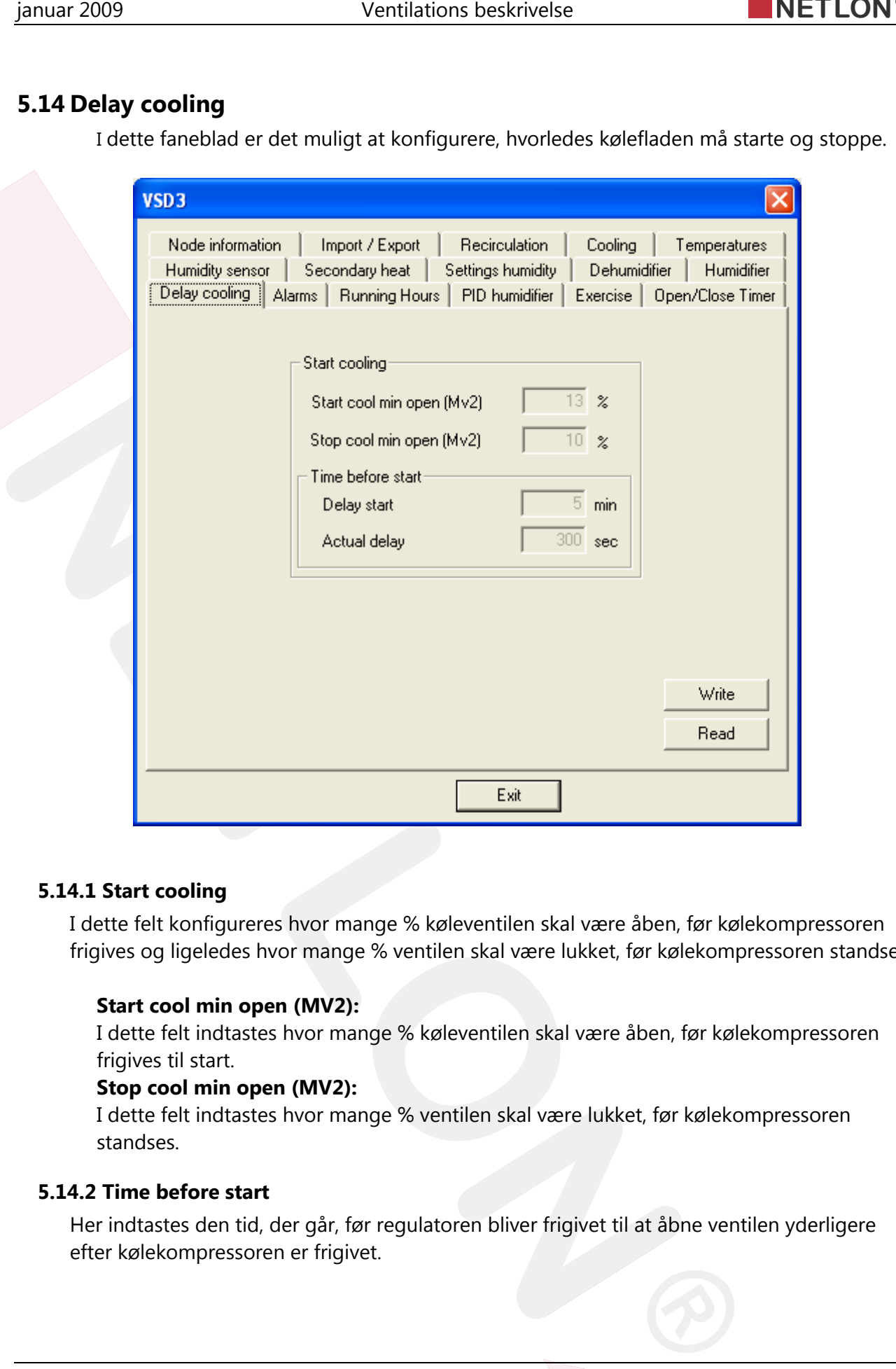

#### **5.14.1 Start cooling**

I dette felt konfigureres hvor mange % køleventilen skal være åben, før kølekompressoren frigives og ligeledes hvor mange % ventilen skal være lukket, før kølekompressoren standses.

#### **Start cool min open (MV2):**

I dette felt indtastes hvor mange % køleventilen skal være åben, før kølekompressoren frigives til start.

### **Stop cool min open (MV2):**

I dette felt indtastes hvor mange % ventilen skal være lukket, før kølekompressoren standses.

## **5.14.2 Time before start**

Her indtastes den tid, der går, før regulatoren bliver frigivet til at åbne ventilen yderligere efter kølekompressoren er frigivet.

#### **Delay start:**

Her indtastes i minutter hvor lang tid, der skal gå, fra ventilen har frigivet kølekompressoren, til ventilen regulerer videre.

#### **Actual delay:**

I dette felt vises hvor mange sekunder, der er tilbage, før ventilens regulering er frigivet.

#### Eksempel:

Indtastes der 10% i start cool min Open og 5% i stop cool min Open, og 5 min. i Delay start, vil styringen virke på følgende måde:

Experiment in Its Isterlate higher. Falder Kølekravet til under 5%, standses<br>omgående. **NETLON**<br> **Network and the industries in minutes how lang tid, der clauding that wendlen har frigivet kelokompressioner, til ventilation regulator video.<br>
<b>Actual delays** is in minute to the clauding of the clauding term i Er der et stigende kølekald på over 10%, frigives startsignalet til kølekompressoren, men regulatoren bremses i 5 min, der er indtastet i Delay start. Efter de 5 min. frigives køleventilen til kølefladen igen. Falder kølekravet til under 5%, standses kølekompressoren omgående.

# **5.15 Exercise**

I dette faneblad konfigureres, hvornår pumper og ventiler skal motioneres

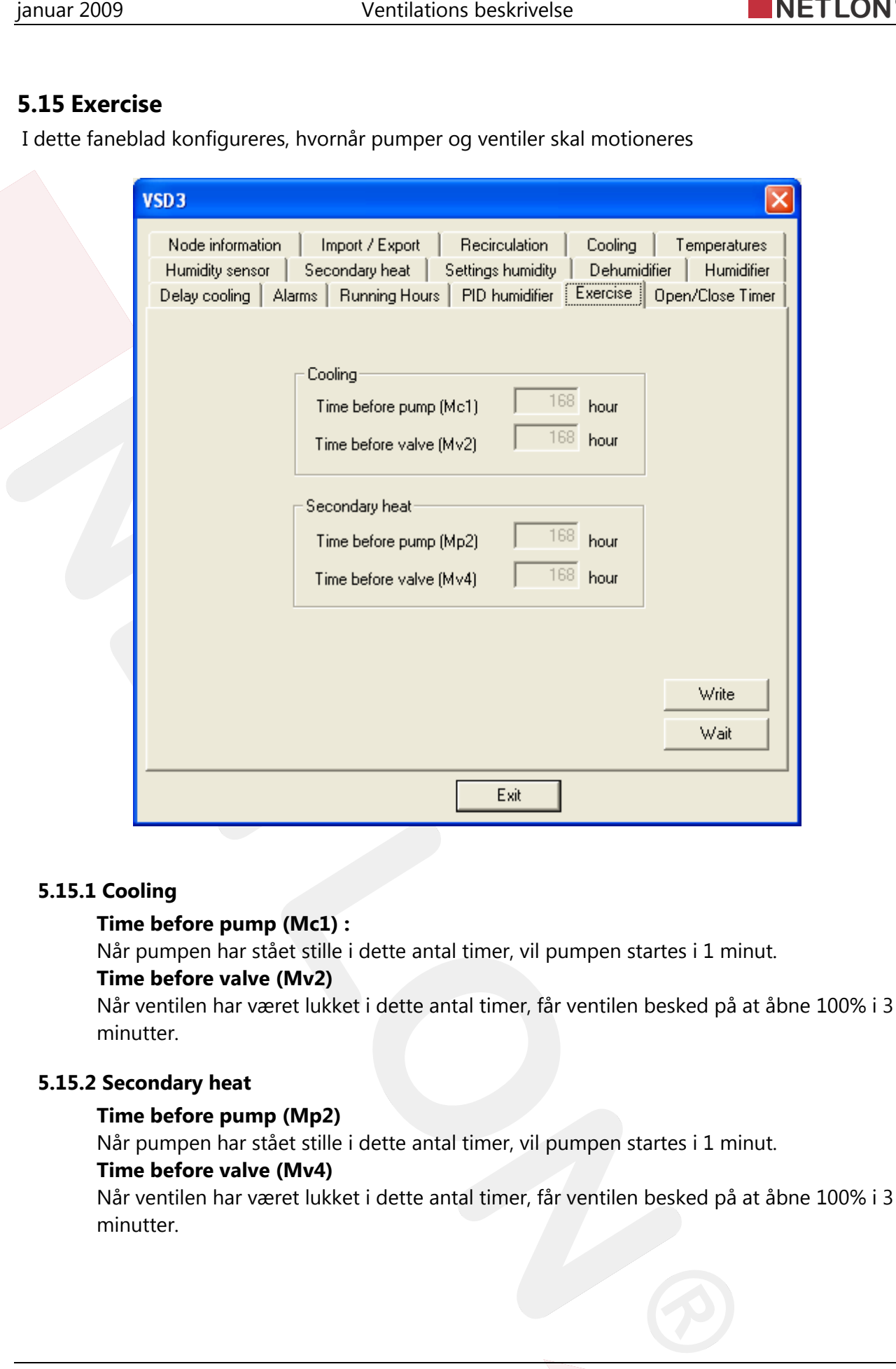

#### **5.15.1 Cooling**

#### **Time before pump (Mc1) :**

Når pumpen har stået stille i dette antal timer, vil pumpen startes i 1 minut.

## **Time before valve (Mv2)**

Når ventilen har været lukket i dette antal timer, får ventilen besked på at åbne 100% i 3 minutter.

## **5.15.2 Secondary heat**

## **Time before pump (Mp2)**

Når pumpen har stået stille i dette antal timer, vil pumpen startes i 1 minut.

# **Time before valve (Mv4)**

Når ventilen har været lukket i dette antal timer, får ventilen besked på at åbne 100% i 3 minutter.

# **5.16 Open/Close Timer**

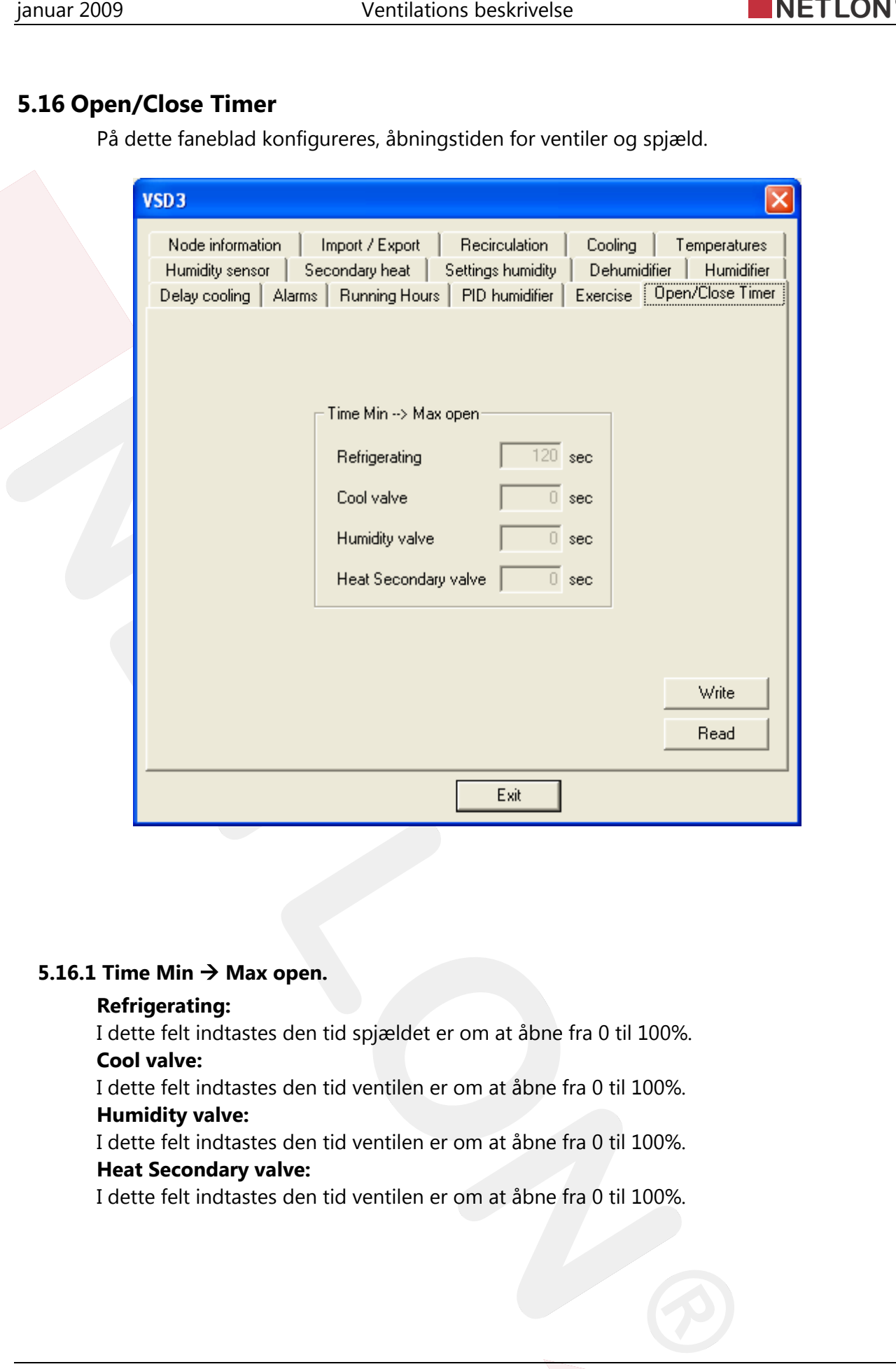

På dette faneblad konfigureres, åbningstiden for ventiler og spjæld.

## **5.16.1 Time Min**  $\rightarrow$  **Max open.**

#### **Refrigerating:**

I dette felt indtastes den tid spjældet er om at åbne fra 0 til 100%.

## **Cool valve:**

I dette felt indtastes den tid ventilen er om at åbne fra 0 til 100%.

## **Humidity valve:**

I dette felt indtastes den tid ventilen er om at åbne fra 0 til 100%.

#### **Heat Secondary valve:**

I dette felt indtastes den tid ventilen er om at åbne fra 0 til 100%.